The design and developement of a microprocessor based control system for an electric rail transport system.

## by

## T M HUMAN

## September 1988

<sup>A</sup> thesis submitted in partial fulfillment of the requirements for the Master's Diploma in Technology in the School of Electrical Engineering at the Cape Technikon.

#### Abstract

Radioactivity and radioactive radiation are two scientific phenomena which man has always approached with great caution, if not fear. Radioactive radiation cannot be sensed by any of the human senses and experience has proved just how hazardous it can be to the human body. This caution is therefore by no means unfounded and through the years a set of standards has been derived as to what can be regarded as a safe dose to the human body.

At the National Accelerator Centre radioisotopes are being produced by <sup>a</sup> chemical recovery process from targets which have been irradiated by <sup>a</sup> high energy proton beam. Targets are prepared by compressing salts, containing the elements to become radioisotopes, into tablets. The high energy protons collide with particles in the targets which give off radioactive radiation. The targets in their turn become radioactive and the isotopes that are produced from these targets are radioactive. The level of radioactive radiation is extremely hazardous and it is therefore impossible for any human being to come into close contact with any of the targets or isotopes. It is for these reasons that an electrical rail transport system was installed at the National Accelerator Centre to transport highly radioactive **sources.**

The transport system links the two irradiation vaults to the two rows of hot cells, where the chemical recovery takes place, and to a well shielded storage area for storage of isotopes and radioactive waste. <sup>A</sup> transport system, performing tasks of this nature, must be, above all, extremely reliable. Secondly, commands entered by an operator to control the system, must be simple and straight forward. This thesis describes the control of the transport system at the National Accelerator Centre, including all of its features, advantages and disadvantages.

## **SCOPE**

 $\sim$ 

To describe the design and development of a control system for an electric rail transport system to be used by the Isotopeproduction facility at the National Accelerator Centre.

 $\sim$   $\sim$ 

# CONTENTS

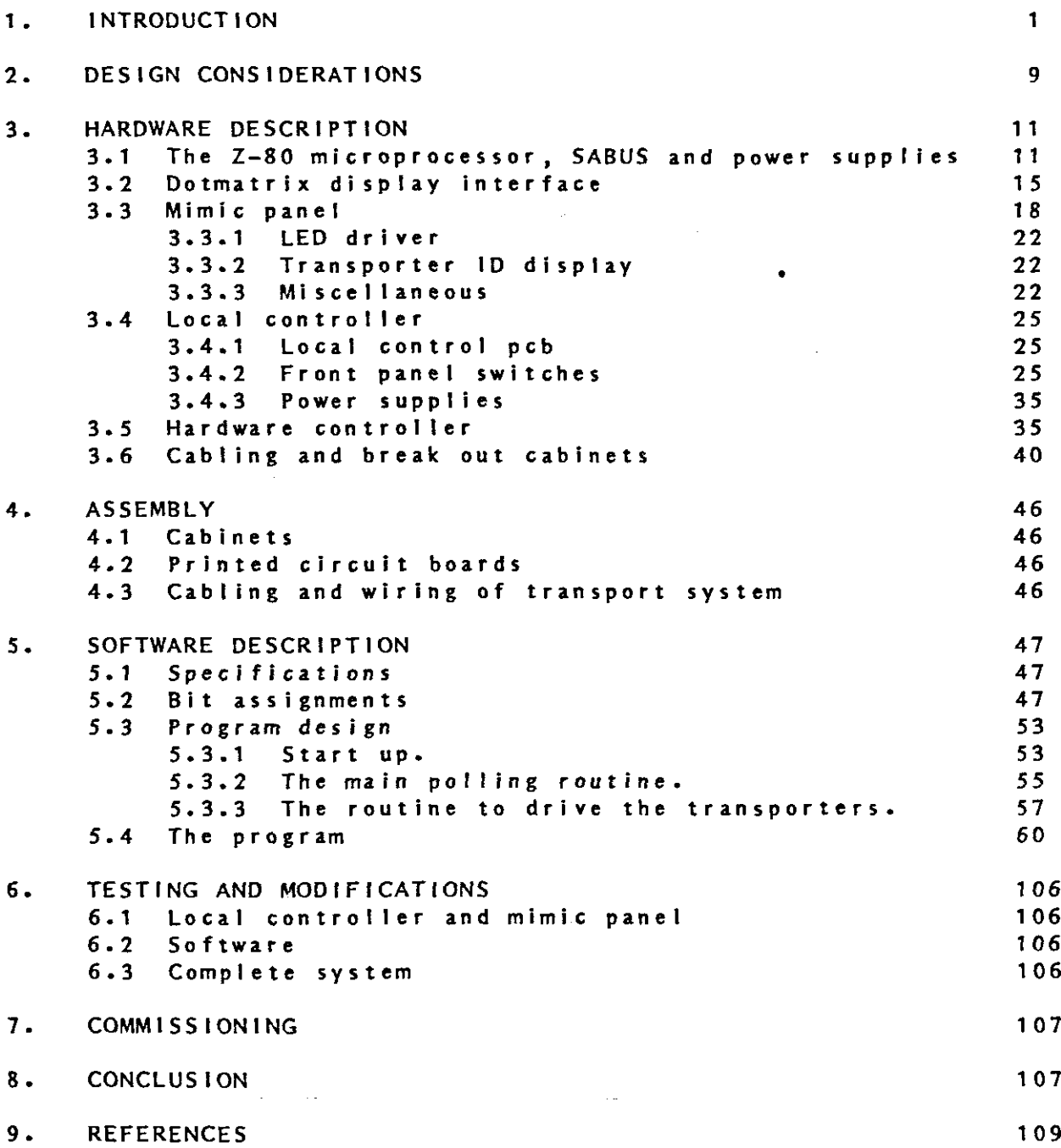

 $\sim 10^7$ 

LI ST OF FIGURES

 $1.1$ 1.2 1 .3 1.4 1 .5 <sup>1</sup> .6 1.7 & 1.8 Shunting of <sup>a</sup> transporter. 3.1 3.2 3.3 3.1.1 3. 2.1 3.3.1 3.3.2 3.3.3 3.3.4 3.3. <sup>5</sup> 3.3.6 3.4. 1 3.4.2 3.4.3 3.4.4 3.4.5 3.4.6 3.4.7 3.4.8 3.4.9 3.5. 1 3.5.2 3.5.3 3.5.4 3. 6. <sup>t</sup> 3.6.2 3.6.3 3.6.4 3. 6.5 3.6.6 3. 6. 7 6.3.1 One of the target magazines in vault 1. Front view of the hot cells. Rear view of the hot cells. Layout of the transport system. Photograph of <sup>a</sup> transporter. Transporter and track detail. Transport system block diagram. Mimic panel, local controller and SABUS cardframe. PE1, PE2 and the power supplies. SABUS cardframe. Dotmatrix display interface circuit diagram. Mimic panel front view. **Mimic panel rear view.** Mimic panel block diagram. Inside of mimic panel. LED driver circuit diagram. Transporter display circuit diagram. Local controller front view. Local controller rear view. Local controller block diagram. Inside of local controller. Local controller pcb circuit diagram. LCD back light PSU circuit diagram. Local controller front panel design layout. Local controller front panel circuit diagram. Adapter board circuit diagram. Transport system track layout. Hardware control parking loop circuit diagram. Hardware control tracks circuit diagram. Hardware control switchers circuit diagram. Photograph of PEt. Photograph of PE2. PEl wiring diagram. PE2 wiring diagram. Photograph of PES. Inside of PE5. PE3, PE4 and PES wiring diagrams. Local 24V PSU delay control.

and a straight

#### 1. INTRODUCTION

At the National Accelerator Centre <sup>a</sup> variable-energy separatedsector cyclotron (SSC) and *two* solid pole injector cyclotrons (SPC1 and SPC2) are being constructed. The energy values for SPC1<br>and SPC2 are 8 MeV and for SSC 200 MeV. The two injectors SPC2 are 8 MeV and for SSC 200 MeV. The *two* injectors produce light-ion and heavy-ion beams respectively. SPCl was commissioned during <sup>1984</sup> and SSC during 1986. SPC2 is still **under Gonstruction.**

,

The accelerators were designed to accelerate positively charged ions. The ions are produced by introducing a gas, for example hydrogen, into an ion source where the electrons are stripped off<br>the hydrogen atoms. The ions are then released in the centre of The ions are then released in the centre of the injector, from where they are accelerated up to the<br>extraction radius. Acceleration is accomplished by applying an Acceleration is accomplished by applying an RF-voltage across the two dees (so named because of their shape). The whole process takes place in <sup>a</sup> magnetic field which causes the ions to spiral out to the extraction radius. At extraction the beam is peeled off by magnetic and high-voltage components. From here it travels along the transfer beamline to the SSC. In beamline quadrupole magnets are used to focus the beam and<br>Is diagnostic equipment produce information on the various diagnostic equipment produce information on the properties of the beam. On entering SSC, the beam is bent by means of magnetic components which steers it into its first The beam is then accelerated to the desired energy in a similar way as in SPC1. Once again magnetic and high voltage components are used to extract the beam from SSC into the high energy beamline. This beamline also uses quadrupole magnets for focusing and diagnostic components although they are slightly different to the ones in the transfer beamline because of the<br>higher energy of the beam. By using switcher magnets the beam higher energy of the beam. By using switcher magnets the beam can be directed to several beamlines which serve different<br>facilities. These include isotope production, radiotherapy and These include isotope production, radiotherapy and nuclear physics research. Another subject worth mentioning is that the whole process takes place in vacuum. This is to limit the beam losses due to charge exchange of ions with residual gas **molecules.**

At nuclear physics research, the beam can be directed to one of seven beamlines, serving three vaults, and, as the name implies, are being used for pure research. At radiotherapy the beam is used to bombard targets which radiate neutrons. The neutron beam is then directed onto cancerous tumors.

In order to produce radio-isotopes, targets are being irradiated by the beam in one of the two vaults at isotope-production. Vault 1, or the horizontal vault as it is often referred to, has three beamlines. Vault 2, or the vertical vault, has only one beam line. Figure 1.1 shows the rotary target magazine that is used in vault 1. The irradiated targets are transported from the vaults to the area where the chemical recovery process takes

place. This is done in what is called hot cells. Figures 1.2 and 1.3 show the front and rear views of a row of hot cells.<br>Each hot cell consists of a containment box with lead shields of Each hot cell consists of a containment box with lead shields 100mm in front and 50mm on the remaining three sides as well as on top. After the recovery process, the radioactive waste and the radioisotopes are transported from the hot cells to <sup>a</sup> well shielded storage area. Targets for irradiation are prepared in <sup>a</sup> laboratory in the vicinity of the hot cells. These targets are also transported to the vaults and placed in special magazines at the end of the beamlines.

An electric rail transport system was installed to transport targets and sources with high radioactive radiation and to transport new targets into dangerous areas like the vaults. The **rail system (;omprises <sup>a</sup> continuous aluminium track, with power** and control rails and <sup>a</sup> gear rack, between reception hot cells <sup>A</sup> and vault 1. Switchers are provided to switch <sup>a</sup> transporter to tracks serving the parking loop, vault 2 and reception hot cells B. The parking loop forms <sup>a</sup> closed loop with the switcher as the only means of input or output. It can hold up to nine transporters and the unused transporters are parked here. <sup>A</sup> schematic layout of the transport system is shown in fig 1.4.

Five transporters, which are in effect motorized trolleys, are used in the transport system. Each transporter has its own geared electric motor operating from <sup>a</sup> 32V D.C. supply. Power is transferred via copper power brushes in contact with power rails built into the aluminium track. The 32V electric motor has an integral gearbox which turns the drive shaft at approximately 100 rpm, resulting in <sup>a</sup> track speed of 0,4 metres/second. In addition to the two brushes that transfer the D.C. power, <sup>a</sup> third brush is fitted which provides <sup>a</sup> control signal. Reversal of the transporter is achieved by reversing the polarity of the power rails in the track. Irrespective of the polarity of the rails a<br>positive potential is always present on the third or control is always present on the third or control brush of the transporter. This positive control voltage is fed into <sup>a</sup> third rail in the track and is used for controlling the movement of the transporter at switchers and stations. Whilst moving on the track, this voltage is also used for indicating its<br>presence at these positions on a mimic panel. Where the presence at these positions on a mimic panel. transporter is required to stop on <sup>a</sup> switcher or in <sup>a</sup> station in <sup>a</sup> particular position, the polarity of that section of the rai Is is switched so that both are at <sup>a</sup> positive potential. This effectively short circuits the drive motor of the transporter, stopping it almost immediately. The drive through the track is achieved by means of a cog on the drive shaft of the gearbox engaging with <sup>a</sup> nylon gear rack in the track. This, together with the above-mentioned electrical stopping system, ensures a rapid and repeatable stop. For the purpose of being able to remotely and electronically identify each transporter in order to  $\pi$ call<sup>n</sup> the required transporter from the parking loop, each unit is fitted with two magnets, the positions of which provide

**identification to reed contacts on <sup>a</sup> sensing plate from one to** five. One of the transporters is shown in figure 1.5 and figure 1.6 show the transporter on the track.

Figures 1.7 and 1.8 show how <sup>a</sup> transporter is shunted from the main track into the parking loop by means of a switcher. This is typical of how all the shunting is done in the transport system.

Because of the obvious dangers of radioactive radiation, the transport system must be remotely controlled from <sup>a</sup> safe area. The appropriate place would be the isotope production control room which is in the white area (the red area is where the radiation levels can be extremely high and the blue area is a buffer area between the red and white areas). The single most important feature of the control system should be its extreme reliability. Some of the radioisotopes to be produced at the NAC have half lives of several weeks. This means that if the system malfunctions while <sup>a</sup> transporter is carrying such an isotope, it would be almost impossible to go anywhere near the transporter to retrieve it, for <sup>a</sup> long period.

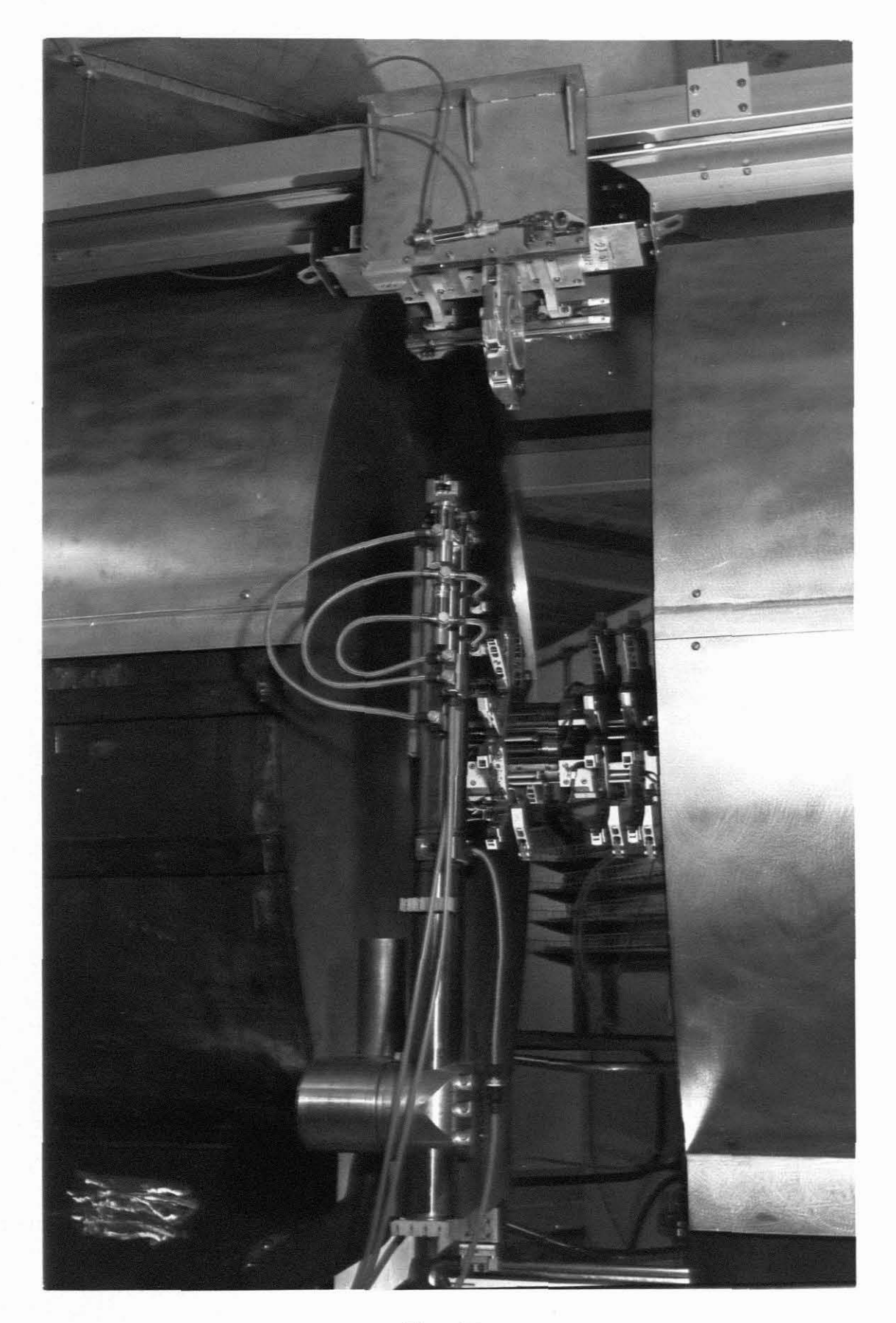

Fig. **1.1**

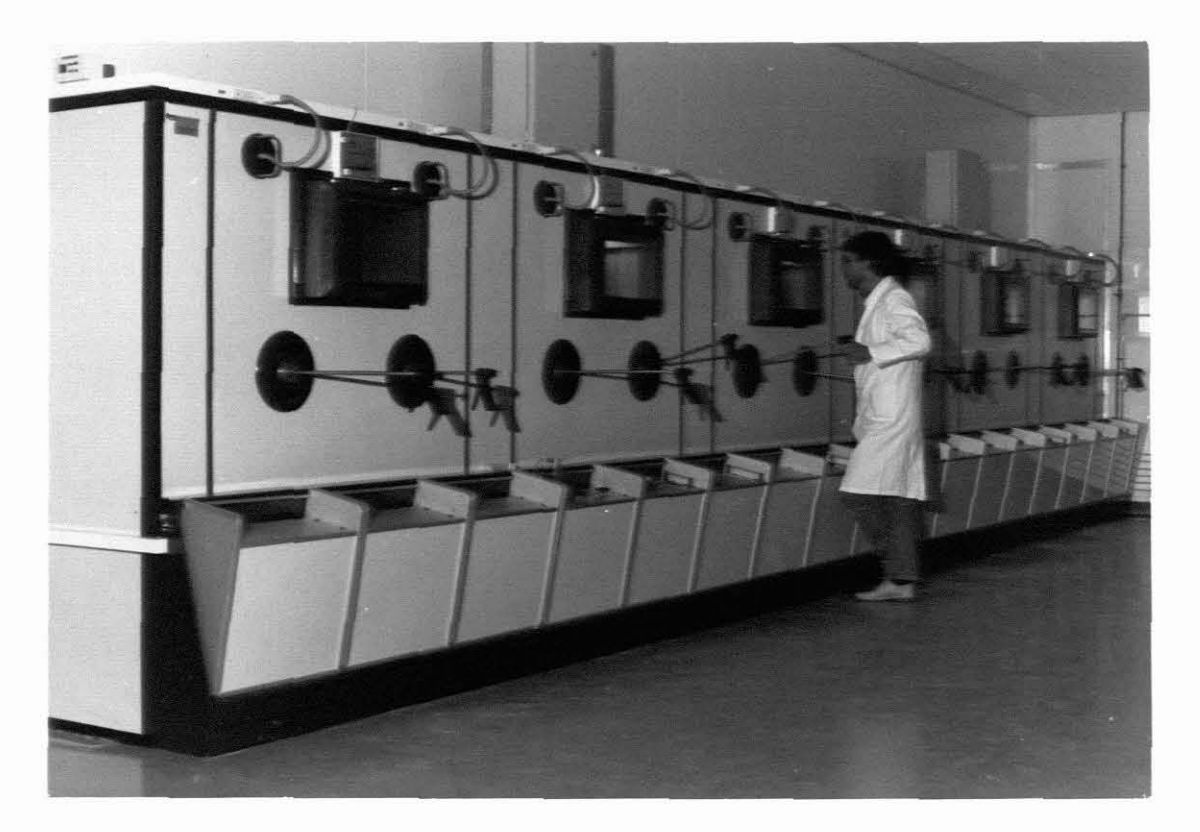

Fig. **1.2**

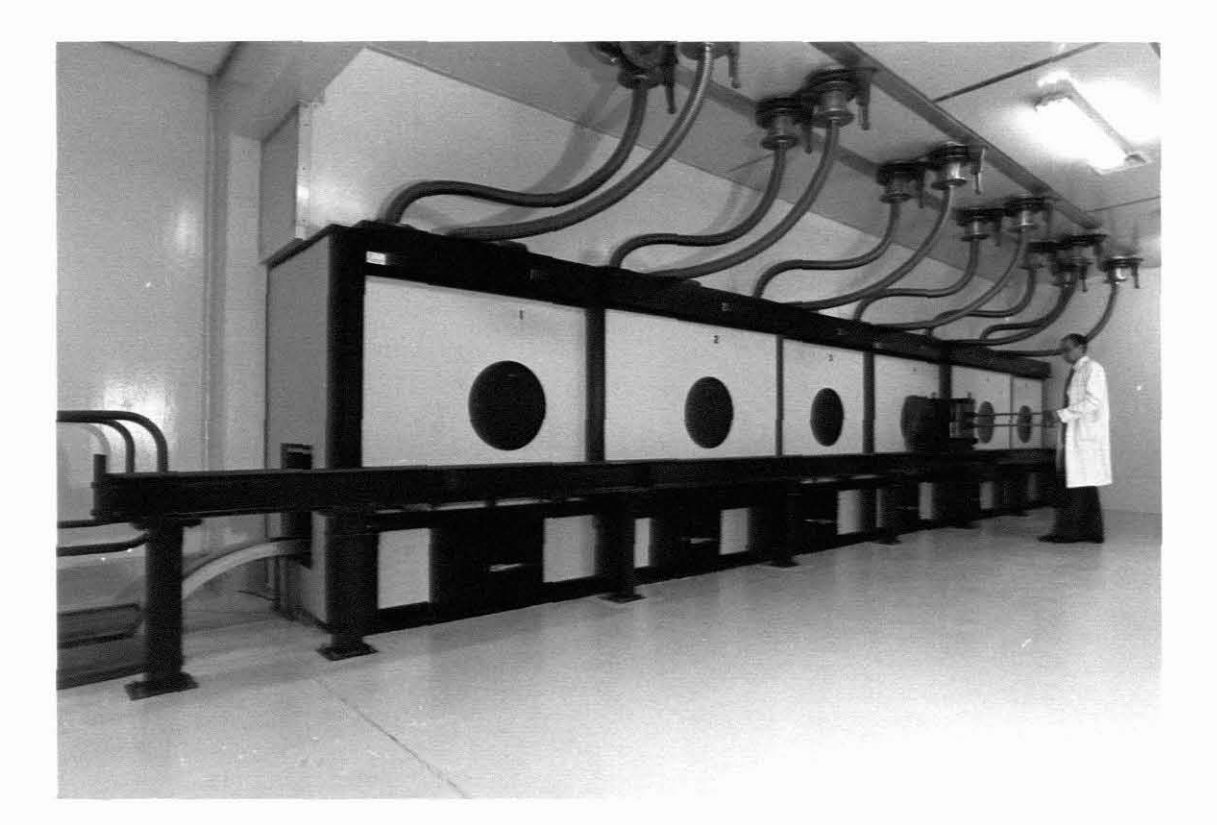

Fig. **1.3**

Ĭ.

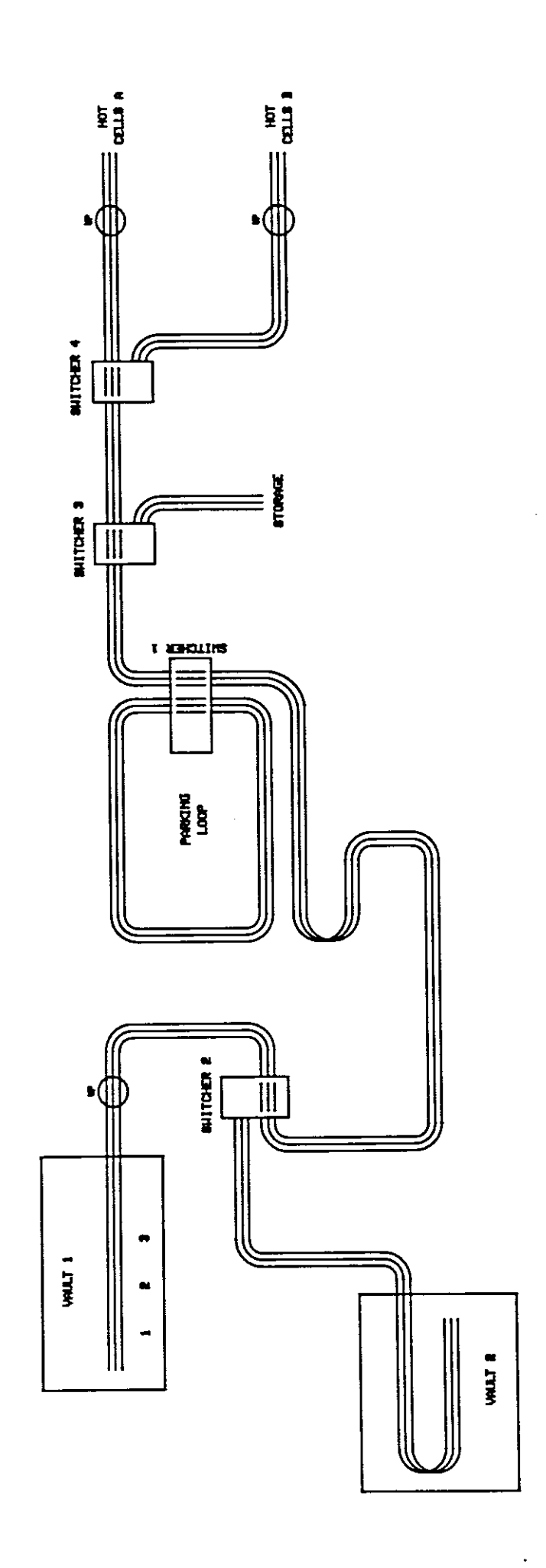

 $\frac{1}{2}$ 

 $\frac{1}{2}$ 

 $\frac{1}{2}$ 

 $\frac{1}{2}$  $\ddot{\phantom{0}}$ 

 $\frac{1}{2}$  $\frac{1}{2}$ 

 $\frac{1}{2}$ 

 $\frac{1}{2}$ 

 $\frac{1}{4}$ 

 $\frac{1}{\sqrt{2}}$  Fig. 1.4

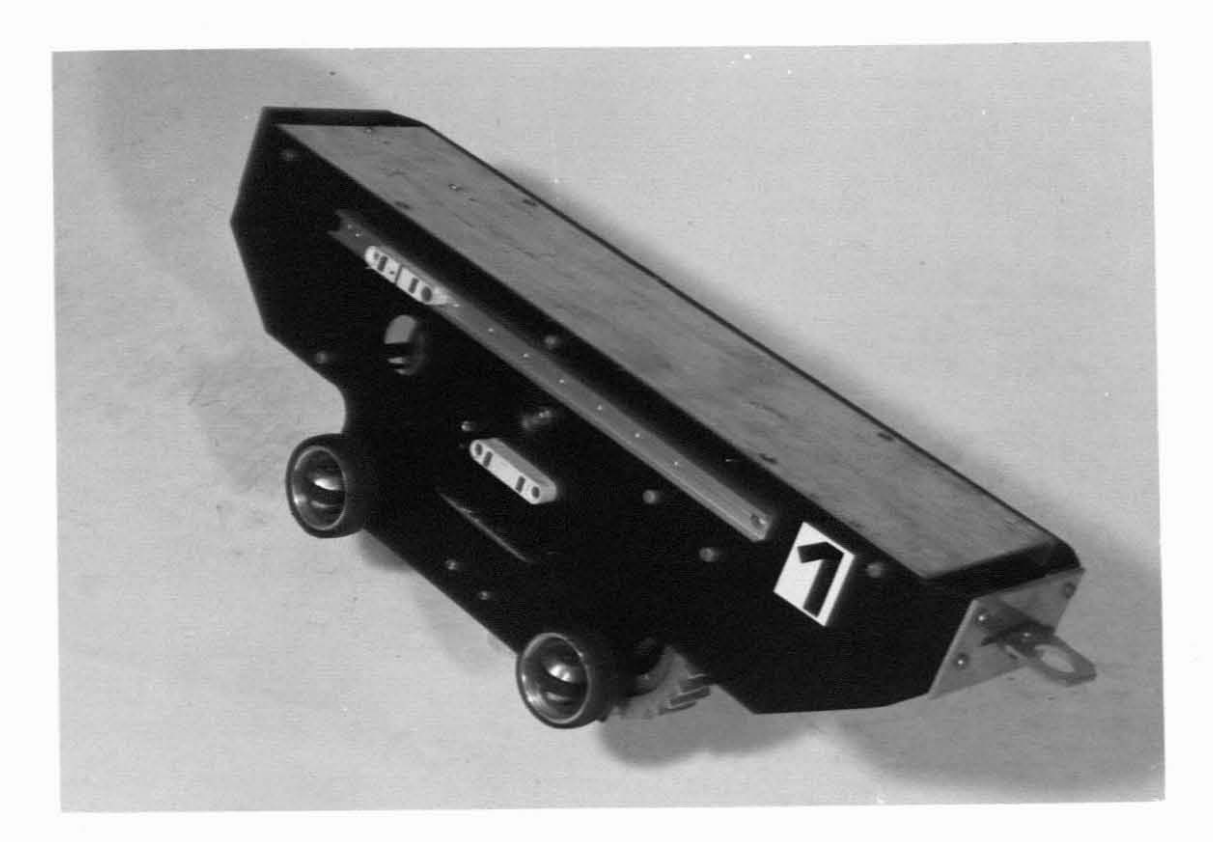

Fig. **1.5**

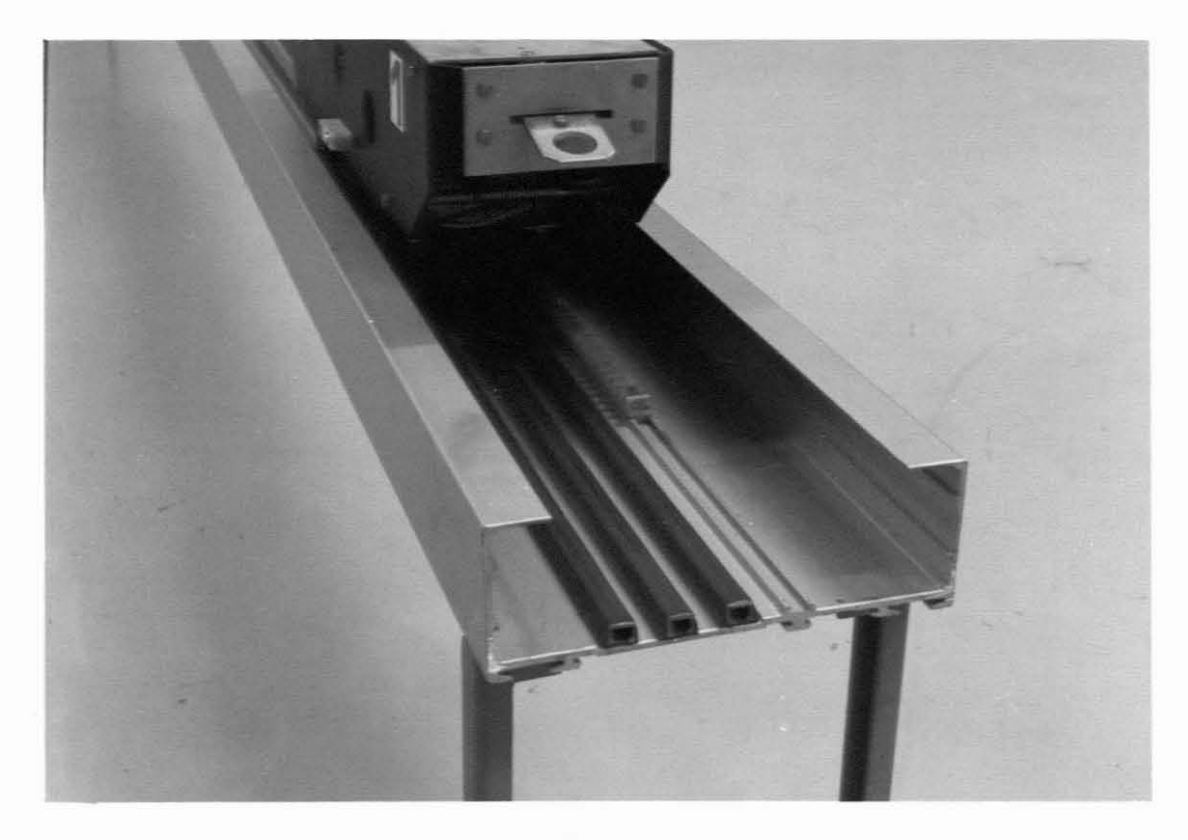

Fig. **1.6**

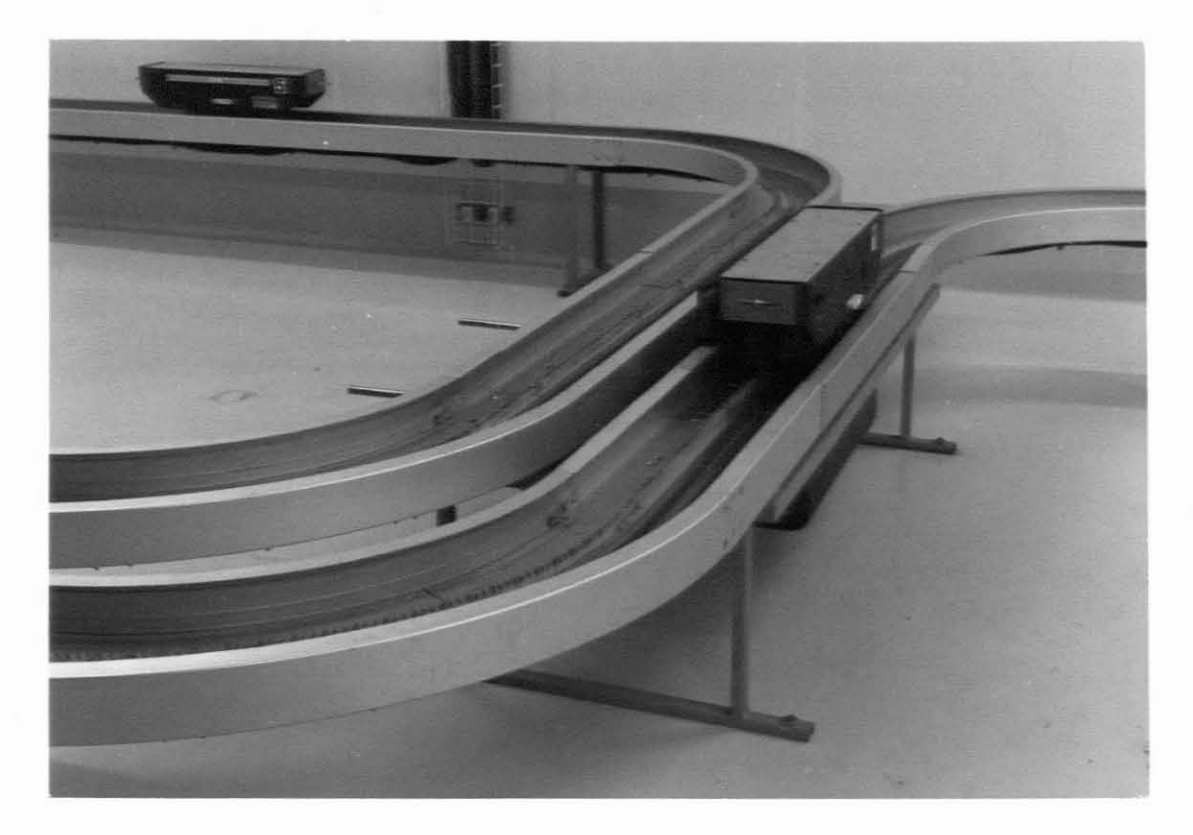

Fig. 1.7

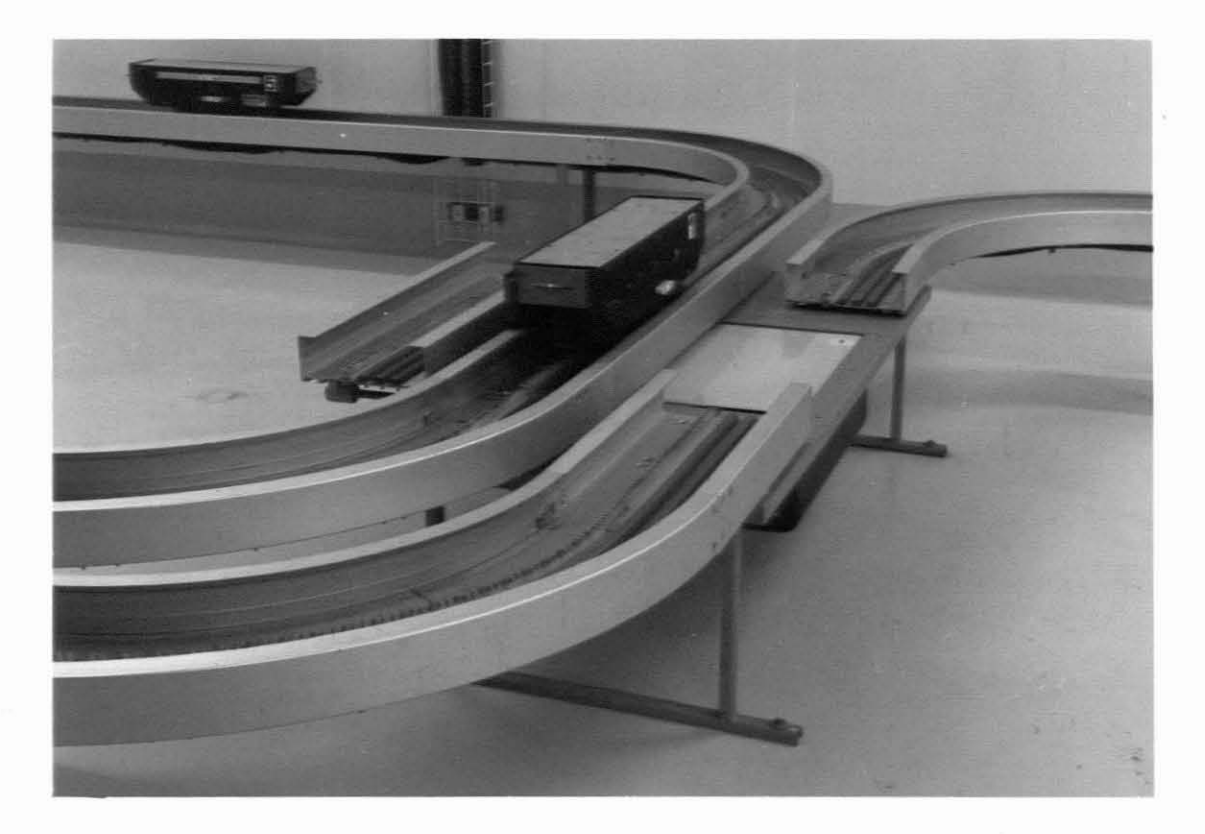

## DESIGN CONSIDERATIONS

The controller for the target transport system that was installed<br>originally by a local firm proved to be very unreliable. It was originally by a local firm proved to be very unreliable. then decided to design a complete new control system based on a microprocessor and using input and output modules that are widely Because of the hazardous nature of radioactive radiation such a system should be extremely reliable.<br>The advantage of using an in-house microprocessor and support **The advantage of using an in-house microprocessor and support modules is that maintenance and breakdown repairing becomes a** simple task because this is achieved by module replacement. On the other hand it becomes <sup>a</sup> very flexible system because software can be changed fairly easily.

The Z-80 microprocessor was chosen to do the control. It is housed in a small module that 'lives' on the SABUS backplane.<br>The other modules that were chosen included an eighty bit optoother modules that were chosen included an eighty bit optoisolated input module, three thirty-two bit relay output modules, a GPIB card for communication with another microprocessor and a bubble memory for software storage. These are all housed in a nineteen inch cardframe and connected to the SABUS backplane.

Instead of having to enter commands from a keyboard where typing errors are likely to occur, <sup>a</sup> local controller was opted for. This instrument was designed so that commands could be entered by push-buttons from the front panel. The logic layout of the pushbuttons and the fact that they are well described on the front panel makes it simple and straight forward to operate. This also eliminates the need to remember complicated command strings if <sup>a</sup> keyboard was used.

<sup>A</sup> mimic panel was designed to indicate the positions of all the transporters and the status of the switchers. It also indicates the progress of a transporter moving along the tracks. dimensional drawing of the transport system was made and transferred onto the front panel. Together with the information from the local controller lamps, the status of the system is completely displayed.

Instead of having just <sup>a</sup> fault lamp on the local controller indicating power supply-malfunction, illegal command entries, etcetera, it was decided to have an alpha-numeric display. <sup>A</sup> two line by forty character dotmatrix display was opted for. This display would then exactly state any problem to the operator. An interface card to drive the display was designed to be driven directly by the microprocessor while living on the SABUS.

In order to switch the currents on the tracks for the **transporters and to power the switchers,** was designed consisting of relays. This in the vicinity of the tracks to reduce cable length and to minimize voltage drops in the cables. A second cabinet was<sup>a</sup> hardware controller controller is situated des i gn ed for **this area to concatenate all the various sensing** outputs from the transport system and control signals from SABUS.

This ensures <sup>a</sup> neat, orderly and logic cabling system to link the transport system to the input and output modules on the SABUS.

The software for the system was designed and written after <sup>a</sup> thorough study was made of the system's capabilities and the **operator's requirements. Turbo Pascal was used as the software** language.

The inputs to the 80-bit opto-isolator card amount to sixty-nine. All these inputs are contacts from relays, reed switches, pushbutton switches, etcetera. Switch debouncing was considered to provide predictable results but was decided against for the following reasons. Most of the sensing units in the system consist of mercury wetted switches which do not bounce. When the microprocessor is poll ing the local controller pushbuttons for <sup>a</sup> **command entry, the operator reaction time is normally slower than** the 20ms settling time for switch bounce. Where switch bounce **can be critiGal, the software can prOVide delays to accommodate** for settling times and lastly the de bounce circuitry for such an amount of contacts can be costly.

 $\omega_{\rm{eff}}=1/2$ 

## 3. HARDWARE DESCRIPTION

A block diagram of the complete control system is shown in figure 3.1. The SABUS cardframe, the mimic panel and the local<br>controller, shown in figure 3.2, are situated in the control controller, shown in figure 3.2, are situated in the control<br>room. PE1, PE2 and the two power supplies are situated in the PE2 and the two power supplies are situated in the vicinity of the parking loop. Figure 3.3 shows these where they are mounted on the wall above the parking loop. The hardware controller is built into PEl. Power and signal cables from the transport system are terminated in PE1 and PE2. PE1 and PE2 on the ir turn, are connected to the control system by six twelve pair cables.

### 3.1 THE Z-80 MICROPROCESSOR, SABUS AND POWER SUPPLIES

The SABUS is widely used in microprocessor applications at the NAC. The Z-80 microprocessor cards, the 32bit relay output cards, the 80-bit opto-isolator input cards and the 128kbyte bubble memory cards were all developed at the NAC to be used on SABUS. It was therefore the logical choice to use these in this particular application. Fig 3.1.1 shows the SABUS cardframe containing all the modules.

The two power supplies came with the transport system and it was deci ded that it were adequate to be used. The 32V supply is used to power the tracks to drive the transporters. The 24V supply is used to drive the switchers and relays and is also used for information feedback to the 80-bit opto-isolator cards.

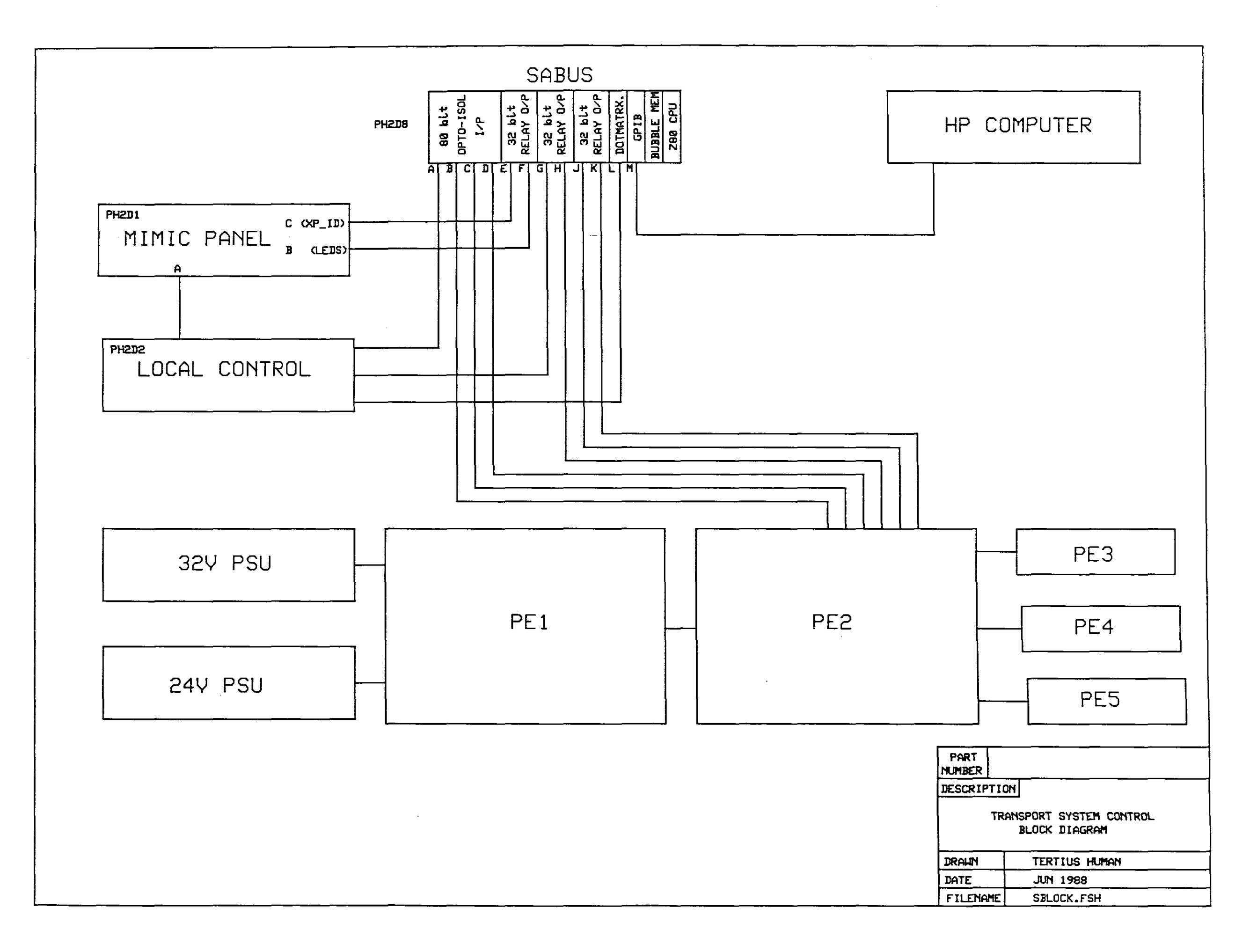

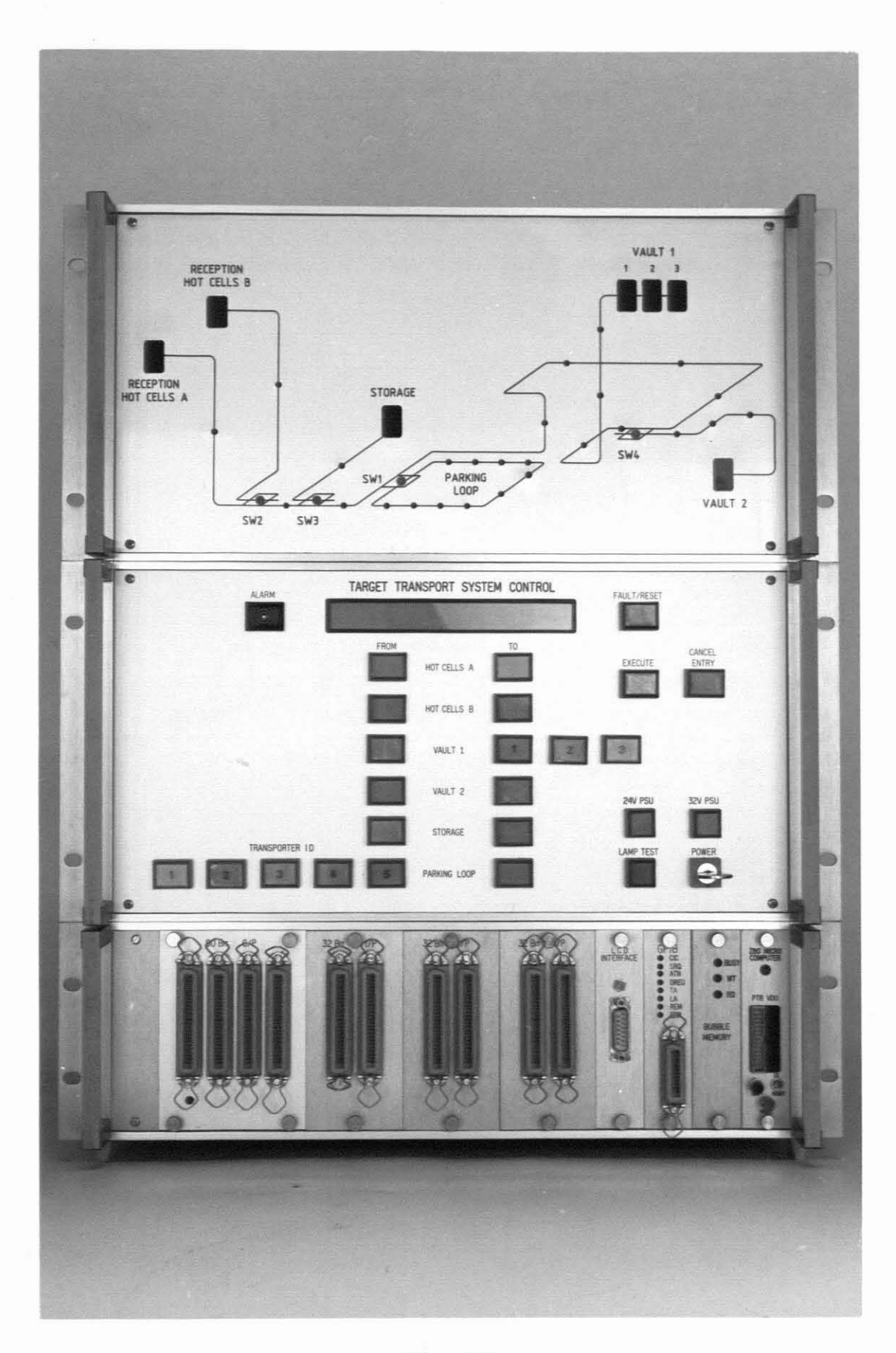

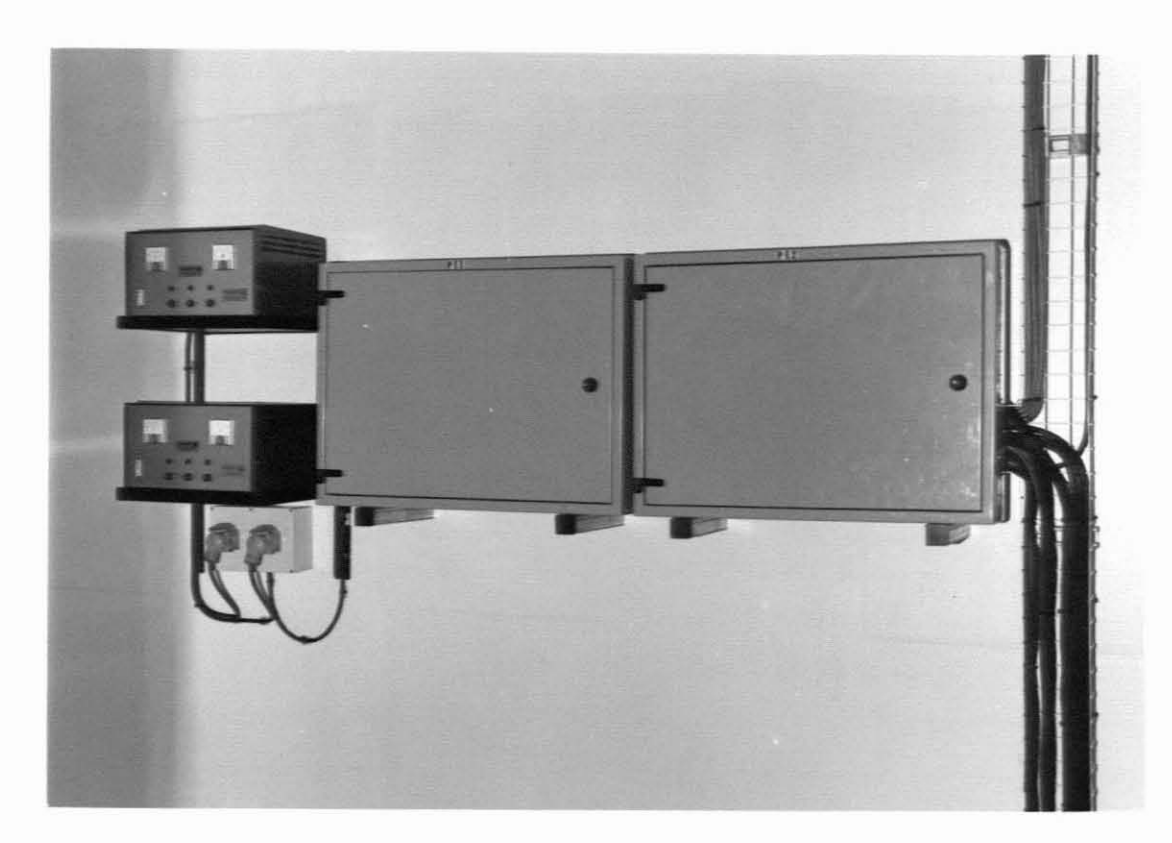

**Fig.** 3.3

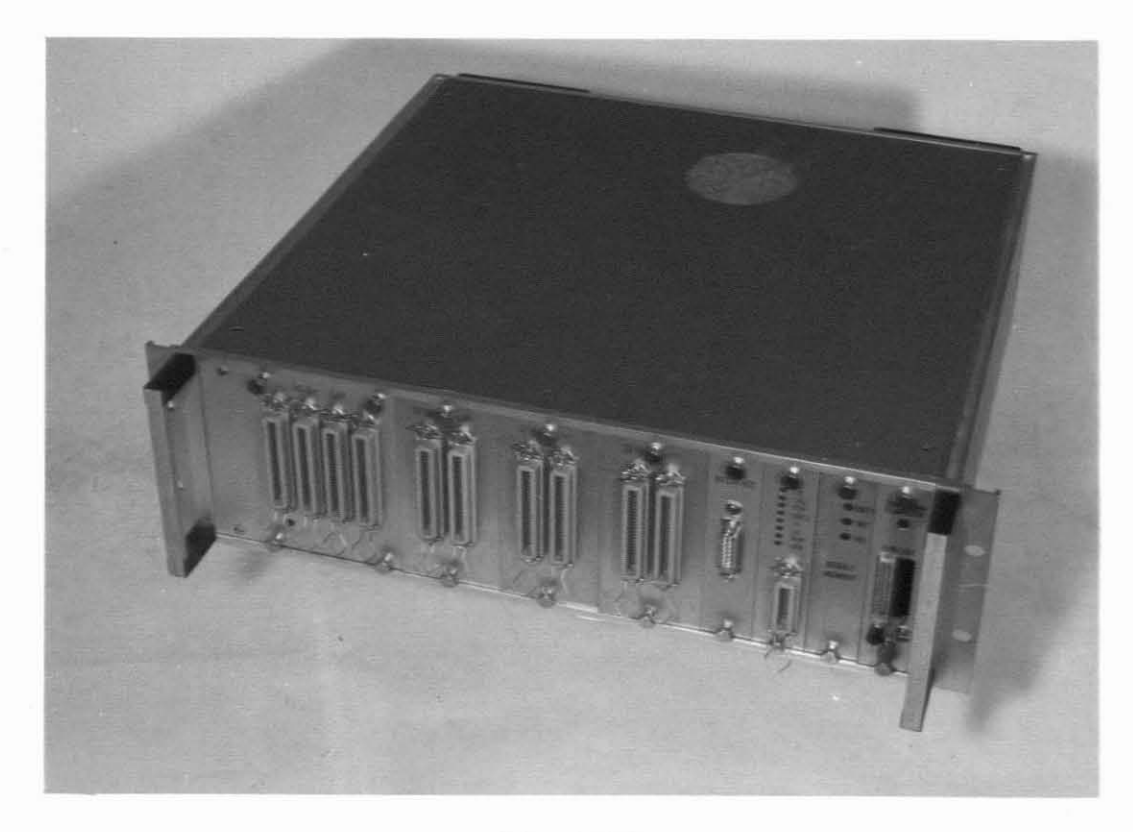

**Fig. 3.1.1**

## 3.2 DOTMATRIX DISPLAY INTERFACE

When it was decided to display micro-processor messages and system information to the operator, an alpha-numeric display was purchased. The chosen display is <sup>a</sup> two line by forty character LCD dotmatrix display. To be able to drive it directly from SABUS, an interface card was designed. The pin assignments and functions for the display are given below.

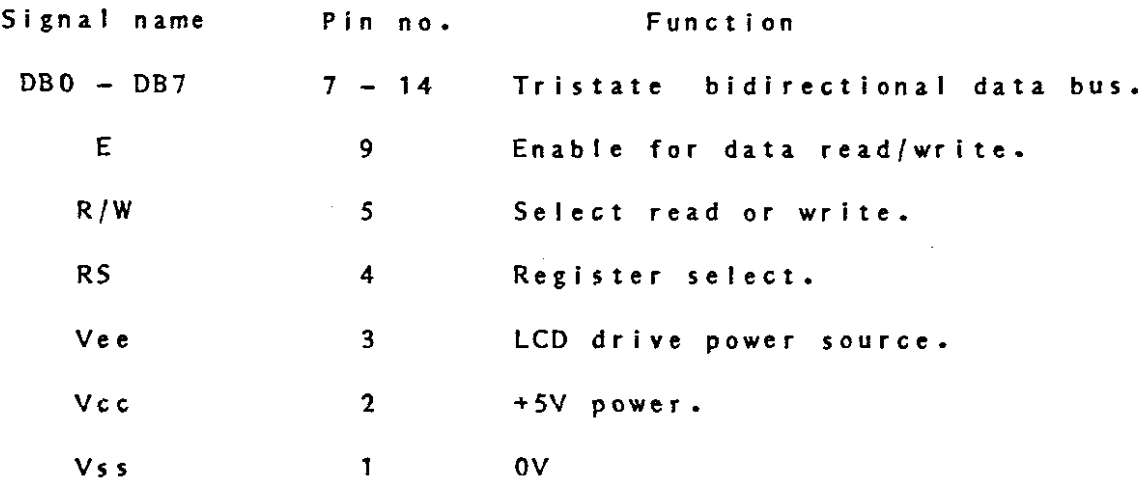

Two types of registers are contained in the LCD internal controller namely an instruction register (IR) and <sup>a</sup> data register (OR). The IR stores instruction codes such as clear display, cursor shift as well as address information for the display data RAM. The OR is used for storing temporari Iy data to be written into the display data RAM. <sup>A</sup> character generator ROM can generate 160 different 5\*7 dot character patterns including the ASCII character set. Data bit 7 on the data bus is used as a busy flag in <sup>a</sup> cpu read operation and when set no instruction will be accepted.

The interface was designed to fill <sup>a</sup> slot in SABUS. This way the cpu can communicate directly with the display. Figure 3.2.1 shows the circuit diagram of the interface. IC1 is an eight bit bus transceiver that is directly connected to the data bus. lC2 acts as <sup>a</sup> digital comparator. The one side is connected to the address bus and the other side to an octal switch block. When the code that is set up on the switch block matches the code on the address bus, ICl is enabled for data transfer. The card's bus address is in actual fact set up on the switch block.

Address line AO is used for register select and Al for read write operation. The SABUS read and write lines are used for enable. <sup>A</sup> 20k variable resistor is used to set the LCD drive voltage which influences the viewing angle. The pcb was designed on the eurocard standard and using the SABUS pin-out on the card edge **connector.**

The display also has <sup>a</sup> back light source using organic film as <sup>a</sup> substrate. The colour emission is blue green and the driving voltage can be selected in a range of 600 - 1000Hz at 150V AC maximum. The power supply to drive the back light is discussed under the local controller.

 $\sim$ 

 $\ddot{\phantom{a}}$ 

 $\sim$ 

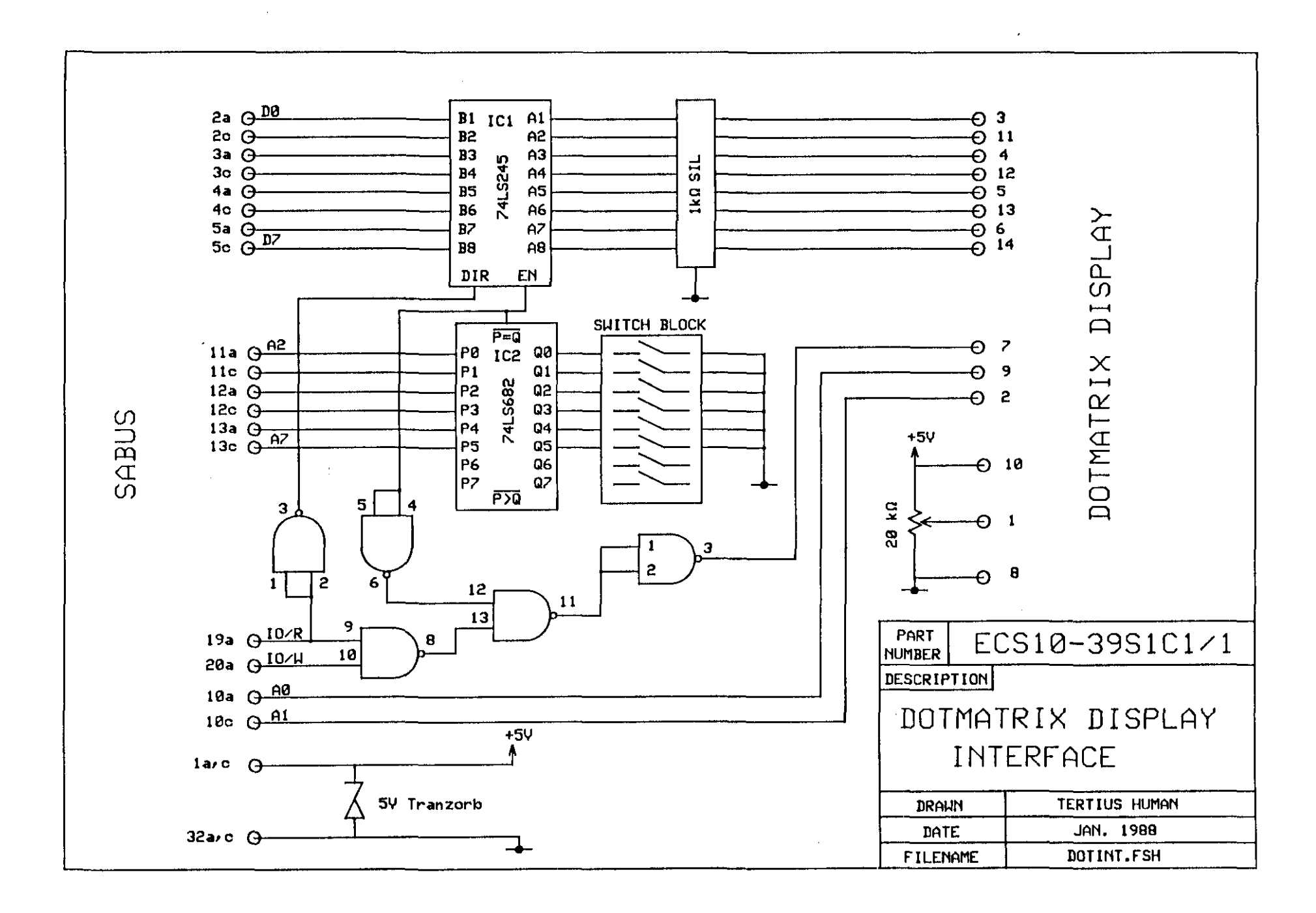

 $\lambda$  to the second constraint in the component of the second  $\lambda$ 

Fig. 3.2.1

## 3.3 THE MIMIC PANEL

 $\mathcal{L}^{\mathcal{L}}$  and  $\mathcal{L}^{\mathcal{L}}$  are the set of the set of  $\mathcal{L}^{\mathcal{L}}$ 

The function of the mimic panel is to indicate the status of each **switcher, the presence of transporters in the** parking loop, the progress of <sup>a</sup> transporter on the tracks and the presence and **identification number of <sup>a</sup> transporter in the stations. Figures** 3.3.1 and 3.3.2 show the front and rear views of the mimic panel cardframe.

The switcher status are indicated by means of bi-coloured LED's. Green indicates the switcher is in the 0 degree position and red the 180 degree position. The transporter progress and parking loop parking positions are indicated by red LED's. At every **station position on the mimic panel. a seven-segment display** indicates transporter presence and 1.0. number. If no transporter is present, the display is blanked and if an unknown transporter is parked in it, <sup>a</sup> seven is displayed. Figure 3.3.3 shows the block diagram of the mimic panel control and figure 3.3.4 shows the inside of the instrument. The two major components are the transporter 1.0. printed circuit board and the LED driver printed circuit board.

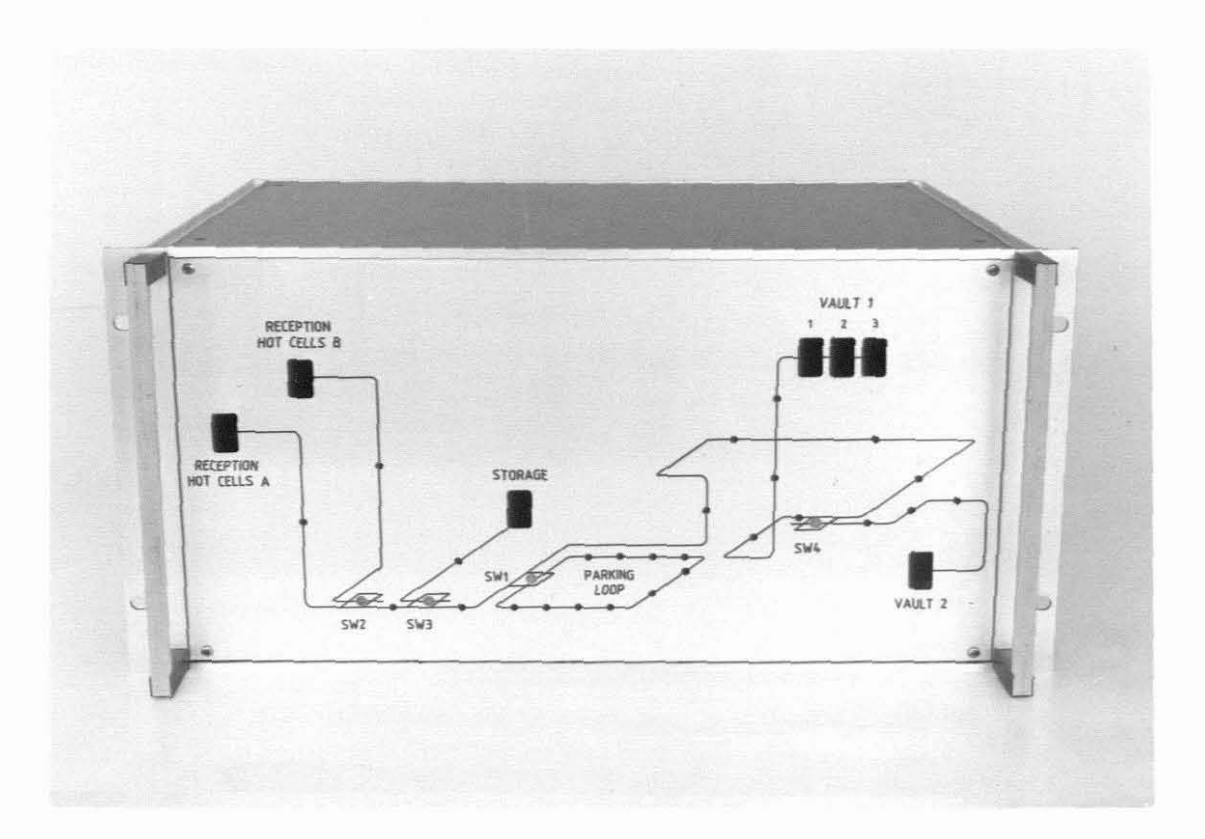

Fig. 3.3.1

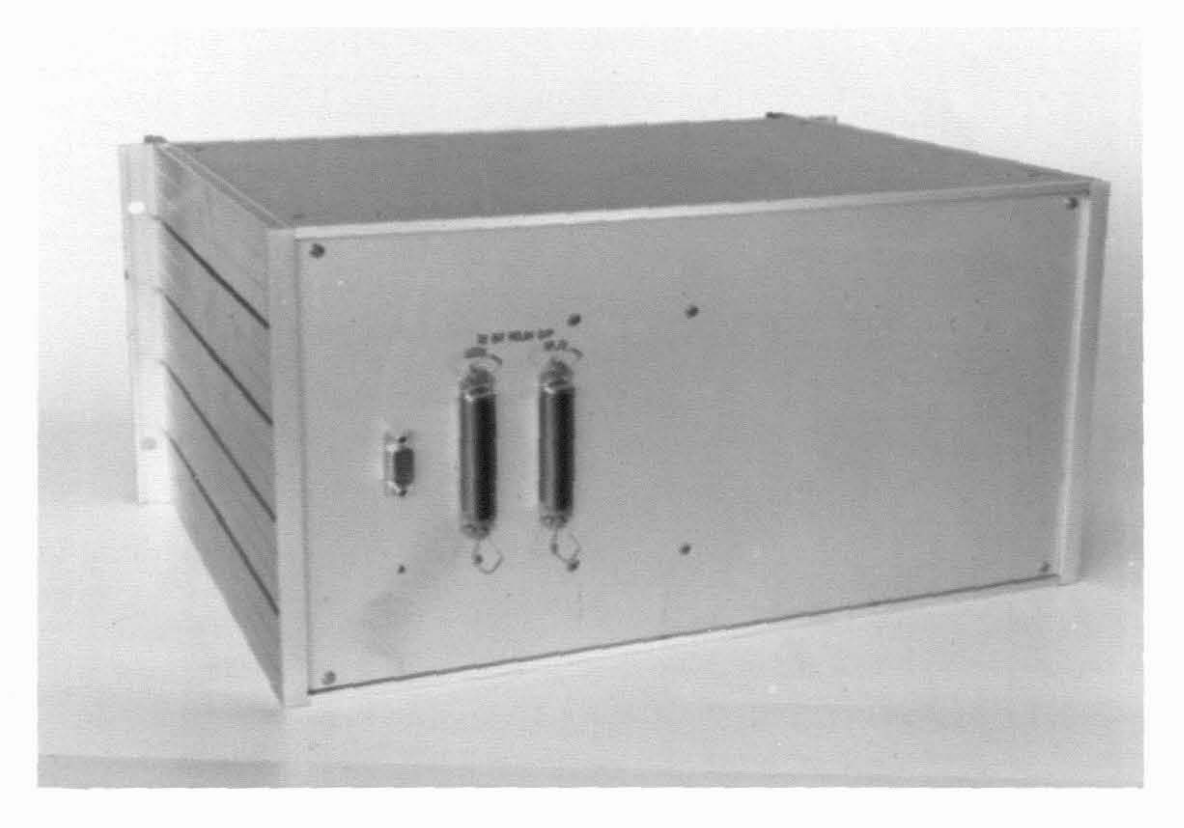

Fig. 3.3.2

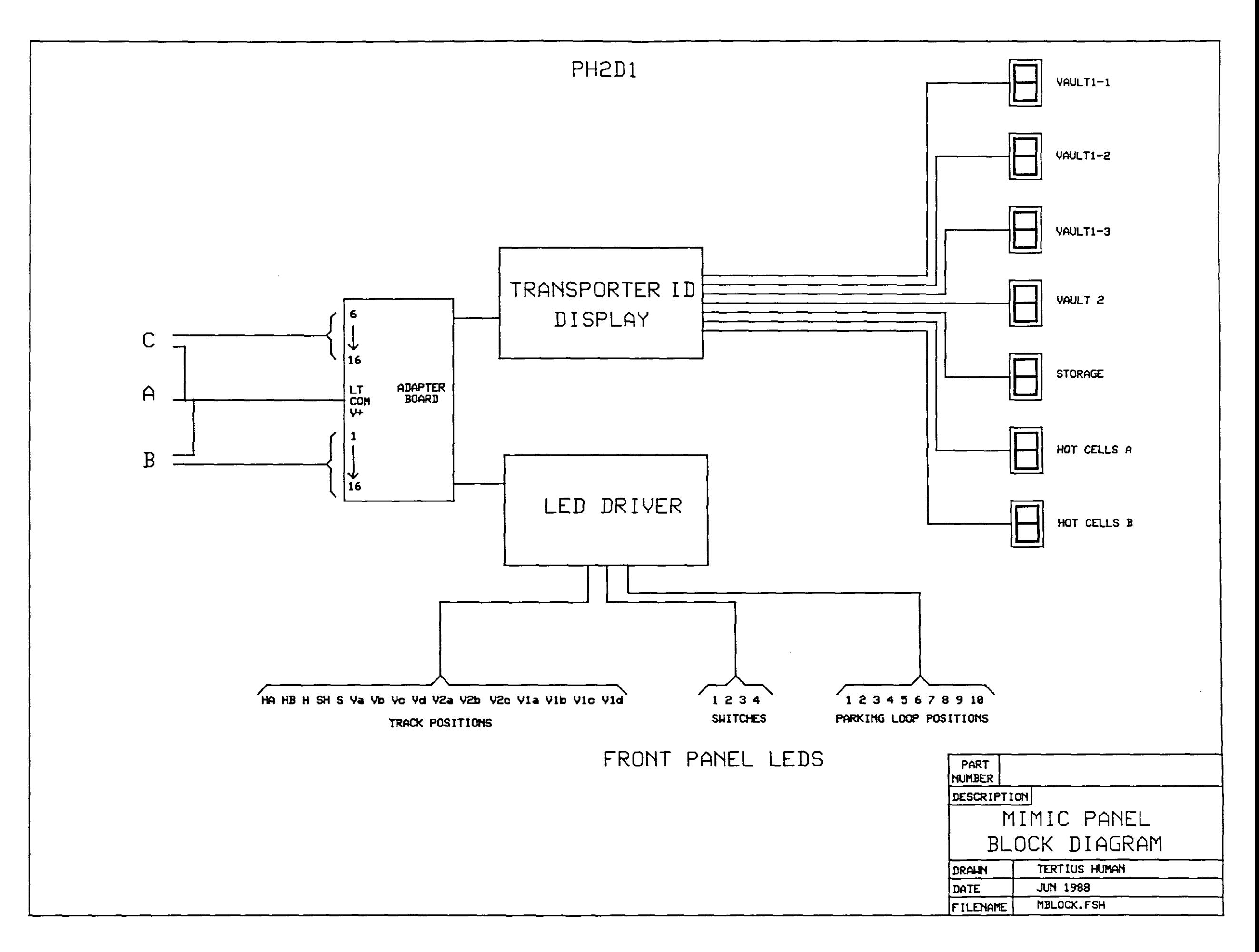

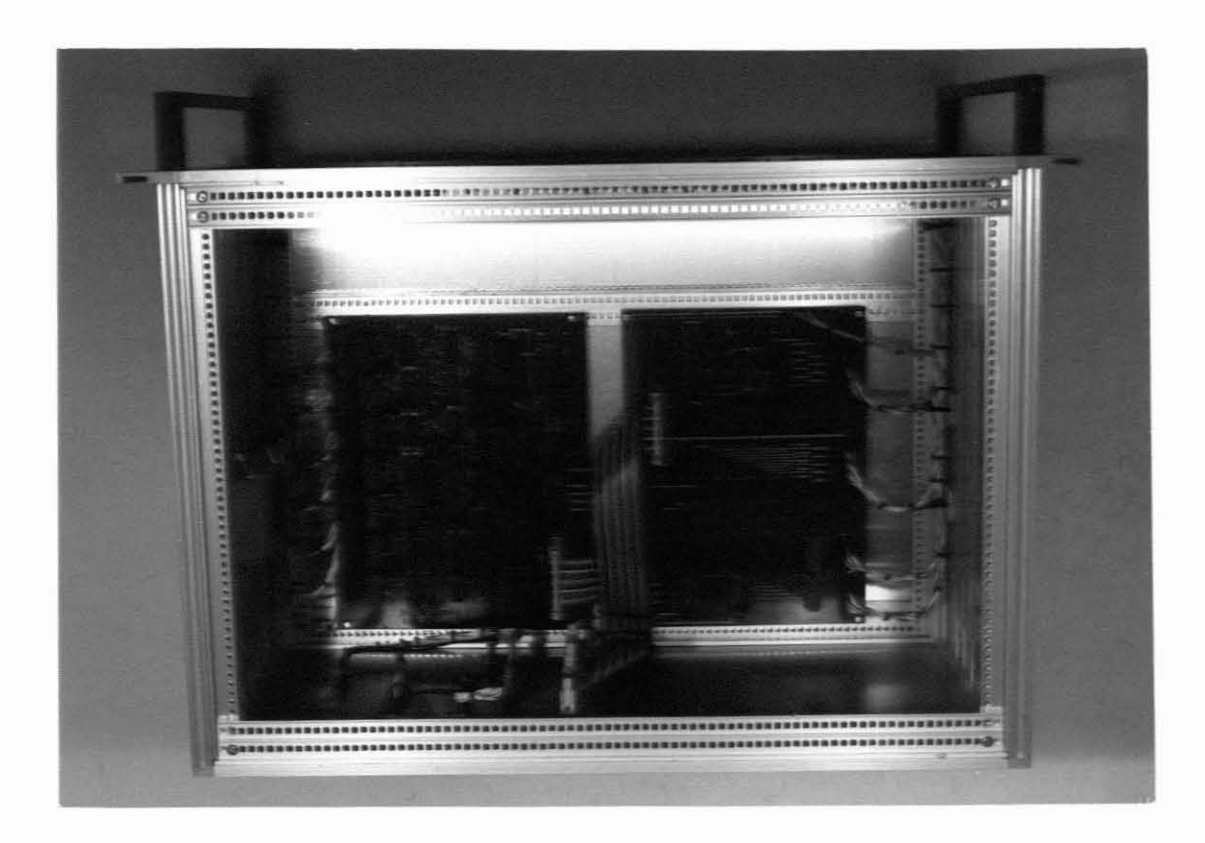

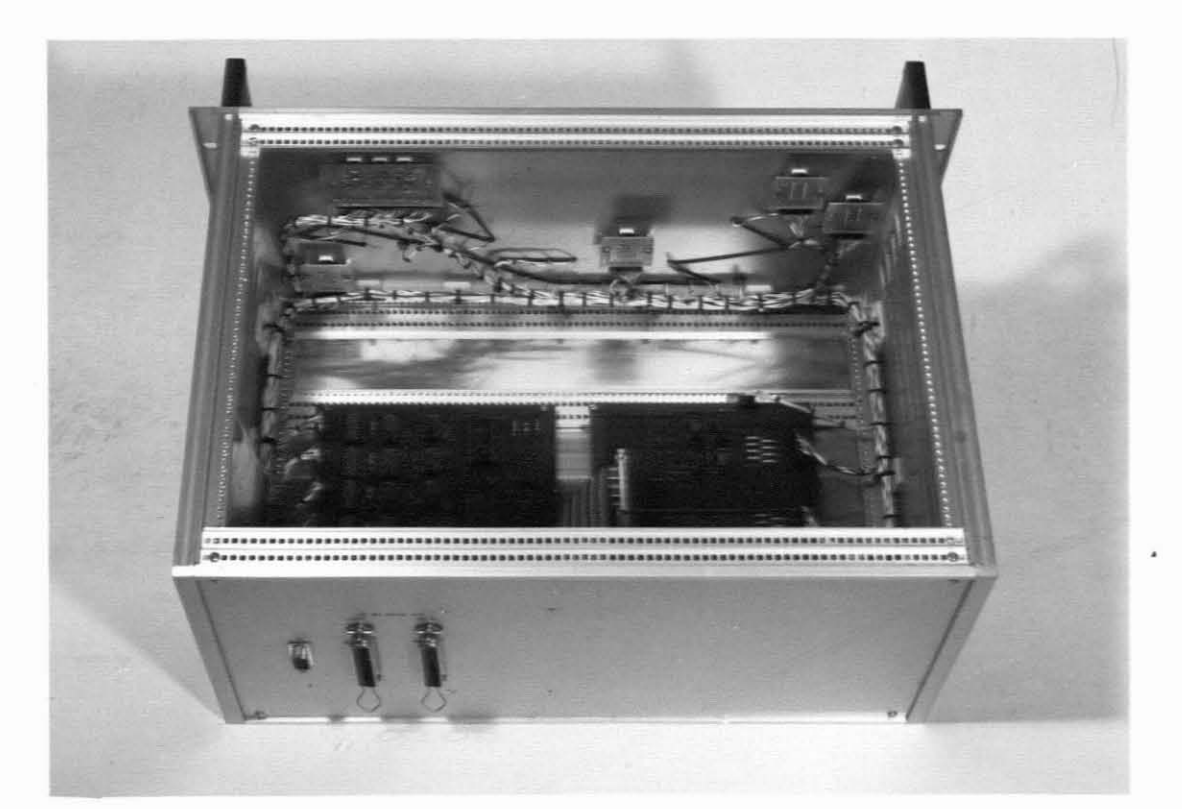

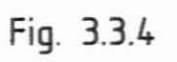

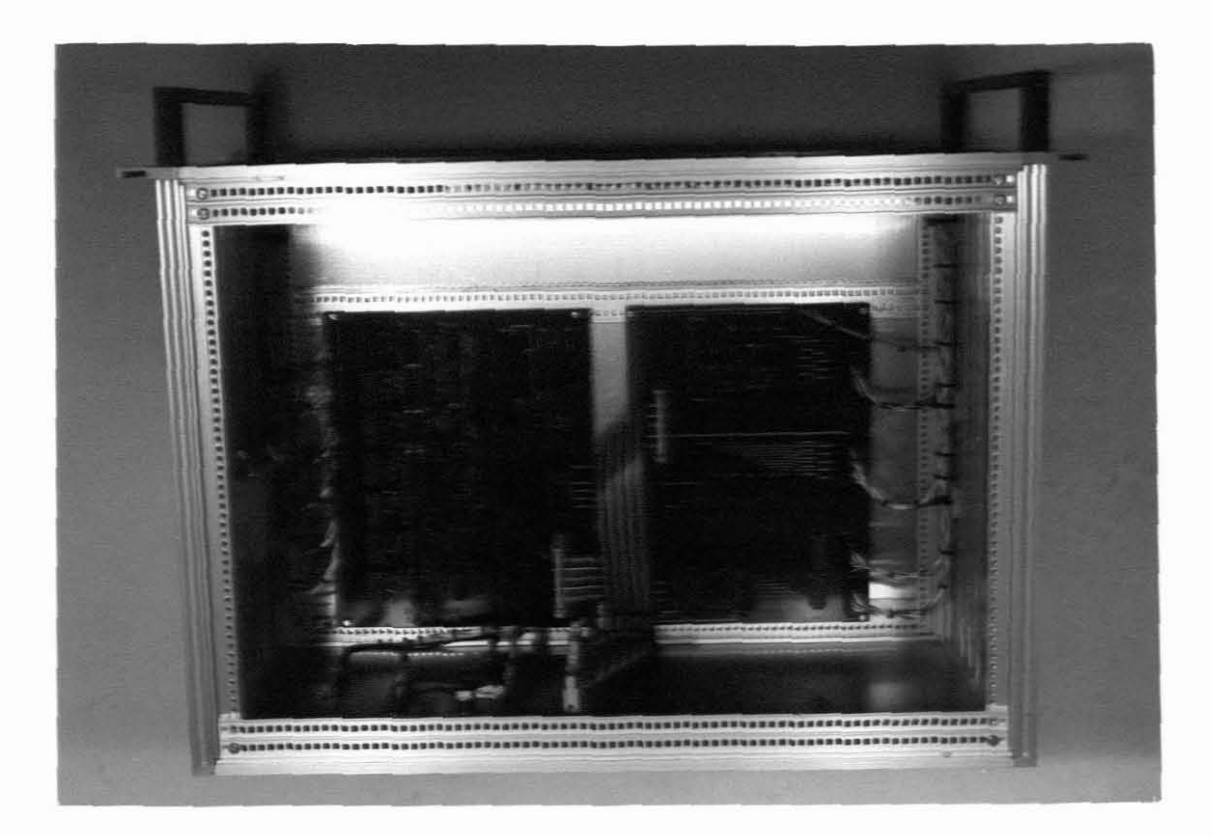

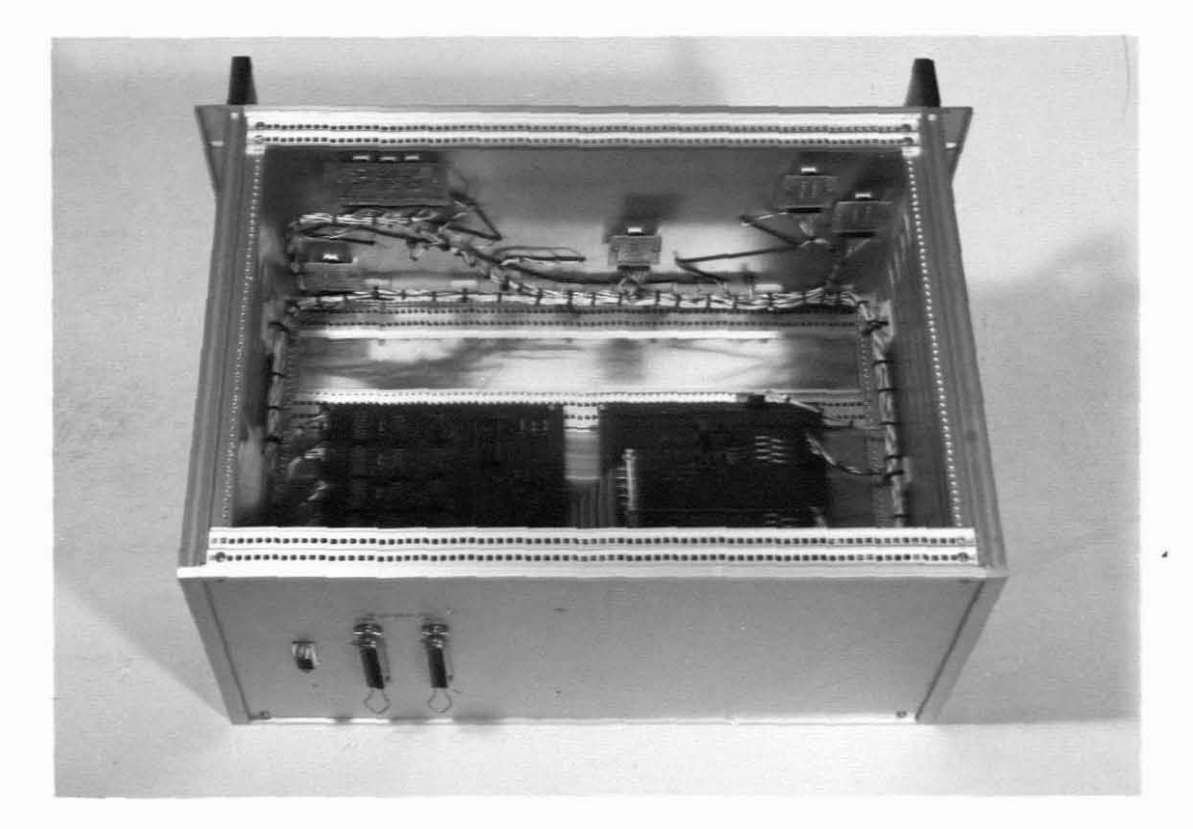

Fig. 3.3.4

#### 3.3.1 LED DRIVER

This pcb has three functions namely parking loop positions, transporter progress and switcher status display. The circuit<br>diagram is shown in fig. 3.3.5. The bi-coloured LED's that diagram is shown in fig. 3.3.5. The bi-coloured LED's that indicate switcher status are switched by reed relays. transporter progress LED's are driven by a 4 to 16 line decoder{driver and the four data lines are latched by IC4. The enable line on the decoder{driver is used to switch off any LEif no transporter is on the tracks while the enable line on the latch is used as <sup>a</sup> strobe. One of the 32-bit *alp* cards on the SABUS drive all these signals as well as the parking loop position LED's. All the LED's on the mimic panel are ORed by diodes to serve as <sup>a</sup> lamp test which are driven from the local contrail er.

## 3.3.2 TRANSPORTER ID DISPLAY

In the transporter system there are seven stations where <sup>a</sup> transporter can be parked. They are hot cells A, hot cells B,<br>storage. vault 2. and three positions in vault 1. Five storage, vault 2, and three positions in vault 1. transporters are used in the system which means that the numbers <sup>1</sup> to <sup>5</sup> are displayed in the stations. If <sup>a</sup> station is empty the display is blanked.

Figure 3.3.6 shows the transporter I- display circuit diagram. Display data is first set up on the three lines a, b, and <sup>c</sup> connected to IC's 1,2,3 and 4, which are latches. Next the station code is set up on <sup>I</sup> ines a, b, <sup>c</sup> and <sup>d</sup> on IC28, <sup>a</sup> BCD to decimal decoder, followed by a strobe pulse to IC27. The decoded line from IC28 is latched through IC27 which then acts as a strobe on the data latches IC1 to IC4. At this stage one of IC20 to IC26 is addressed on its data inputs. These IC's are BCD to 7-segment decoder{drivers which are connected via CNl to CN7 to the 7-segment displays. The OR-gates connected to IC20 to IC26 blanking inputs ensure that the displays are blanked if the received codes are 000. <sup>A</sup> lamp test line is also provided and is connected to the lamp test button on the local controller.

#### 3.3.3 MISCELLANEOUS

In order to keep wiring of the pcb's and back panel connectors simple, an adapter pcb was designed. Flat cable are used from the two main pcb's to the adapter board from where it breaks out to the back panel connectors. A pcb was also designed to carry each of the 7-segment displays.

 $\cdot$ 

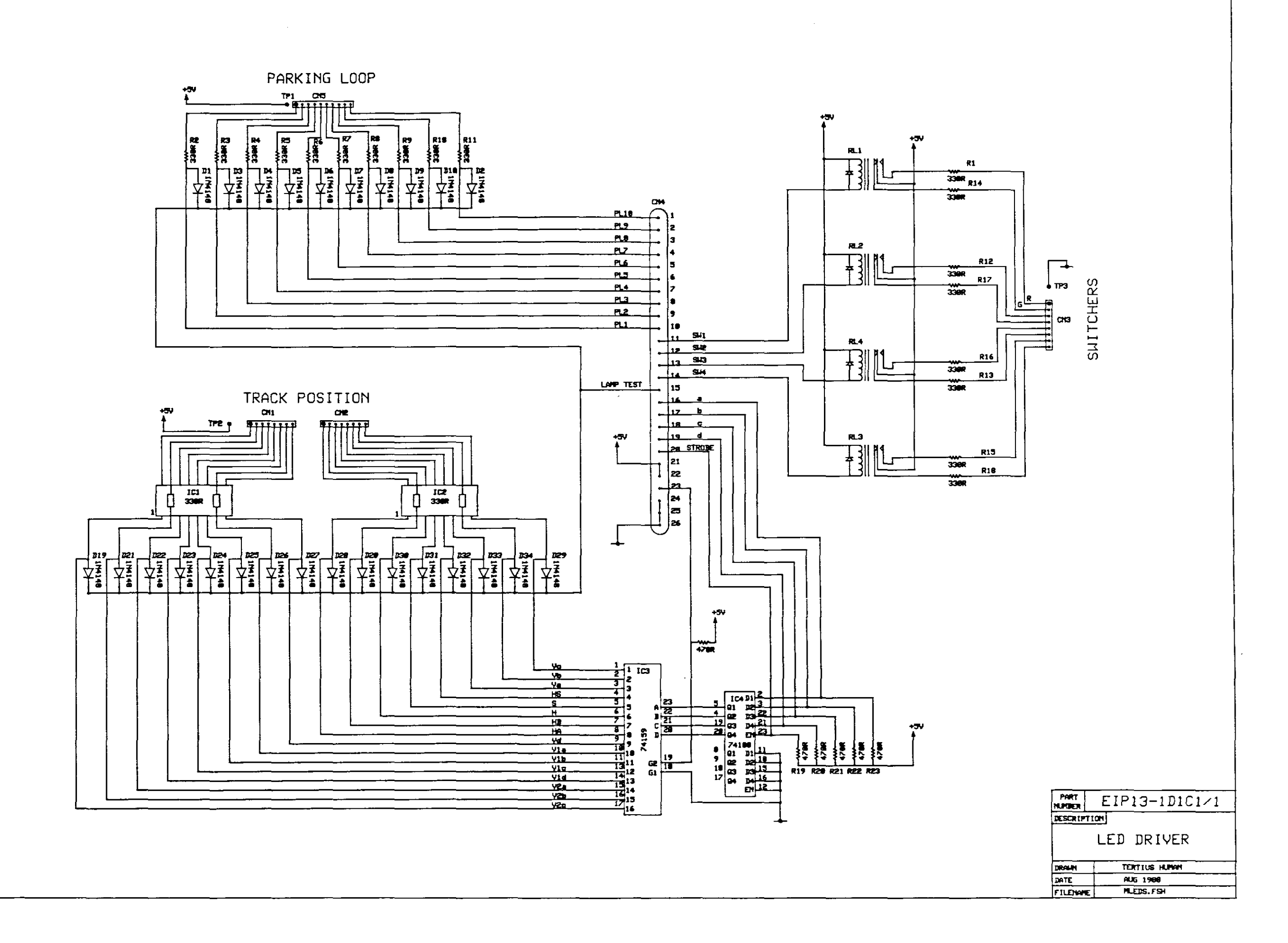

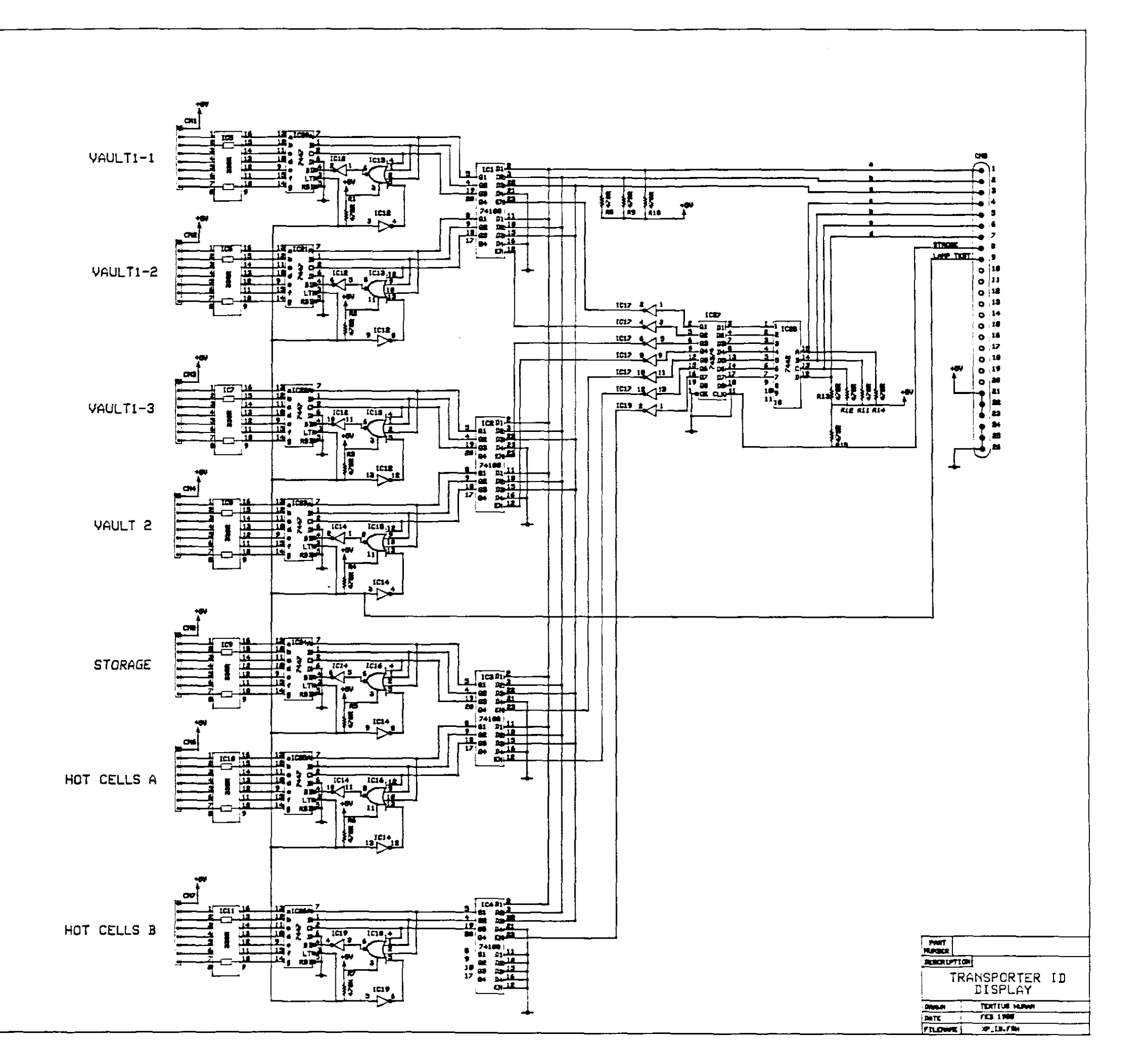

#### 3.4 THE LOCAL CONTROLLER

All the commands to control the transport system are entered on the local controller by means of pushbuttons. It also displays **information regarding the system and <sup>a</sup> piezo-electric buzzer acts** as an audible alarm. Although the dotmatrix display is housed on the front panel it is driven directly from SABUS as described previously except for a back light power supply. Figures 3.4.1 and 3.4.2 show the front and back rear of the local controller.

A block diagram of the local controller is shown in figure 3.4.3. The major components are the local pcb, the front panel and the power supplies. Figure 3.4.4 shows the inside of the instrument **where these components can be seen.**

# 3.4.1 LOCAL CONTROL PCB

The function of this pcb is to drive all the indication lamps which are integral parts of the pushbutton switches. The circuit diagram is shown in figure 3.4.5. The indication lamps devided into three groups namely FROM lamps, TO lamps and<br>miscelaneous lamps. The FROM and TO lamps are driven in the The FROM and TO lamps are driven in the following manner. <sup>A</sup> BCD-code is set up on ICl which consists of two four bit latches. Once the code is set up, a strobe pulse is<br>applied to the enable input. This causes the data on the inputs This causes the data on the inputs to be latched to the outputs which drive IC2 and IC3. These are BCD to decimal decoder/drivers with open collector outputs<br>capable of driving the 24V lamps directly. The lamps are capable of driving the 24V lamps directly. The lamps connected via CN1 and CN3 and are once again ORed by diodes to serve as <sup>a</sup> lamp test.

The fault lamp signal is ANDed with an astable multivibrator to enable it to flash. The two power supply status lamps are driven by retriggerable one-shots. The execute lamp, cancel entry lamp, the piezo-electric alarm are directly driven by <sup>a</sup> 32bit *olp* card on SABUS.

The back light power supply for the LCD dotmatrix display is shown in figure 3.4.6. The Schmitt trigger and RC circuit<br>generates a pulse train at approximately 1kHz. The pulse, generates a pulse train at approximately 1kHz. amplified the two transistors, which are driven 180 degrees out of phase, is fed into a step-up transformer. The output of the transformer, approximately 160V, is then connected to the LCD back light source.

## 3.4.2 FRONT PANEL SWITCHES

Figure 3.4.7 shows the layout design and figure 3.4.8 show the circuit diagram for the front panel. The parking loop is the only place from where a specific transporter can be called.

t his reason the 'FROM PARKING LOOP <sup>r</sup> swi tches are **in a** from the circuit diagram it can be seen that <sup>a</sup> BCD code is row and

generated when a pushbutton is pushed. The FROM and TO switches also generate a BCD code. All these signals are connected to the 80-bit opto-isolated I/P card on SABUS.

An adapter board was designed to concatenate all the signals and OR them by means of diodes. The three ORed signals then act as strobe lines. Figure 3.4.9 shows the circuit diagram for the adapter board.

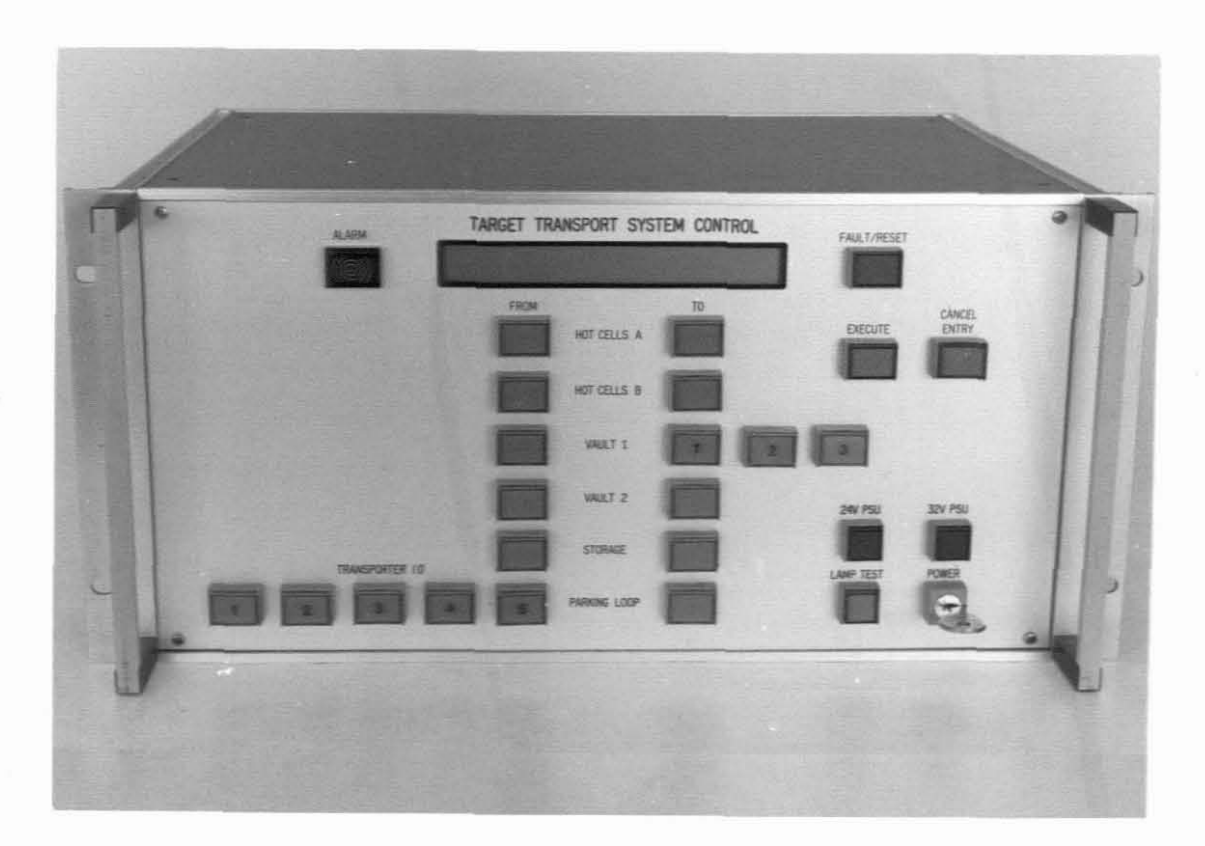

Fig. 3.4.1

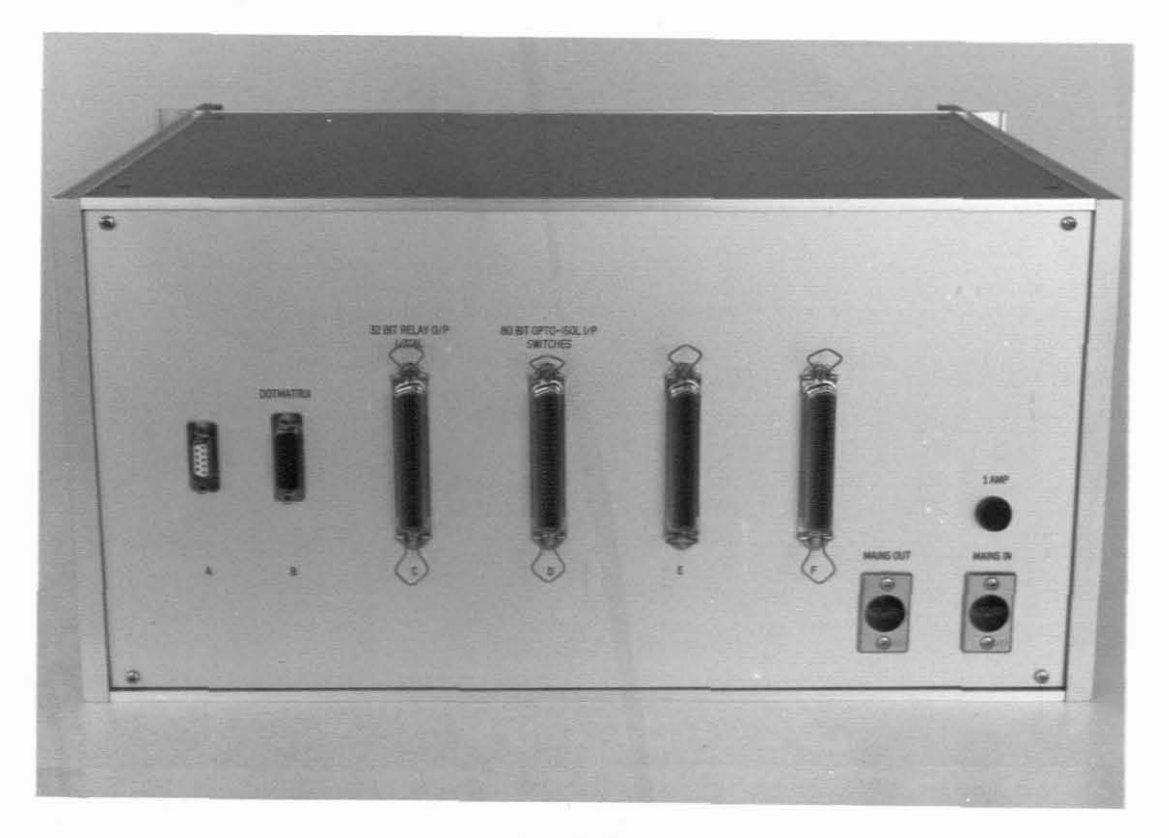

Fig. 3.4.2

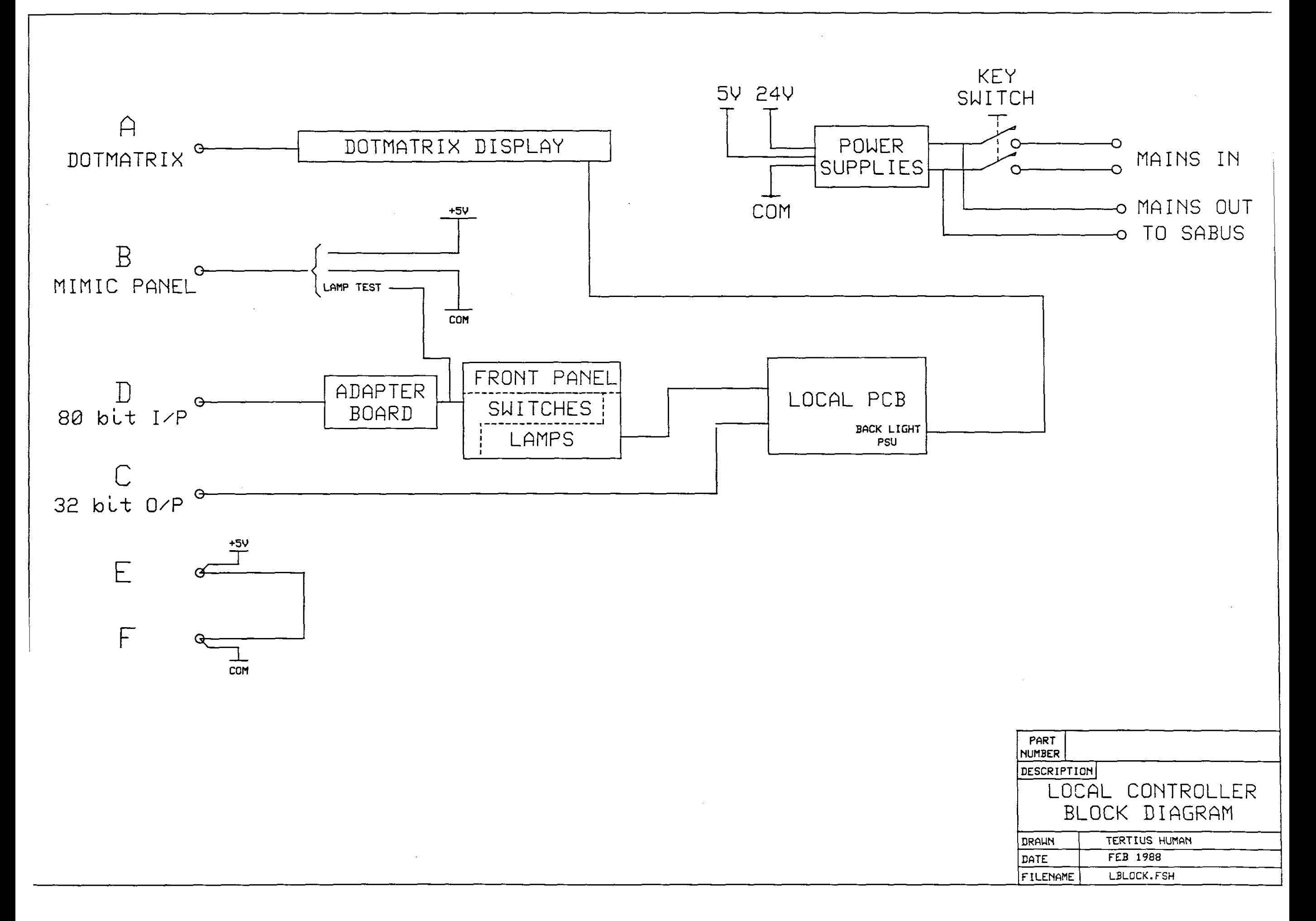

 $\sim$ 

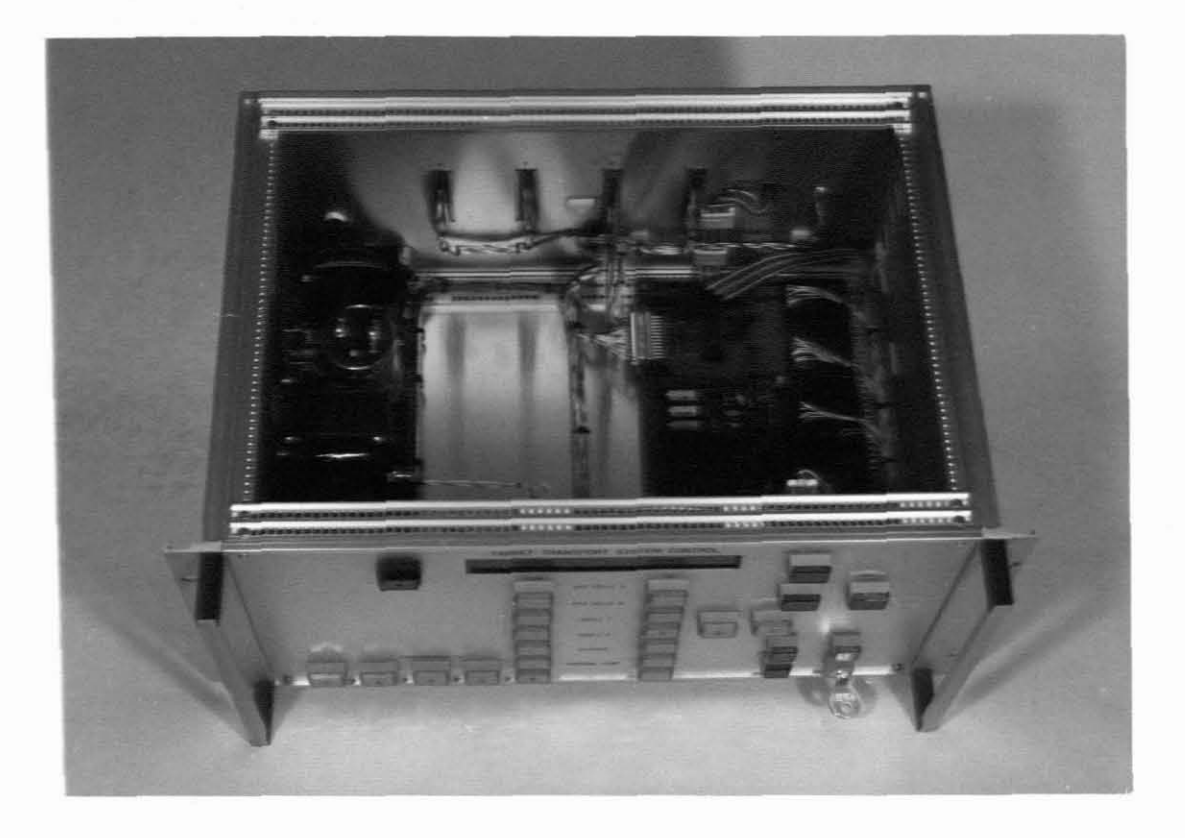

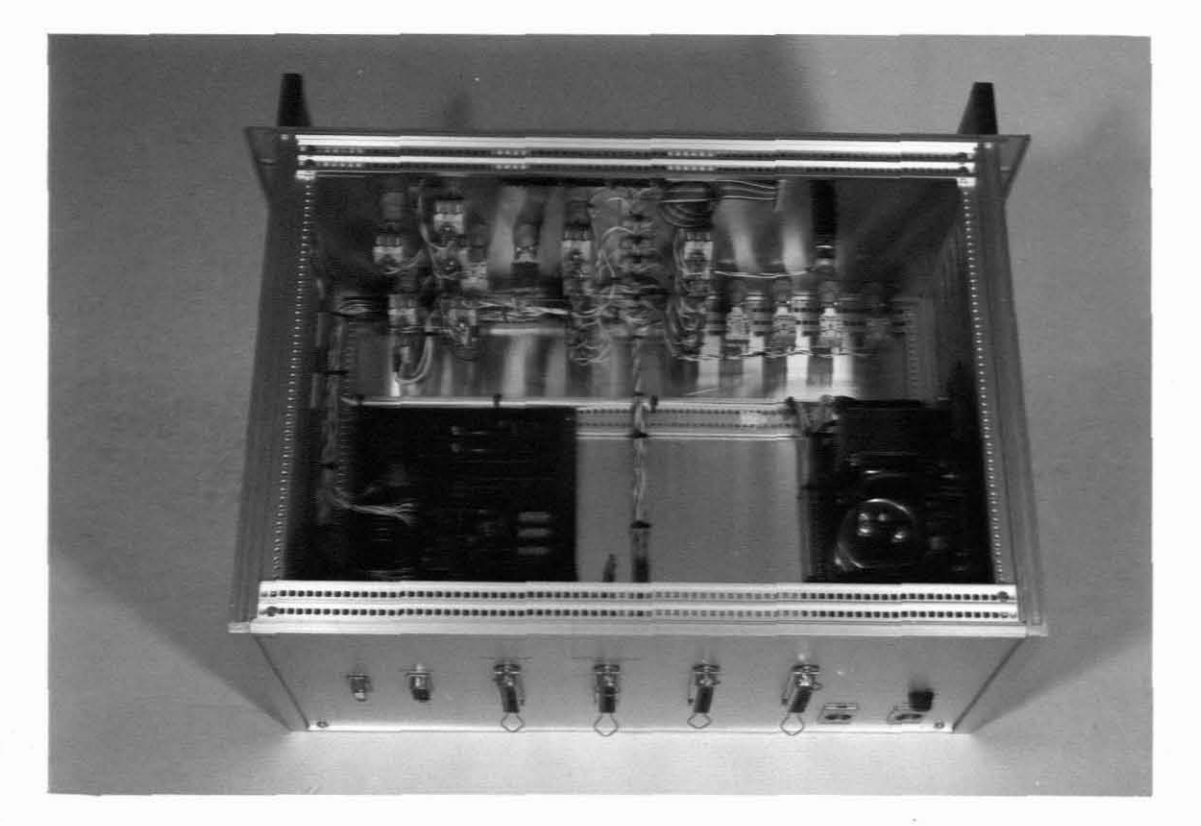

Fig. 3.4.4

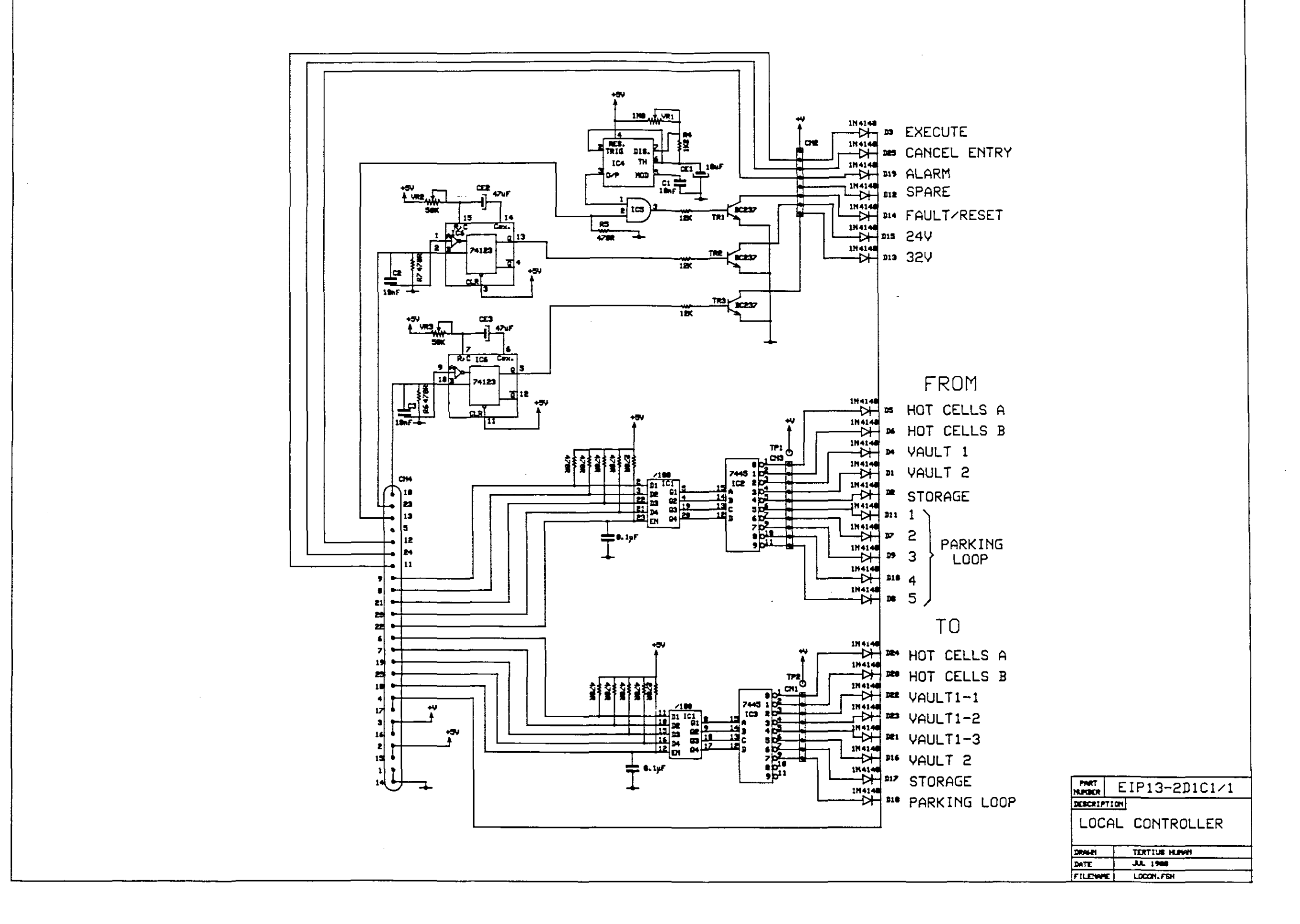
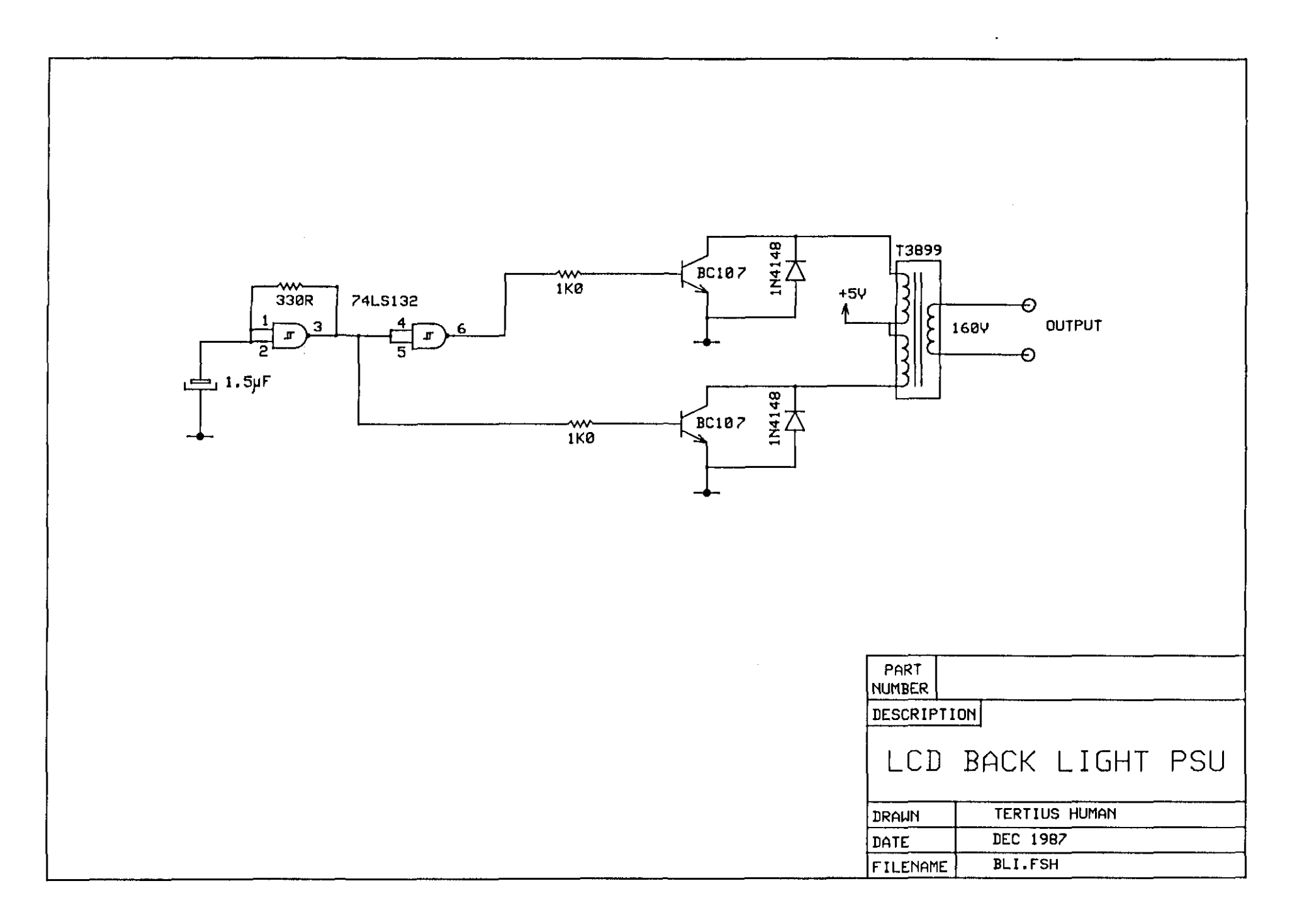

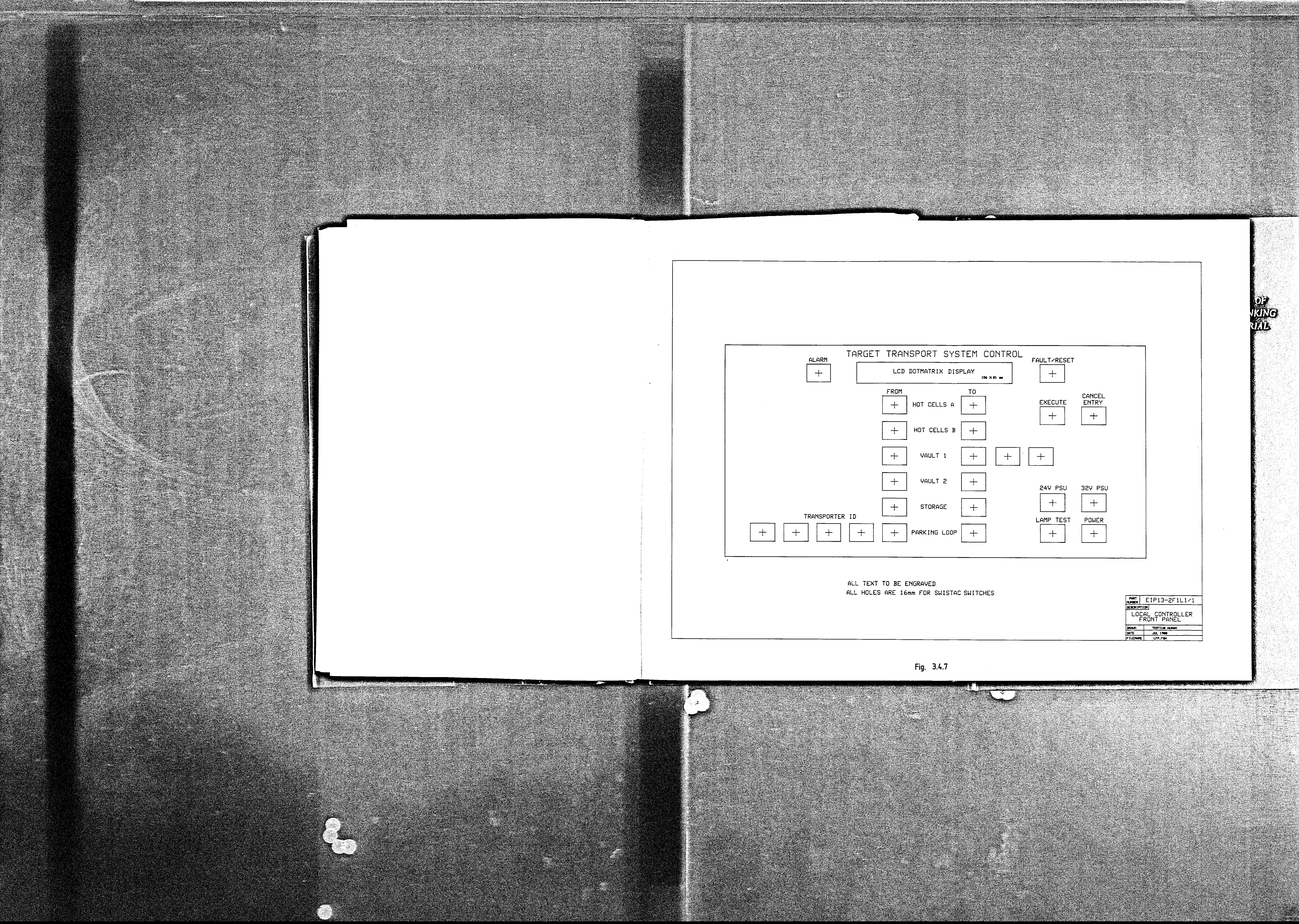

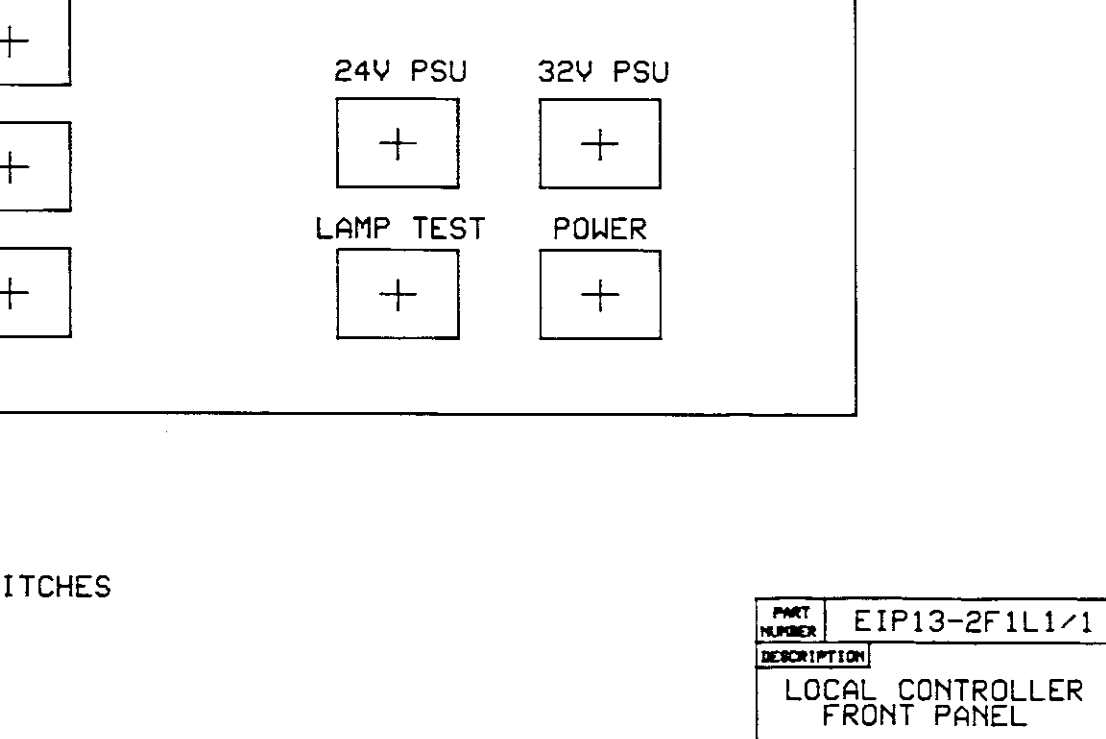

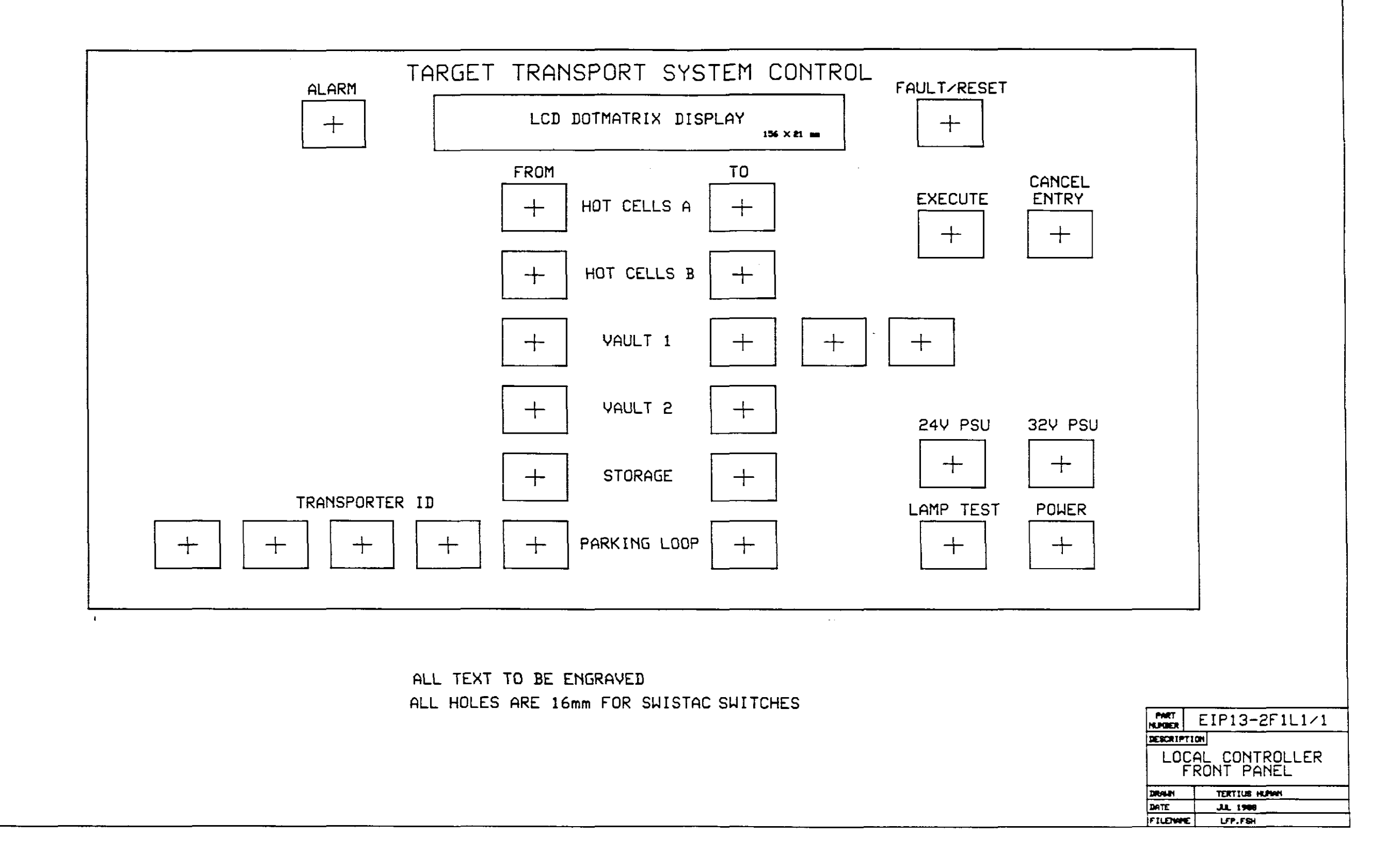

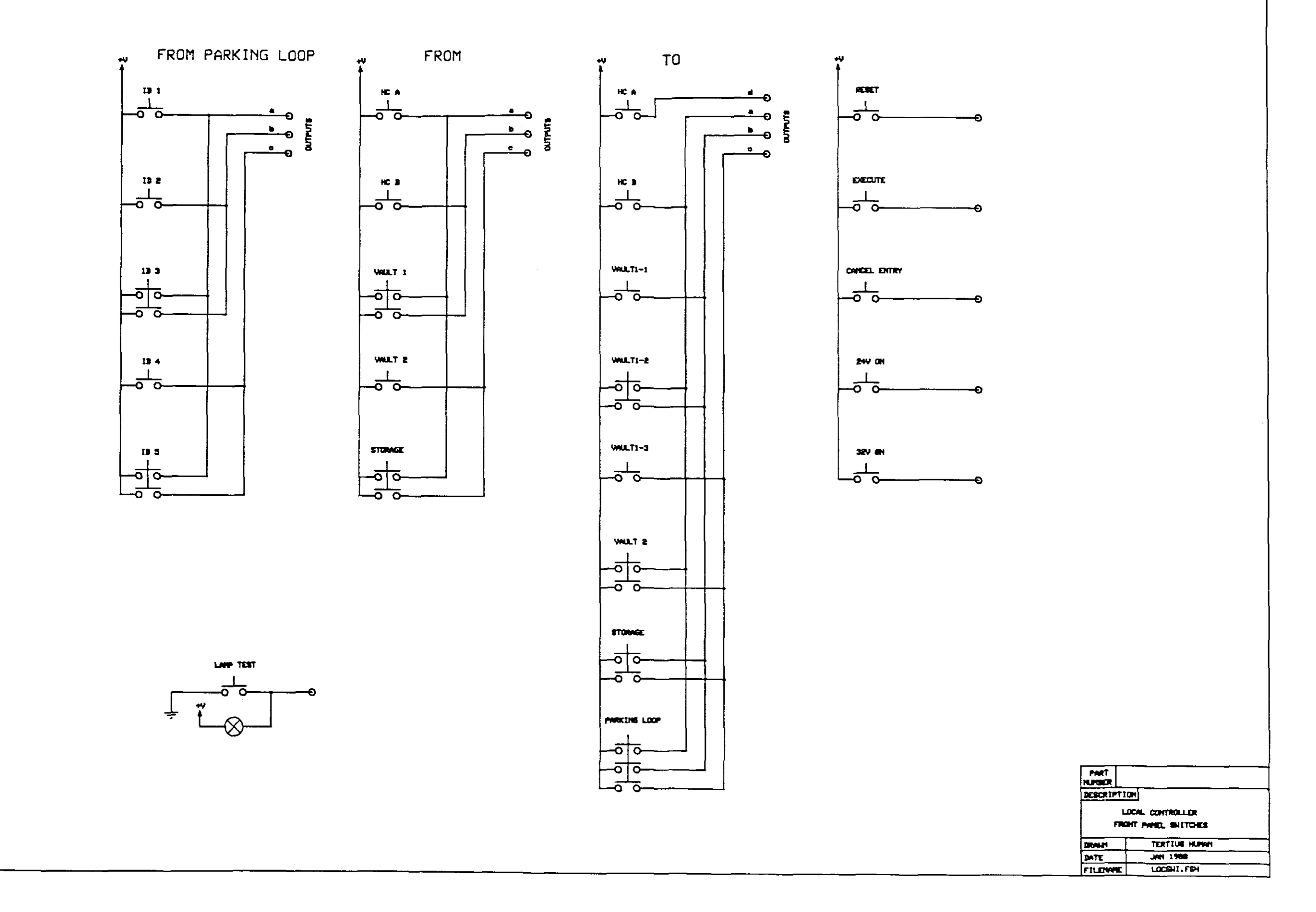

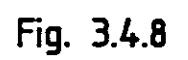

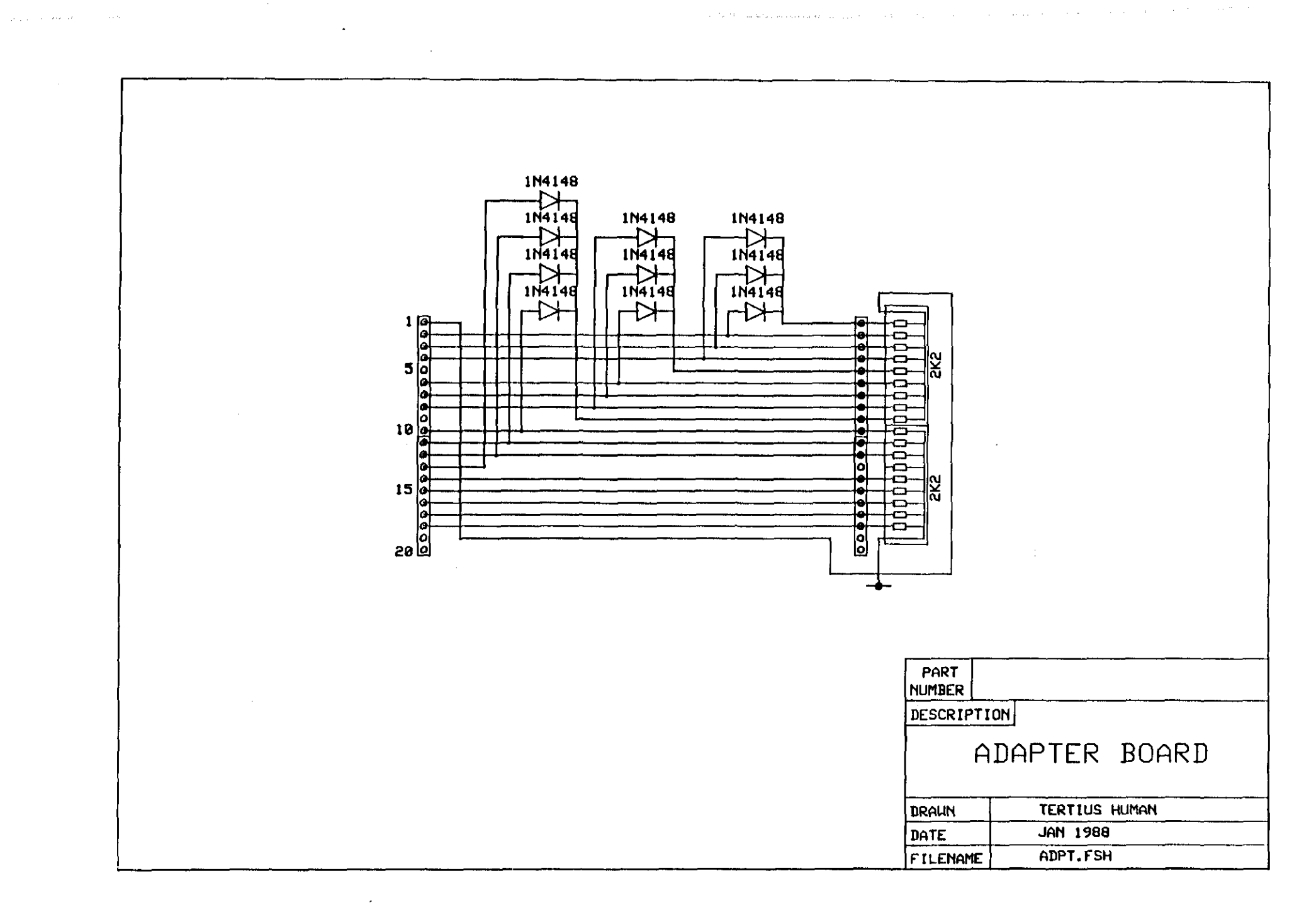

#### 3.4.3 POWER SUPPLIES

化对称 化对称 医水杨酸盐 医阿尔伯氏菌 人名英格兰人姓氏英格兰人姓氏 医牙腔切除术 医副骨折 医小脑

 $\frac{1}{2}$ 

**Two power** supplies are used for the local controller and **mimic** panel. A 5V supply drives the TTL circuitry and LED's and a 24V drives the lamps and the 80-bit 1/P card.

## 3.5 THE HARDWARE CONTROLLER

As mentioned previously the transporters pick up the drive power from two copper rails in the tracks by means of brushes. The tracks are divided into different sections and figure 3.5.1 shows the track layout indicating the switchers and track sections. The sections are HA, HB, H, HS, V, V1, V2 and PL1 to PL10 in the parking loop. The function of the hardware controller is to switch the drive power to the track sections, the tracks on the switchers, the switcher motors and the parking loop track sections by means of relays. These relays are driven by the 24V power supply and controlled by the 32bit *OIP* cards on SABUS. When power is switched off on <sup>a</sup> section, both rails are at <sup>a</sup> positive potential. This serves as <sup>a</sup> brake for the transporters because it effectively short circuits the transporter motor. <sup>A</sup> third rail in the track is used for position sensing and the positive potential picked up by the power brushes is fed into this rail.

There are ten parking positions in the parking loop resulting into ten sections of track. figure 3.5.2 shows the circuit diagram for the parking loop track power.

In order to drive <sup>a</sup> transporter in both directions, the power is applied in either direction to the track rails. This means that<br>for every section of track two relays are used. Figure 3.5.3 for every section of track two relays are used. shows the circuit diagram for the track power where the pairs of relays are clearly indicated. The method for 'power off - both rails at positive potential' can also be seen.

Figure 3.5.4 shows the circuit diagram for the switchers where An additional relay powers the switcher motor to drive it to the 0 the same configuration is used for the track power. degree or the 180 degree position.

The hardware controller is bui It into <sup>a</sup> cabinet marked PE1 which is situated near the parking loop. From here the cables carry the power to the transport system. The wiring diagram and photograph are shown in section 3.6.

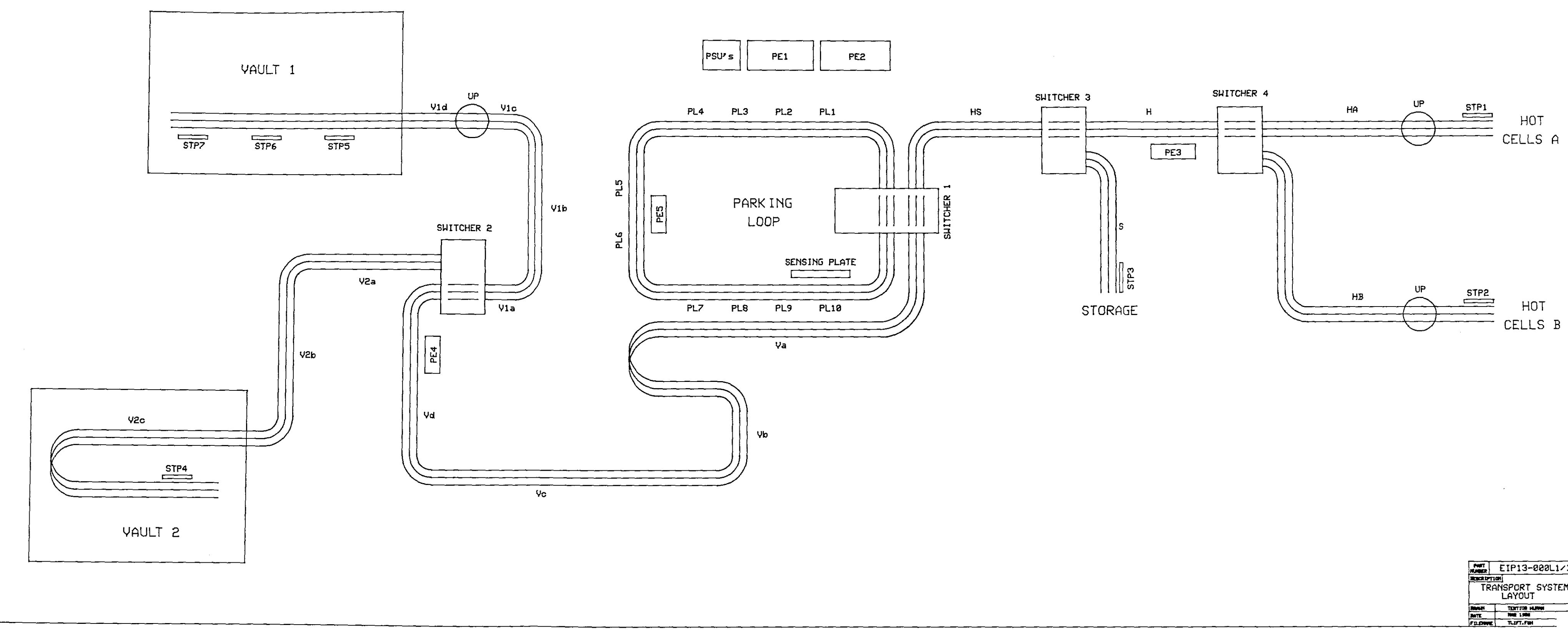

Fig. 3.5.1

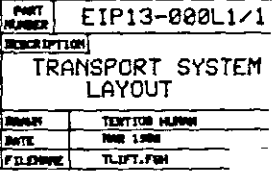

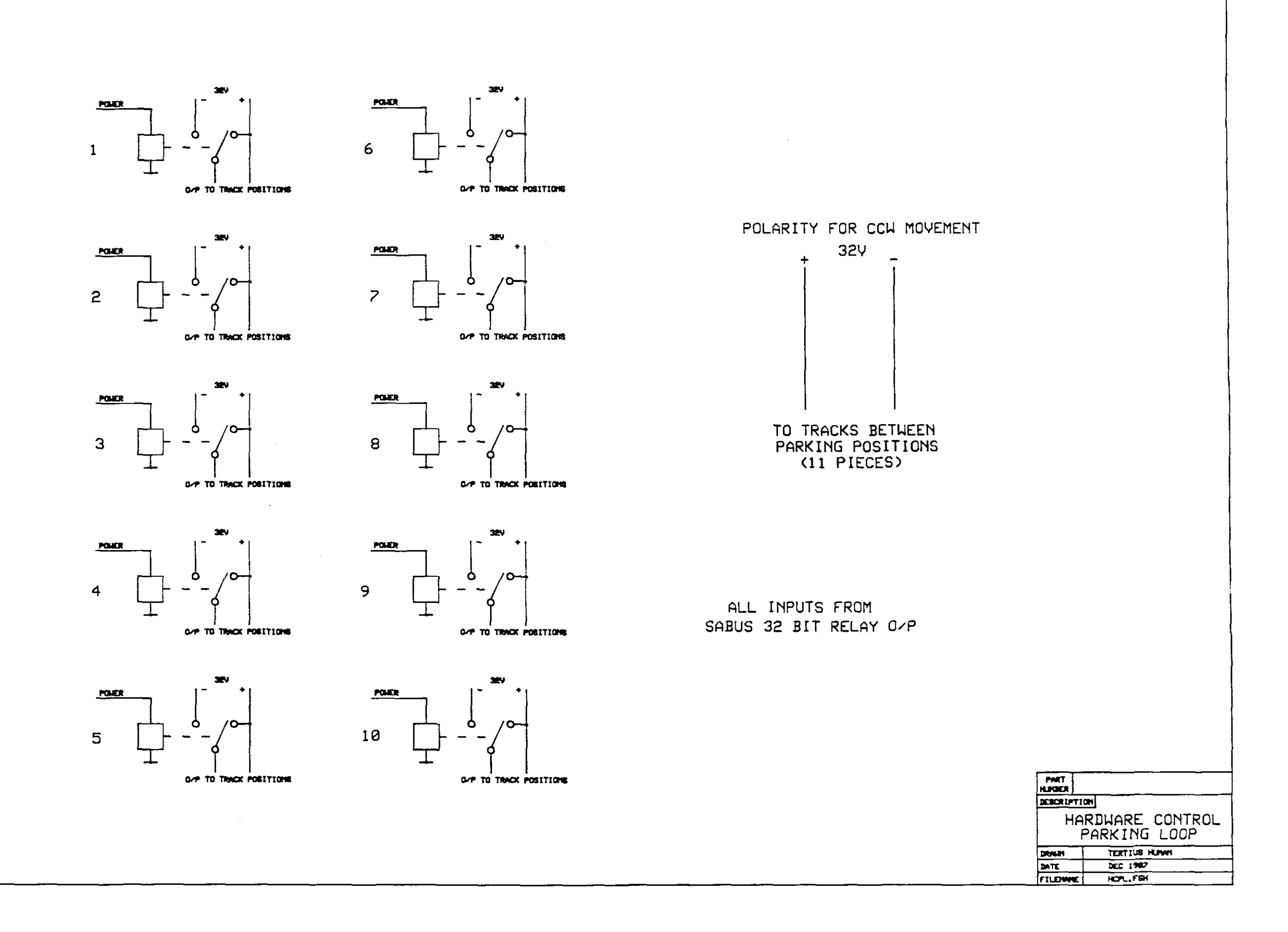

Fig. 3.5.2

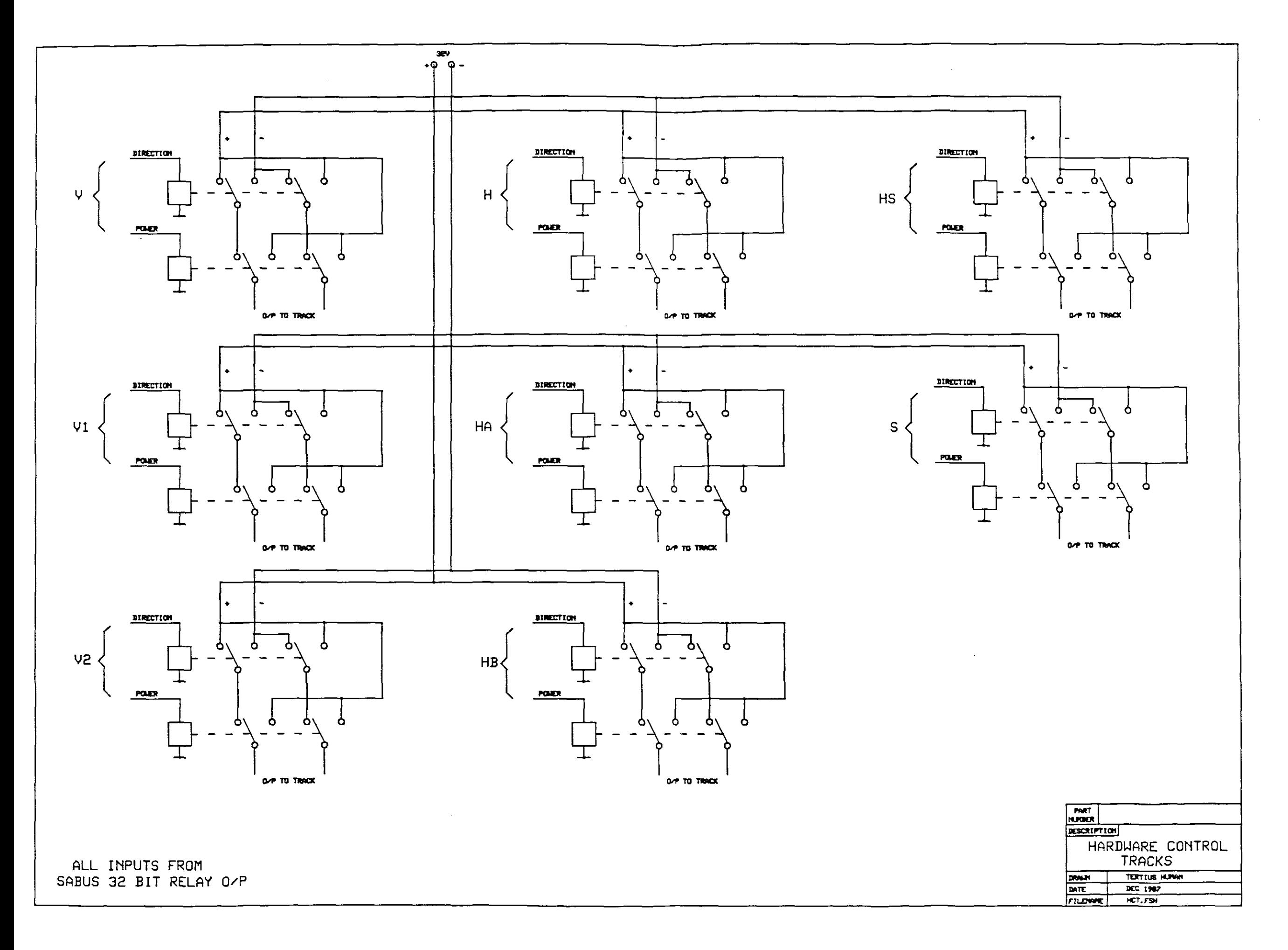

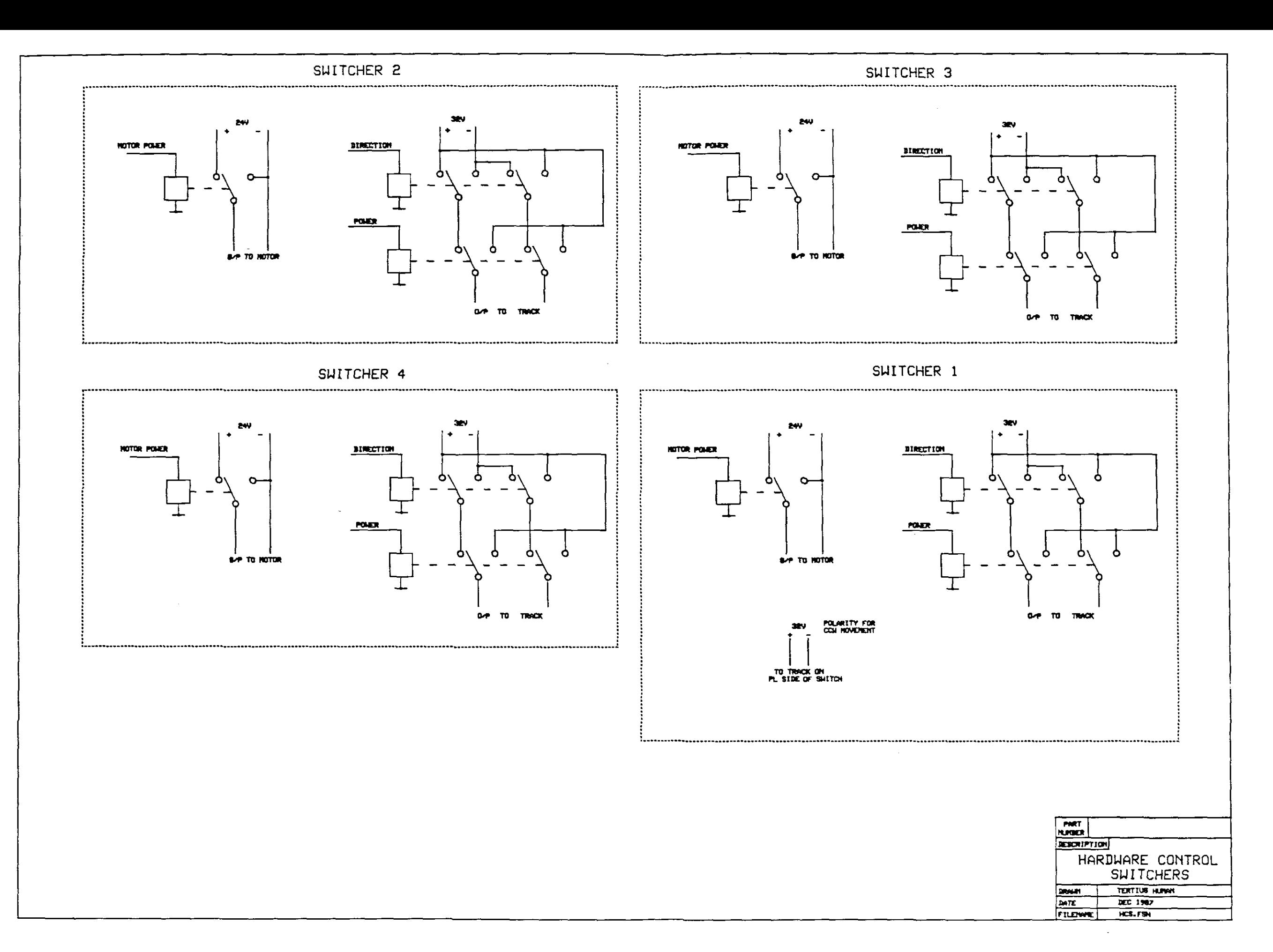

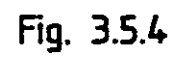

#### 3.6 CABLING AND BREAK-OUT CABINETS

 $\hat{\boldsymbol{\beta}}$ 

 $\bar{\bar{z}}$ 

÷.

In order to keep wiring and cabling efficient, orderly and neat, two break-out cabinets were designed. All the inputs and outputs **to and from the transport system are terminated in these** cabinets. The signals that belong together are then concatenated and cabled out to the SABUS I/O cards.

Figures 3.6.1 and 3.6.2 show the inside of PE1 and PE2 and figures  $3.6.3$  and  $3.6.4$  show diagrams. As mentioned previously the hardware controller forms an integral part of PE1. The position sensing signals come from every part of the transport system and they were also terminated in small break-out boxes. These break-out boxes, PE3, PE4 and PE5, are fixed on the tracks. The different signal wires are fed<br>into the boxes from where it runs in a cable to PE2. Figure into the boxes from where it runs in <sup>a</sup> cable to PE2. Figure shows PE5 fixed to the parking loop track. **shows the inside where the incoming signal wires can be seen on** the bottom left and the outgoing cable on the bottom right. Figure 3.6.1 shows the wiring diagrams for PE3, PE4 and PES.

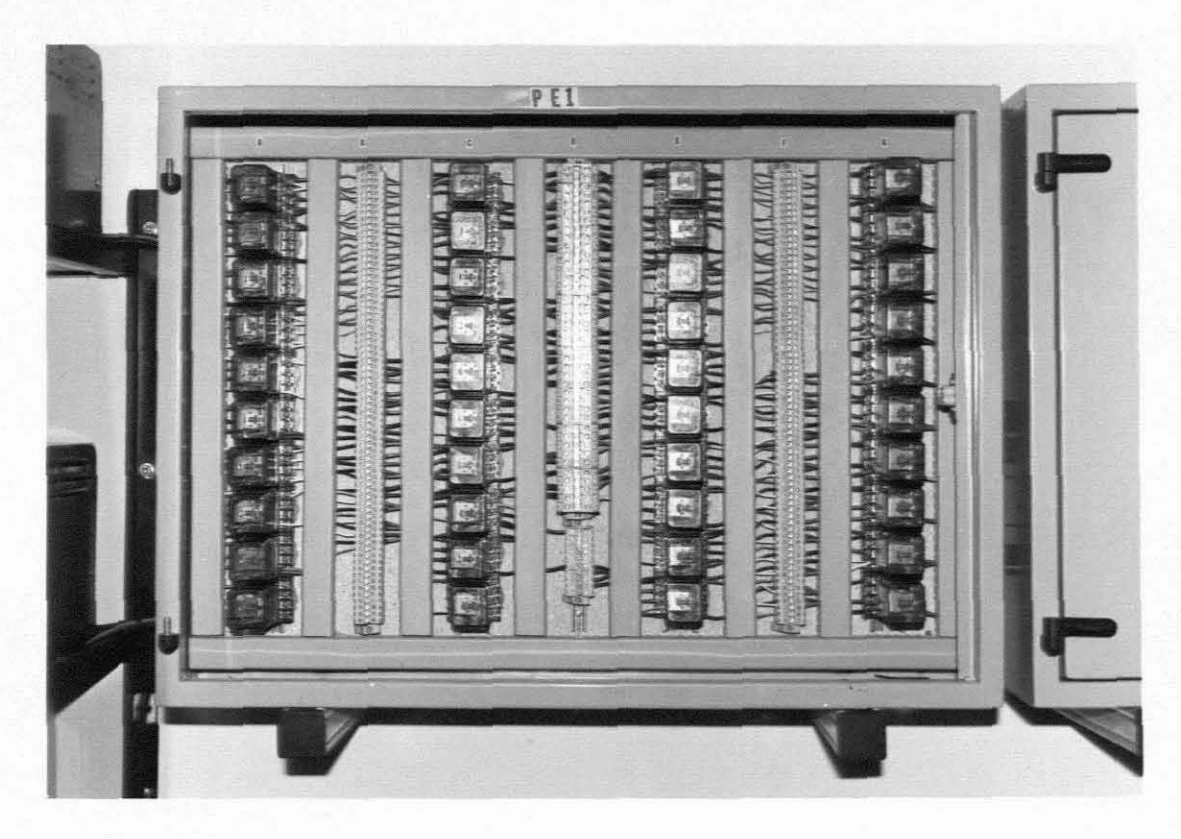

Fig. 3.6.1

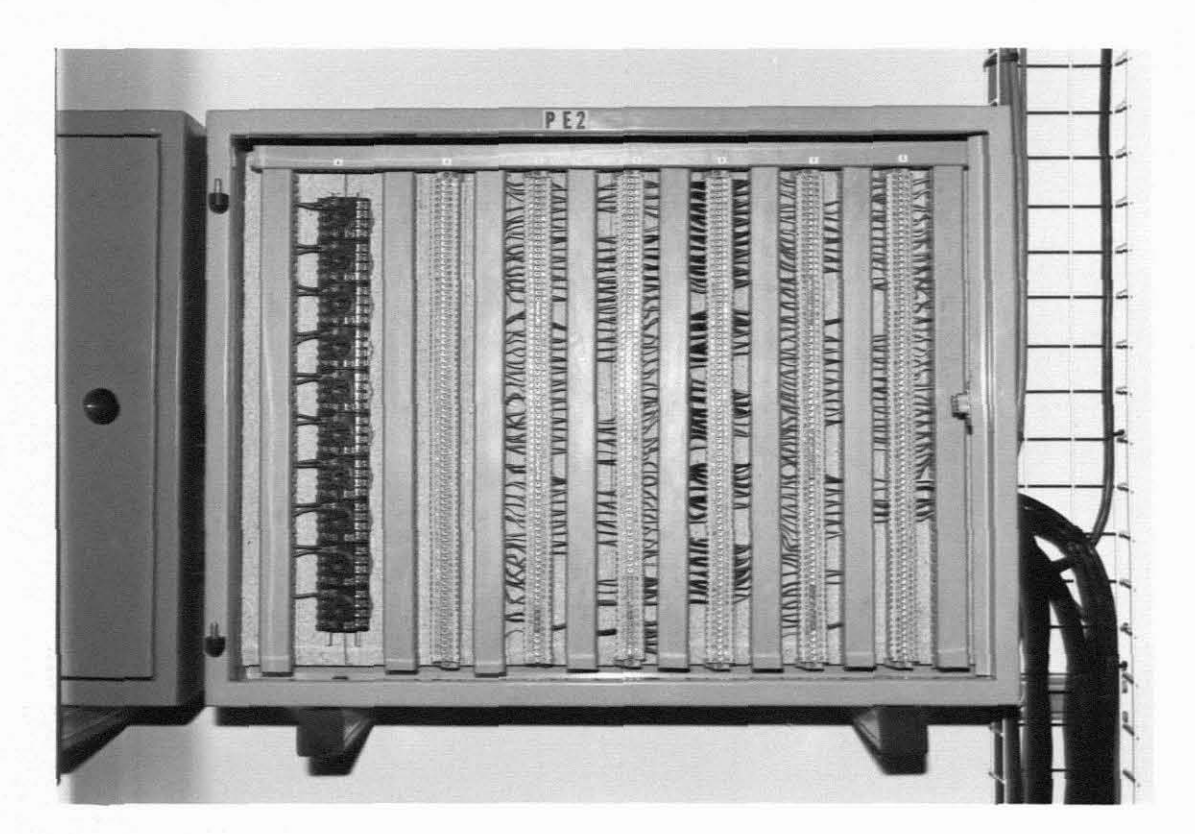

Fig. 3.6.2.

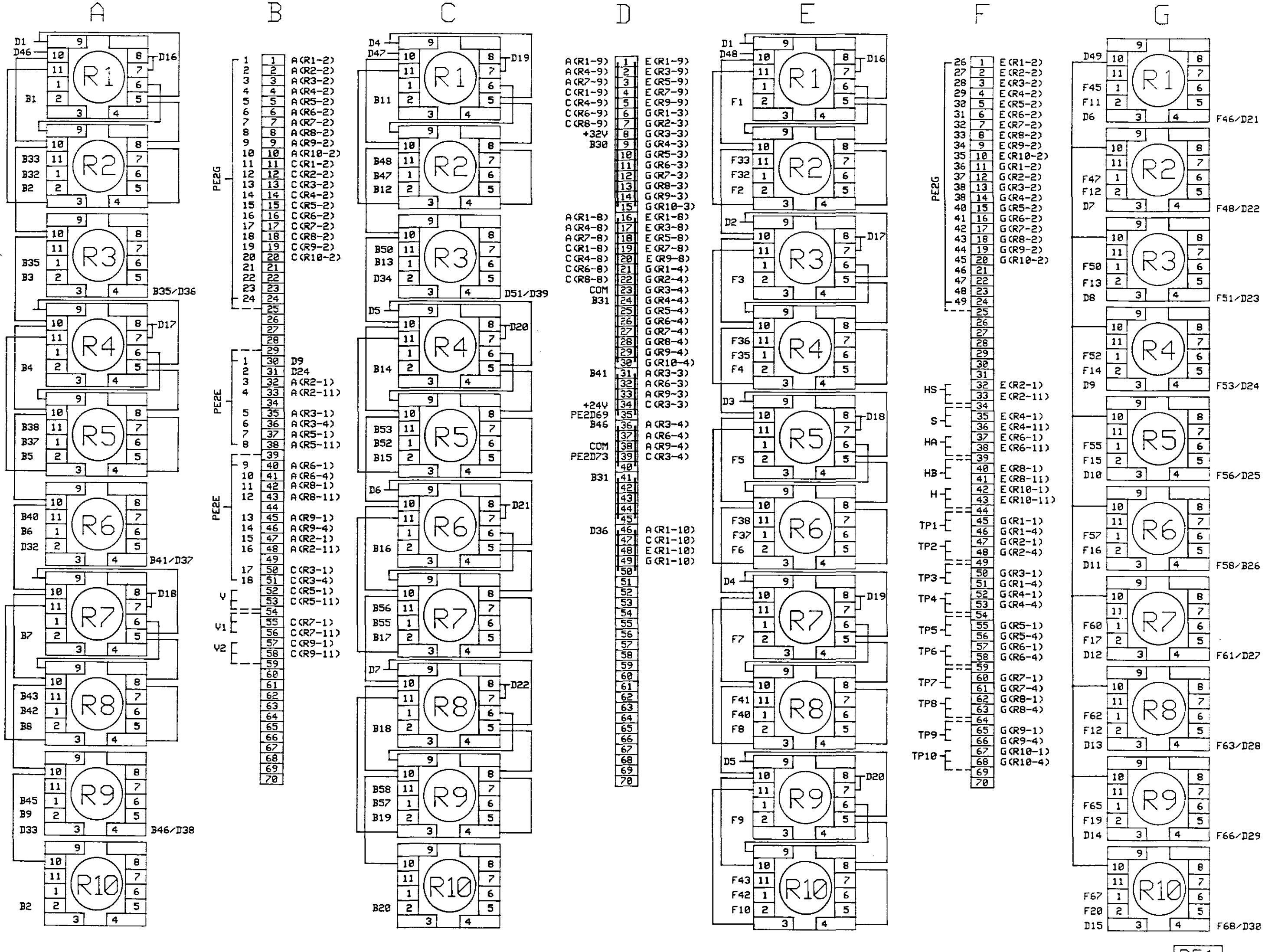

 $Fin$  363

 $PF1$ 

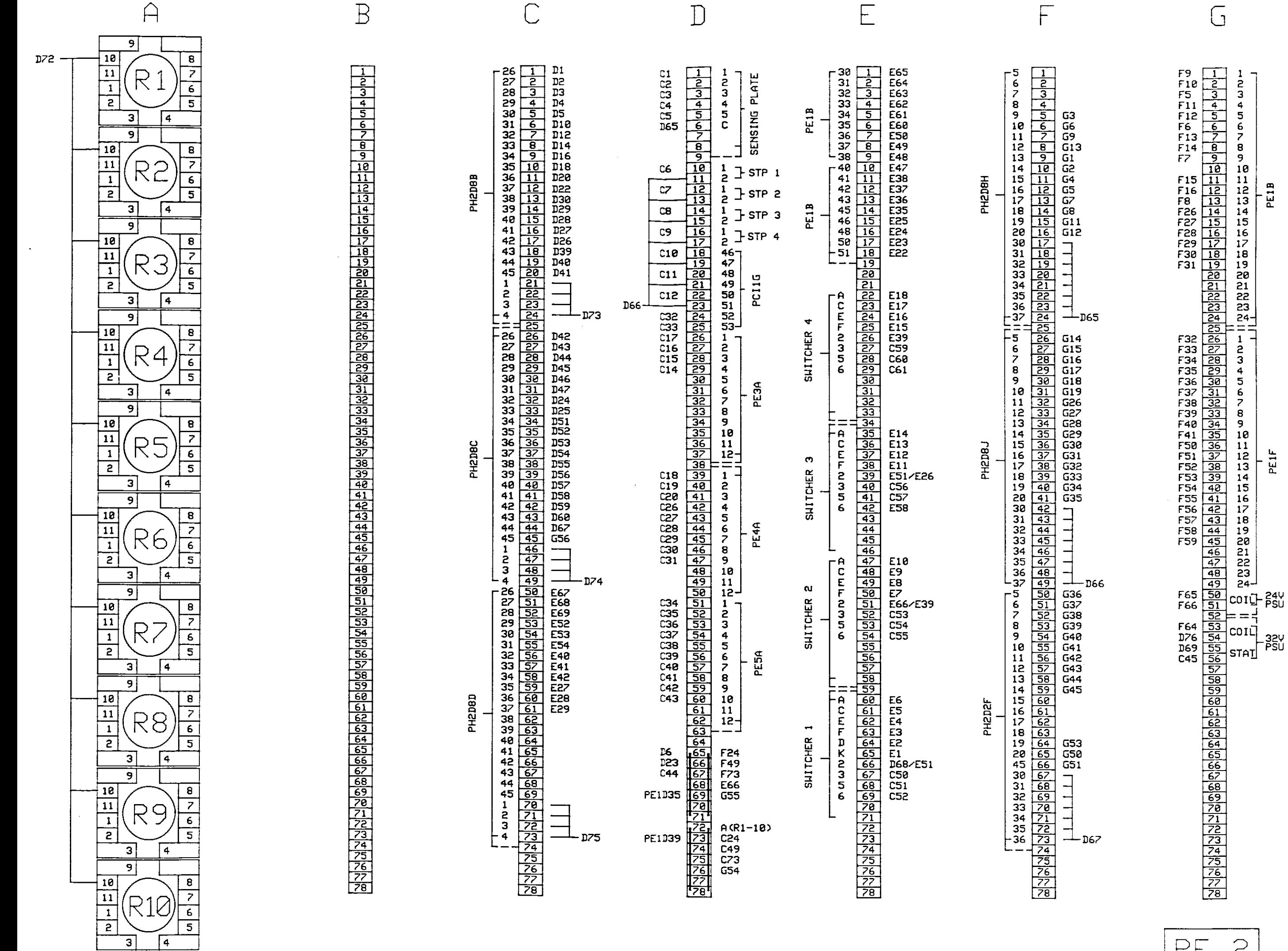

Fig.  $3.6.4$ 

 $PE2$ 

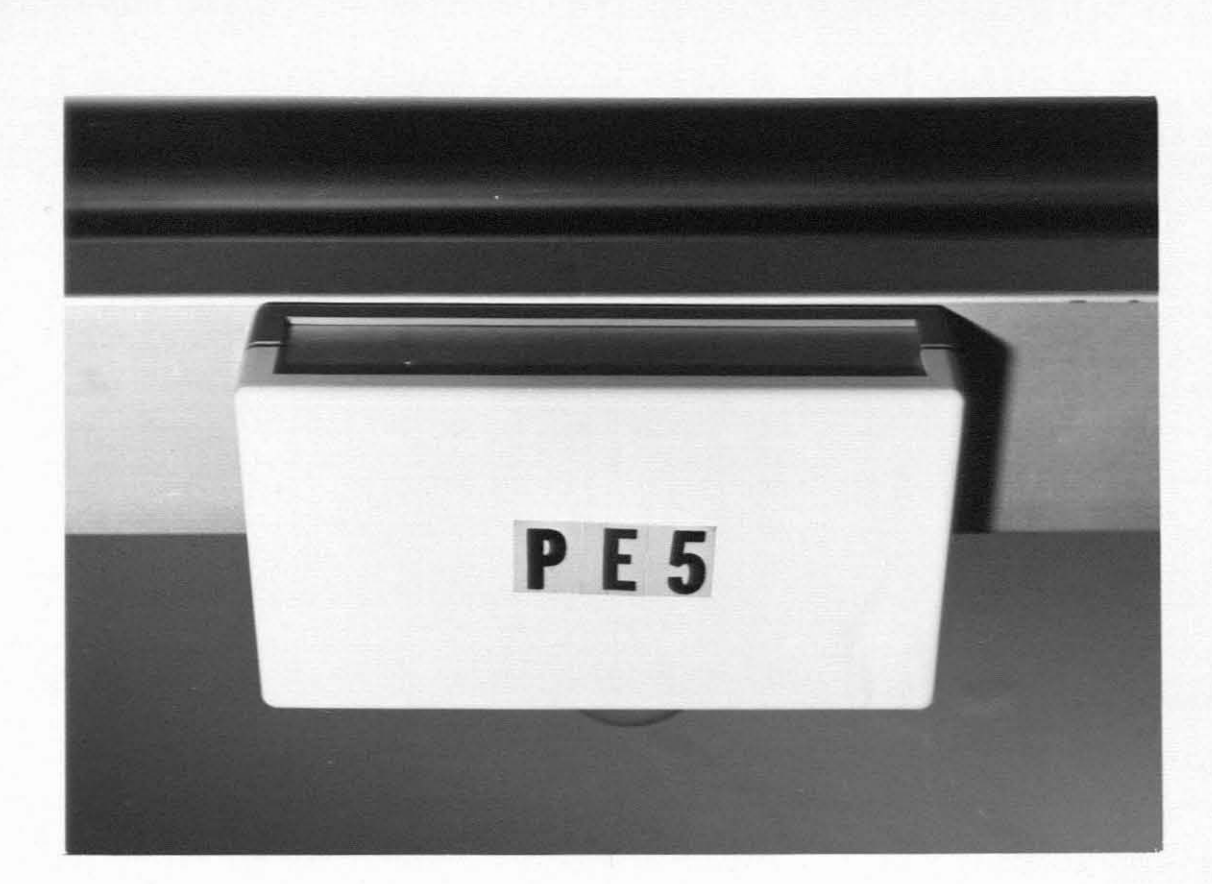

Fig. 3.6.5

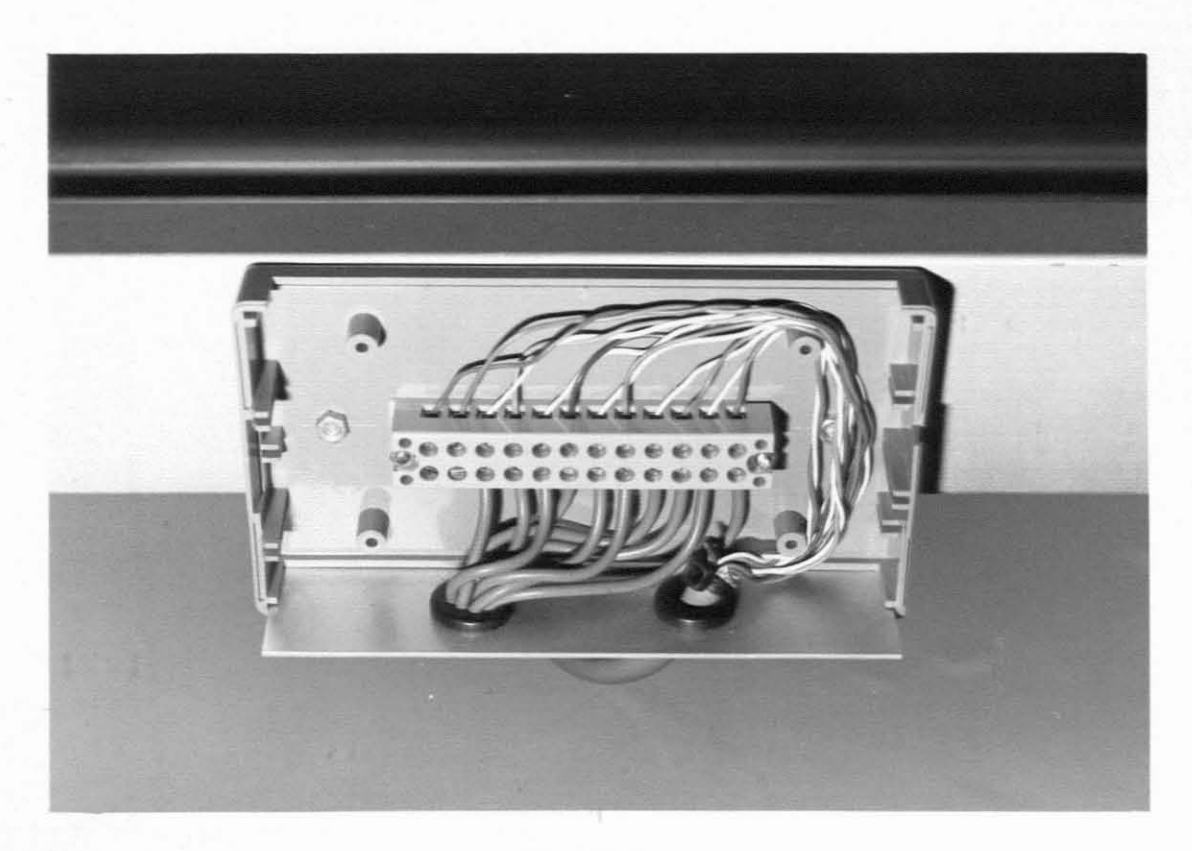

Fig. 3.6.6·

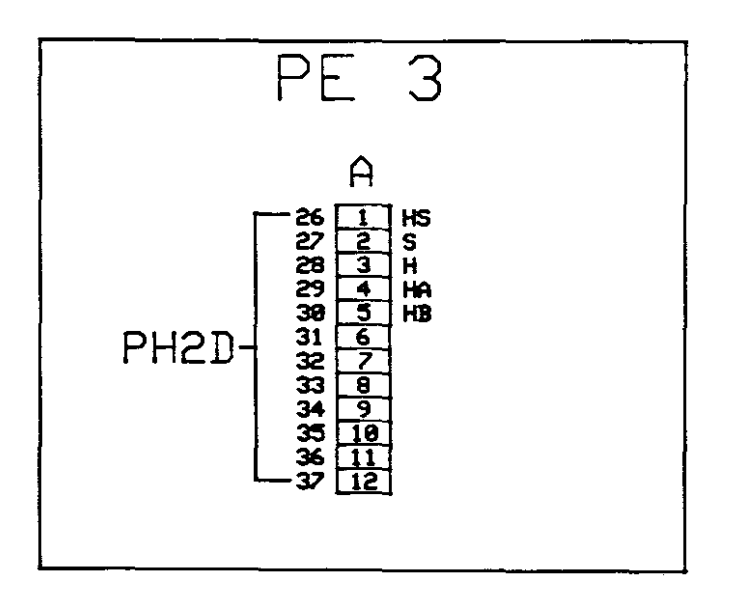

 $\ddot{\phi}$ 

 $\omega$  .

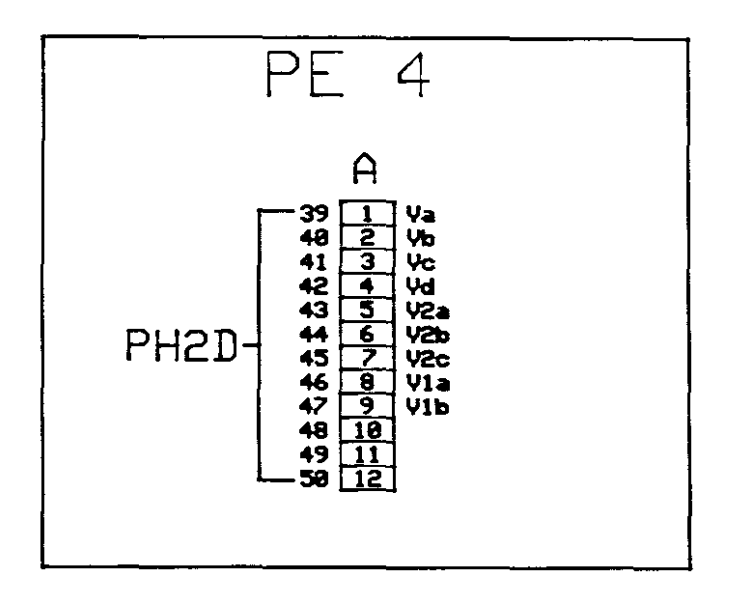

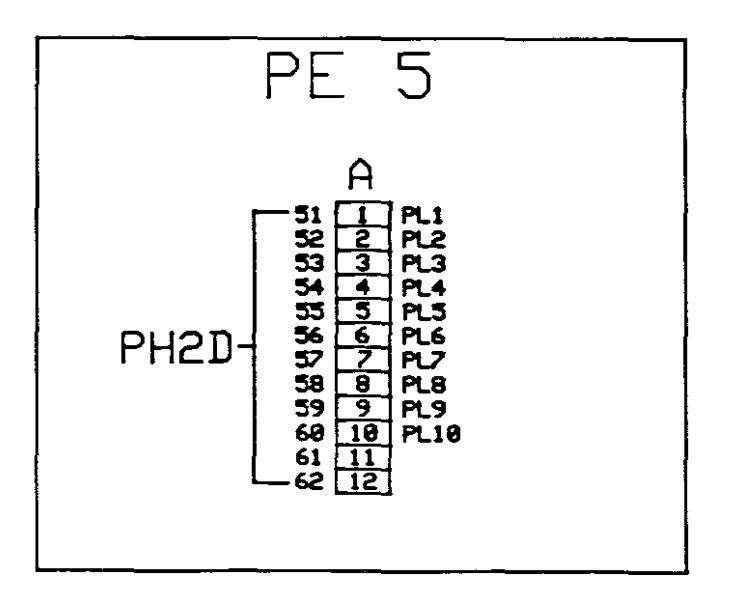

Fin. 3.6.7

4. ASSEMBLY

4.1 CABINETS

For the mimic panel and local controller two 4UT3 Elma cardframes The amount of components used in each of these instruments does not justify such <sup>a</sup> big cabinet but the size was determined by the front panel components and layout thereof. On the local controller front panel and and on both the rear panels **the appropriate information concerning switches and connecters** were engraved. For the mimic display front panel a three dimensional drawing of the transport system was designed. The drawing was transferred onto <sup>a</sup> photosensitive material and fixed to the front plate.

For the break-out cabinets PEl and PE2 two switchboard type, wal I **mounted cabinets were used. These were mounted on standoff** brackets about 200mm away from the wall to allow for cable entry through the back. For PE3, PE4 and PE5 small vero boxes were used and these were mounted directly onto the tracks.

#### 4.2 PRINTED CIRCUIT BOARDS

All the printed circuit boards were designed with the aid of a CAD system and no serious **layout problems were encountered.**

4.3 CABLING AND WIRING OF THE TRANSPORT SYSTEM

All the cabling and wiring from the transport system to PE1 and PE2 were done by using standard inhouse cables. Once these were terminated, the six cables connecting PE2 to SABUS were laid *over* a route of approximately lOOm.

### 5. SOFTWARE DESCRIPTION

## 5.1 SPECIFICATIONS

The function of the Z-80 microprocessor is to read the 80-bit opto-isolator input card and the GPIB interface card and evaluate **this data. Once <sup>a</sup> decision is made on what action is to be** taken, new data is written to the appropriate output module. These can be the 32-bit relay output cards, the dotmatrix display interface, the bubble memory or the GPIB card. **The various inputs and outputs, from and to the transport system,** are assigned to the I/O modules. Each module has a unique address on the SABUS which makes every bit unique. The bit assignments, the module addresses and the function of each bit are shown in section 5.2. In section 5.3 the data evaluation and the actions to be taken is discussed in the program design.

#### 5.2 BIT ASSIGNMENTS

The 80-bit opto-isolator input card consists out of four banks of opto-isolators. Each bank of twenty bits has its' own connector. This results in ten groups of one byte each. The addresses assigned to these are from \$60 to \$69 (the \$ sign indicates hexadecimal notation). Tables one and two show the inputs assigned to the bits and also some connector information.

The three 32-bit relay output cards consist out of two banks of read relays. Each bank of sixteen relays has its' own connector resulting in four groups of one byte each. The assigned addresses are from \$30 to \$3B and tables three, four and five show the outputs assigned to the bits and connector information.

# $80-bit$  OPTO-ISOLATOR 1/P CARD PORT  $$60 - $64$

 $\sim$ 

 $\hat{\mathcal{A}}$ 

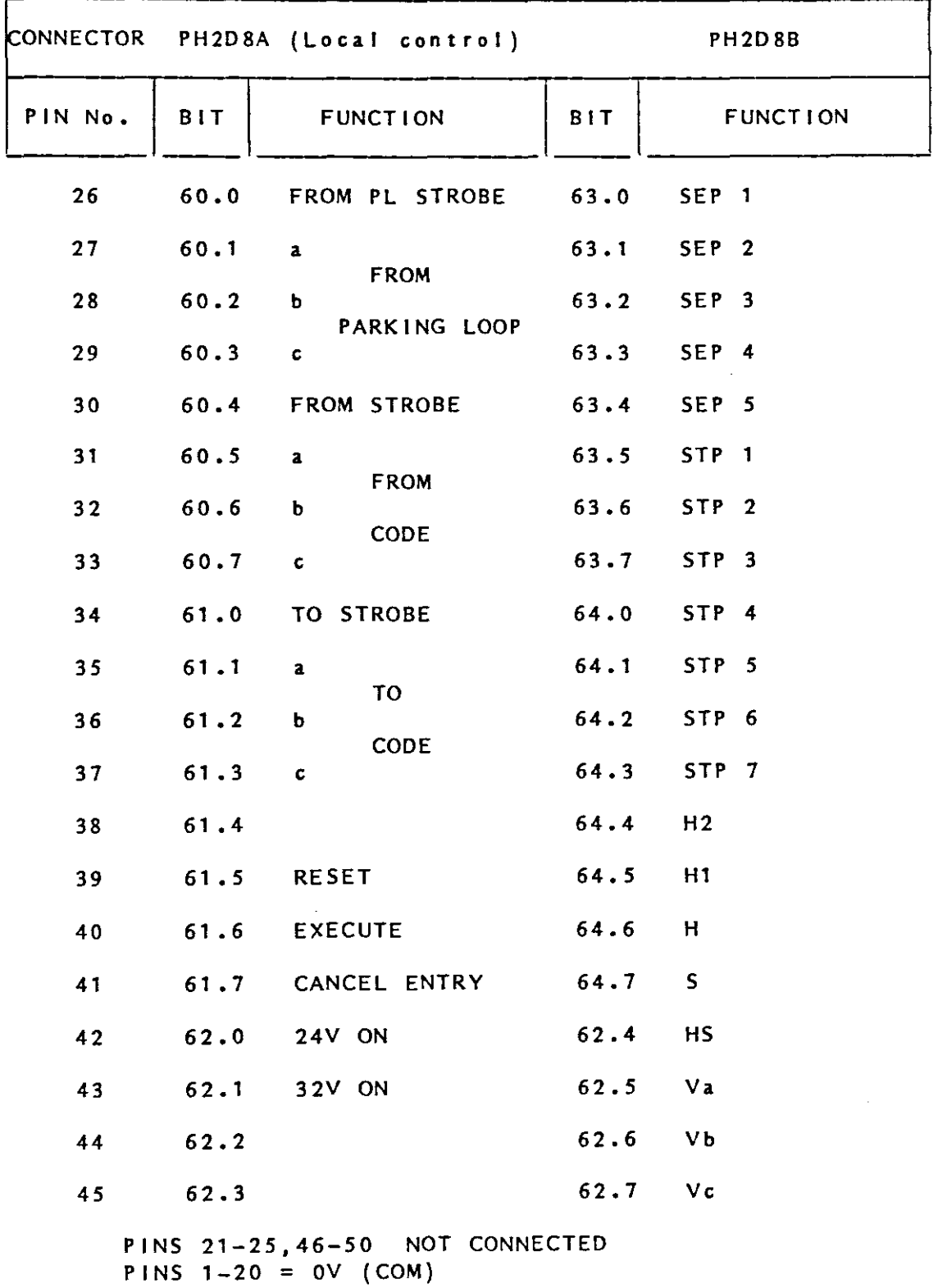

 $\sim$  .

 $\mathbf{r}$ 

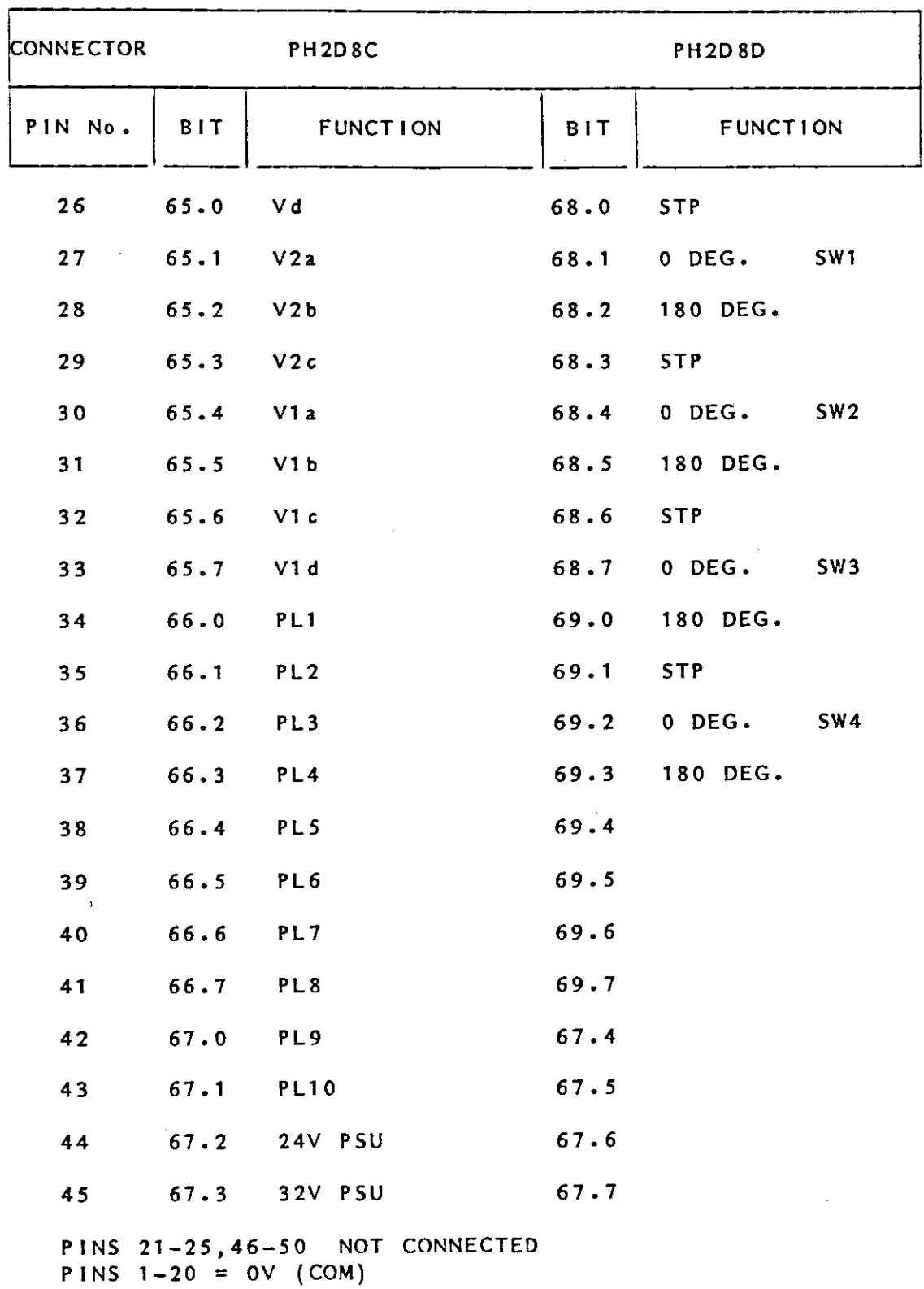

table 2

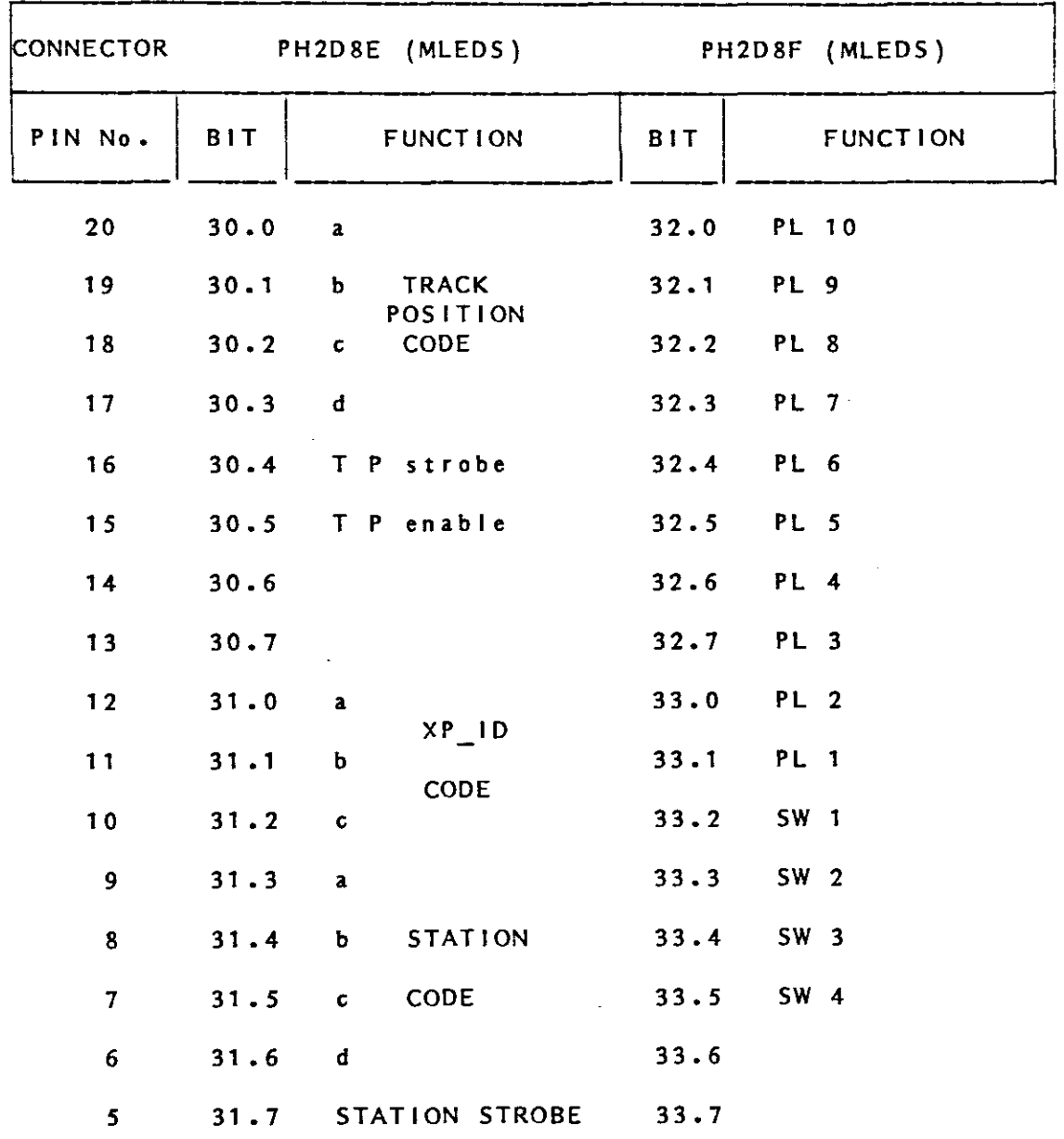

PINS 1-4,26-29 NOT CONNECTED

PINS  $30-45 = 0V$ 

 $\bar{z}$ 

 $\frac{1}{2}$  ,  $\frac{1}{2}$ 

table 3

 $\sim 80\%$ 

 $\sim 10^{-1}$ 

 $\sim$ 

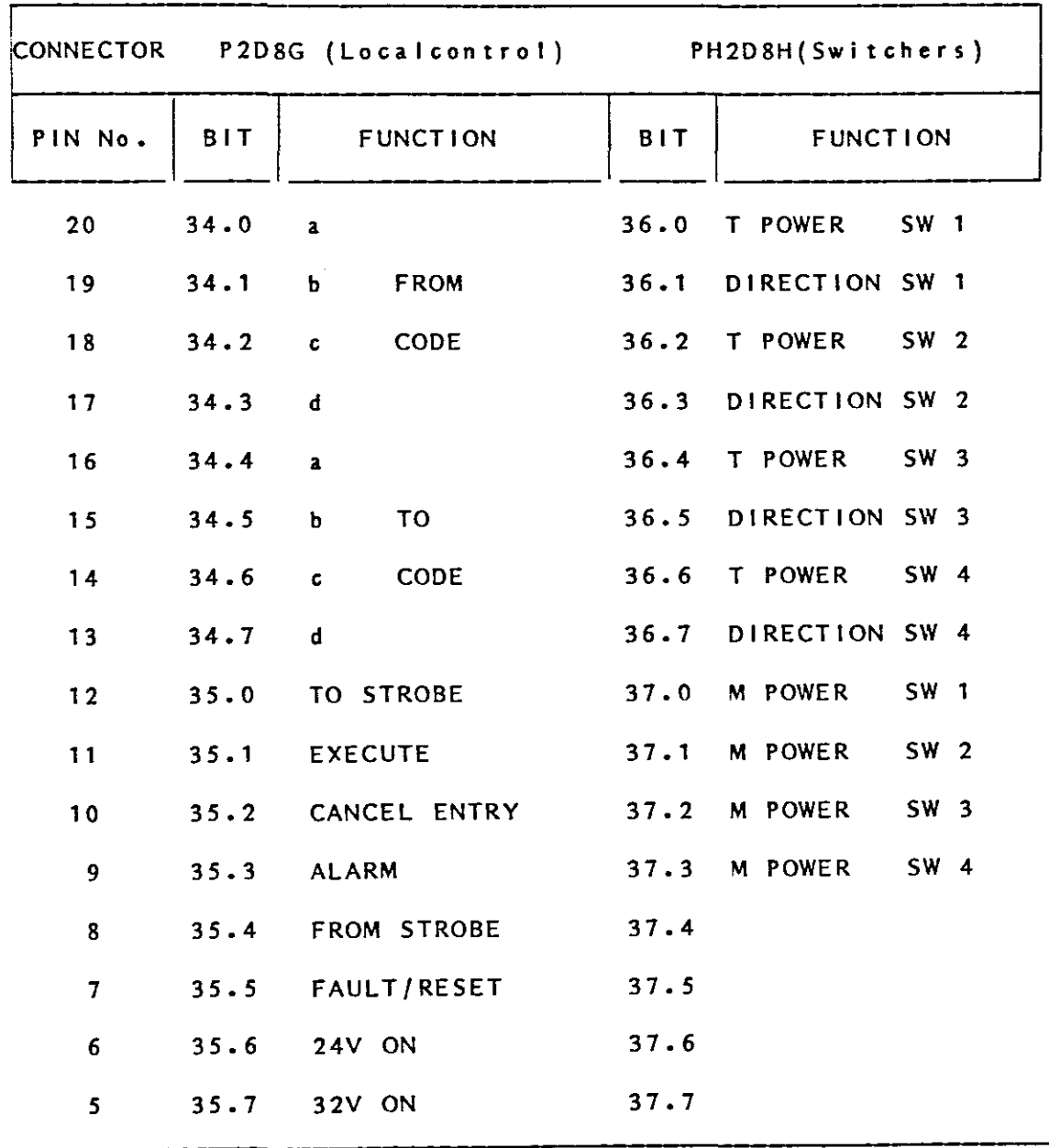

PINS 1-4,26-29 NOT CONNECTED P2D8G PINS 30-33,37-45 = +5V PINS  $34-36 = 0V$ P2D8H PINS 30-45 = +24V

 $\mathcal{L}^{\text{max}}_{\text{max}}$ 

table 4

52

 $\mathbf{v}$ 

 $\mathcal{L}^{\text{max}}_{\text{max}}$ 

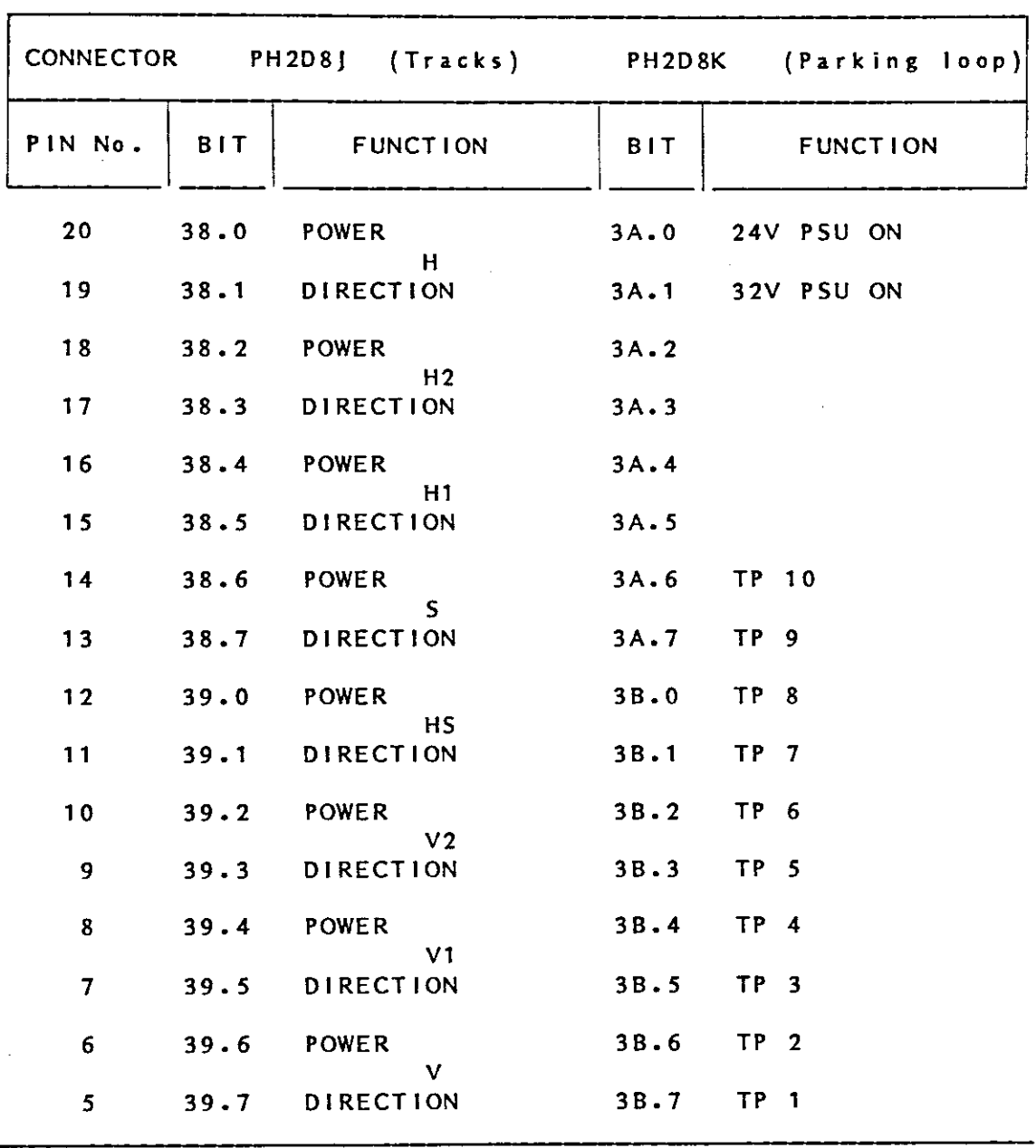

PINS 1-4,26-29 NOT CONNECTED PH2D8J PINS 30-45 = +24V PH2D8K PINS  $30-44 = +24V$ , PIN  $45 = +24V$  in Local controller

table 5

 $\mathcal{L}_{\mathcal{A}}$ 

5.3 PROGRAM DESIGN

5.3.1 START UP Initialize the dotmatrix display. 8-bit data length Cursor movement to the right. Display data RAM address =  $$80.$ Clear display and return cursor to top left. Set the cursor invisible. Initialize all the variables. Bleep once. Display: 'THE TARGET TRANSPORT SYSTEM Switch on the Power Supplies.' Poll the inputs from the local controller.<br>24V on : \$62.0 32V on : \$62.1 24V on : \$62.0 When it goes true, switch on the appropriate power supply.<br>24V:  $$40.0$  32V:  $$40.1$  $24V : $40.0$ Read the power supply status \$67.2 and \$67.3. Indicate on the local controller lamps \$35.6 and \$35.7. Display '24V Power Supply on. 32V Power Supply on. Read the position status of the switchers. o degrees SW1:\$68.1 SW2:\$68.4 SW3:\$68.7 SW4:\$69.2 If they are not all at <sup>0</sup> degrees then call the routine to drive it to <sup>0</sup> deg. Display: ' Switchers will now be tested<br>Observe the Mimic IFDIs. ' Observe the Mimic LED's. ' Call the routines to drive the switchers to 180 degrees. Indicate on Mimic panel LED,s. Call the routine to drive the switchers to <sup>0</sup> degrees. Indicate on Mimic panel LED's. If a switcher does not respond then display: <sup>1</sup> Switcher no.x is faulty RESET to continue. ' Bleep three times. When RESET, drive the switcher until it responds. If all responded then display: <sup>I</sup> All four switchers are <sup>0</sup> K. Display: 'Parking Loop positions will now be checked. Observe the Mimic Panel. <sup>1</sup> Read the parking loop positions. \$66.0 .1 .2 .3 .4 .5 .6 .7 .8 .9 \$67.0 .1 **Determine which ones are occupied.** Indicate on mimic panel LED's. \$32.1.2.3.4.5.6.7 \$33.0.1 Determine if transporters are positioned from position 10 downwards with no gaps. If not display: <sup>1</sup> Transporters will now be positioned.<sup>1</sup> Call the positioning routine.

Display: 'Stations will now be checked and updated. Observe the Mimic Panel. Read from the bubble memory the stations and ID's parked in that stations. Check the stations and determine which ones are occupied. \$63.5 .6 .7 \$64.0 .1 .2 .3 Compare the station check to the bubbles fi le. If the bubble shows <sup>a</sup> station occupied but the station check did not find one there, discard the information. If the check shows <sup>a</sup> station occupied but the bubble does not then display a 0 in that station. If the check and the bubble matches, then display the bubble's ID code in that station. To display data Bleep once. Set up 7-segment data Set up the station code Strobe Set the station code to 0000 Strobe again. \$31.0 .1 .2  $\frac{1}{31.3}$  .4 .5 .6 \$31. 7 Display: ' Stray transporter check. ' Check if <sup>a</sup> transporter is in any position other than in the parking loop or in <sup>a</sup> station by reading all the track positions. \$64.4 .5 .6 .7 \$62.4 .5 .6 .7 \$65.0 .1 .2 .3 .4 .5 .6 .7 If one is found display: <sup>I</sup> <sup>A</sup> stray transporter was found on the tracks. RESET to continue. ' Bleep until the RESET button is pressed. Read the RESET button from the local controller. If pressed stop the bleeper. Display: ' Transporter will now be driven to the parking loop. Press EXECUTE. ' Read the EXECUTE button from the local controller. If pressed call the routine to drive the transporter to the parking loop. Display: ' Check the number of transporters in the system =  $5$ (RESET ) Wait for RESET. Display: <sup>I</sup> Make sure one is not jammed on the tracks. (RESET) <sup>1</sup> Wait for RESET. Display: '-------------------READY-----------Enter <sup>a</sup> FROM and <sup>a</sup> TO position. '

5.3.2 THE MAIN POLLING ROUTINE. The inputs to be polled are: The stations The parking loop The power supplies The switchers The local controller  $$63.5$  -->  $$64.3$  $$66.0 --&$67.1$ \$67.2 .3 \$68.1 .4 .7 \$69.2 \$60.0 .4 \$61.0 (3 strobe <sup>I</sup> in e s ) Read the bytes one by one. **Compare it to its' previous value.** If it is the same read again. If it changed, call the appropriate service routine. **Stations service routine. Determine which station. Determine if <sup>a</sup> transporter was removed or inserted.** If removed display: **<sup>I</sup> Transporter was removed from station.** Write <sup>a</sup> blank to the seven segment display. Update the bubble memory. If inserted display:- **ITransporter was inserted into station. <sup>1</sup>** Write a seven to the seven segment display. Update the bubble memory. Resume poll ing. Parking loop service routine. Determine which position. **Determine if transporter was removed or inserted.** Display: 'Transporter was removed/inserted in the parking loop.' Update the mimic panel LED's. Call the routine to position the transporters. Re <sup>s</sup> ume poll in g. Power supplies polling routine. Determine which power supply failed \$67.2 \$67.3 Update local controller lamps \$35.6 \$35.7 Fault lamp on \$35.5 Bleep until reset. Display: 'xxV Power Supply off. RESET to continue. 1 Check for RESET. Silence bleeper. Display: 'First check and then switch on the Power Supply.' Check \$62.0 \$62.1 Switch the power supply on \$40.0 \$40.1 Check the status \$67.2 \$67.3 If still of go back to beginning. If on : fault lamp off : Update local controller lamps. Sleep once.

Display ready. Resume polling. Switchers position polling routine. **Determine which switcher is out of position.** Bleep until RESET. Fault lamp on. Mimic LED to red. Display: ' Switcher no.x is out of position. RESET to continue. ' Check for RESET. Silence bleeper. Display: 'Check the switcher before you RESET to continue.' Call routine to drive switcher to 0 degrees. Fault lamp off. Di sp I ay ready Resume poll ing. Local controller polling routine. Determine which bit changed. FROM strobe : \$60.4 Read FROM strobe: \$60.5.6.7 Store the code. Indicate on local controller lamps. Resume poll ing. FROM Parking Loop strobe: \$60.0 Read FROM P L code \$60.1 .2 .3 Store the code. Indicate on local controller lamps Resume poll ing. TO strobe :  $$61.0$ Read TO code \$61.1 .2 .3 Store the code. Indicate on local controller lamps. Resume poll ing. CANCEL ENTRY : \$61.7 Switch off all lamps on local controller. Delete all stored values. Resume polling. EXECUTE : \$61.7 Check the stored FROM value. Check the stored FROM Parking Loop value. If both are <sup>0</sup> then BI eep once. Display: 'No FROM entered. ' Display ready. Resume poll ing. Check the stored TO value. If value is 0 then Bleep once. Display: 'No TO entered.'

Resume poll ing. If FROM and TO values <> 0 then Check if  $TO = FROM$ . If true then Bleep once. Display: 'FROM and TO the same position. ' Display ready. Resume poll ing. If FROM <> TO then Check if FROM position is occupied by <sup>a</sup> transporter. If unoccupied then BI eep once. Display: 'The FROM position entered is empty. ' Display ready. Resume poll ing. Check if TO position is unoccupied. If occupied then BI eep once. Display: 'The TO position entered is occupied. Di sp lay ready. Resume poll ing. If all the above conditions are met then TO and FROM will have legal values at this stage. Display: ' Transporter now on route -------------------> '<br>Call the routine to drive the transporters. 5.3.3 THE ROUTINE TO DRIVE THE TRANSPORTERS From Hot Cells A. Set up the track power. Set up the switcher track power. Update the bubble memory: Hot cells <sup>A</sup> is now empty. Update the Mimic panel. From Hot Cells B. Set up the track power. Set up the switcher track power. Update the bubble memory: Hot cells <sup>B</sup> is now empty. Update the Mimic panel. Drive switcher <sup>2</sup> to 180 degrees. Indicate progress on Mimic panel. Poll switcher <sup>2</sup> stopping plate for transporter arrival. On arrival switcher <sup>2</sup> track power off. Drive switcher <sup>2</sup> to <sup>0</sup> degrees. Determine TO code and set up switcher <sup>2</sup> track power accordingly. From Vault 1 Vault <sup>1</sup> has three stopping positions., so first determine if TO code is in vault 1. If so set up track power accordingly. Else set up track power to drive transporter to Hot cells A.

Update the bubble memory. Update the Mimic panel. From Vault 2. Set up the track power. Set up the switcher track power. Update the bubble memory: Vault 2 is now empty. Update the Mimic panel. Drive switcher 4 to 180 degrees. Indicate progress on Mimic panel. Poll switcher <sup>4</sup> stopping plate for transporter arrival. On arrival switcher <sup>4</sup> track power off. Drive switcher 4 to 0 degrees. Determine TO code and set up switcher 4 track power accordingly. From Storage. Set up the track power. Set up the switcher track power. Update the bubble memory: Storage is now empty. Update the Mimic panel. Drive switcher 3 to 180 degrees. Indicate progress on Mimic panel. Poll switcher <sup>3</sup> stopping plate for transporter arrival. On arr ival switcher <sup>3</sup> track power oft. Drive switcher 3 to 0 degrees. Determine TO code and set up switcher 3 track power accordingly. From Parking Loop. Start the first transporter in the parking loop and read its' ID on the sensing plate. If it is not the wanted ID drive it to the back of the loop. Rearrange the transporters so that the next one is in the first parking position. Drive the next one past the sensing plates and read its' ID. If it is still not the wanted ID repeat the above. If the ID is the same as the very first one the rearrange and display: <sup>I</sup> The ID entered was not found in the Parking Loop.' RESET to continue. ' Check for RESET and go to main polling routine. If the correct ID is found then : Drive switcher 1 to 180 degrees. Set up the switcher track power. Poll switcher <sup>1</sup> stopping plate for arrival. On arrival switcher <sup>1</sup> track power off. Drive switcher 1 to 0 degrees. Set up the track power. Set up the switchers track power. To Hot Cells A. Set up the track power. Indicate the transporter progress on the Mimic panel. Poll hot cells A stopping plate for arrival.

58

On arrival switch off all the track power. Update the Mimic panel. Update the bubble memory. To Hot Cells B. Set up the track power. Indicate the transporter progress on the Mimic panel. Poll switcher <sup>2</sup> stopping plate for arrival. On arrival switcher <sup>2</sup> track power off. Drive switcher 2 to 180 degrees. Set up switcher 2 track power. When transporter has left the switcher then drive switcher 2 to 0 degrees. Indicate the transporter progress on the Mimic panel. Poll hot cells <sup>B</sup> stopping plate for arrival. On arrival switch off all the track power. Update the Mimic panel. Update the bubble memory. To Vault  $1-1$ ,  $2$ ,  $3$ . Set up the track power. Indicate the transporter progress on the Mimic panel. Poll the appropriate stopping plate for arrival. On arrival switch off all the track power. Update the Mimic panel. Update the bubble memory. To Vault 2. Set up the track power. Indicate transporter progress on the Mimic panel. Poll switcher <sup>4</sup> stopping plate for arrival. On arrival switcher <sup>4</sup> track power off. Drive switcher 4 to 180 degrees. Set up switcher 4 track power. When transporter has left the switcher then drive switcher 4 to 0 degrees. Indicate the transporter progress on the Mimic panel. Poll Vault 2 stopping plate for arrival. On arrival switch off all the track power. Update the Mimic panel. Update the bubble memory. To Storage. Set up the track power. Indicate the transporter progress on the Mimic panel. Poll switcher <sup>3</sup> stopping plate for arrival. On arrival switcher <sup>3</sup> track power off. Drive switcher 3 to 180 degrees. Set up switcher 3 track power. When transporter has left the switcher then drive switcher 3 to 0 degrees. Indicate the transporter progress on the Mimic panel.

59

Poll Storage stopping plate for arrival. On arrival switch off all the track power. Update the Mimic panel. Update the bubble memory. To Parking Loop. Set up the track power. Indicate the transporter progress on the Mimic panel. Poll switcher <sup>1</sup> stopping plate for arrival. On arrival switcher <sup>1</sup> track power off.

Drive switcher 1 to 180 degrees. Set up switcher 1 track power. When transporter has left the switcher then drive switcher 1 to 0 degrees. Set up track power for parking position 10. On arrival switch off all the track power. Rearrange the parking loop transporters. Update the Mimic panel.

At this stage the transporter would have reached its' destination and the program can go back to the main polling routine.

## 5.4 THE PROGRAM

The program consists of a main-program and thirteen include files. This makes it modular, easy to understand and easy to **maintain. A** printout of the whole program follows on the nextpage.

```
PROGRAM MAIN;
{ MAIN is the program to control the isotope production target transport
  system. It was written during 1988 by Tertius Human. \}{GLOBAL DECLERATIONS
CONST
  dot\_matrix = $50;GLOB-DEC.PAS}
TYPE
  string80 = STRING[80];VAR
  dollar30.dollar31,dollar32.dollar33.
  dollar34,dollar35.dollar36,dollar37.
  dollar38,dollar39,dollar3A,dollar3B : BYTE;
  test60,test61,test62,test63.test64.
  test65, test66, test67, test68, test69 : BYTE;
  dot_matrix_control.dot_matrix_data : BYTE;
  mess : string80;
  cntr.green_led.n,from_code,to_code : INTEGER;
  switcher_no, motor_power,
  switcher_destination,switcher-pos_status : BYTE;
  switcher_faulty : BOOLEAN;
 stations-poll_l,stations-poll_2,stations_store_l.stations_store_2,
 parking_loop_store_l,parking_loop-poll_l,
 parking_loop_store-2,parking_loop-poll_2 : BYTE;
{PRORAM MISCELLANEOUS MISCEL.PAS
This program does the following:
a)Sounds the alarm<br>Alarm port := $35
                        Alarm bit := $F7 1111 0111
b)Checks the RESET from the Local controller<br>Port $61 reset bit := $20 1101 1111
                reset bit := $20 1101 1111
c)Checks the EXECUTE from the Local controller<br>Port $61 execute bit := $40 1011 1111
                execute bit := $40 1011 1111
}
CONST
 alarm = $F7;
PROCEDURE bleep;
 BEGIN
  dollar35 := dollar35 AND $F7;PORT[$35] := dollar35;DELAY(200);
  dollar35 := dollar35 OR 8;
  PORT[$351 := dollar35;END;
```

```
FUNCTION local_reset : BOOLEAN;
 BEGIN
  IF (PORT[$61] AND $20) = 0 THEN
   BEGIN
    local_reset := TRUE;
    dollar35 := dollar35 AND $DF;
    PORT[$35] := dollar35;DELAY(300) ;
    dollar35 := dollar35 OR $20;PORT[$35] := dollar35;
  END
  ELSE local-reset := FALSE;
 END;
                                     {Lamp on}
                                     {Lamp off}
FUNCTION local_execute : BOOLEAN;
 BEGIN
  local_execute := (PORT[$61] AND $40) = 0;
 END;
PROCEDURE bleep_until_reset;
 BEGIN
  dollar35 := dollar35 AND alarm;
  PORT[$35] := dollar35;REPEAT
  UNTIL local_reset;
  dollar35 := dollar35 OR (SFF - alarm);
  PORT[$35] := dollar35;END;
{PROGRAM INITIAL
 This program:
                            INITIAL.PAS
a) Initializes the dotmatrix display.
  function_set : sets 8 bit data lenght
  entry-mode_set : sets cursor movement to right
  DD-ram : sets Display Data RAM address
  clear : clears display , returns cursor to top left
  curs_off : sets cursor invisible
b) Initializes all the variables when power is switched on.
 }
CONST
  function_set = $38;entry_mode_set = 6;
  DD\_ram = $80;clear = 1;
  curs_off = 12;
 PROCEDURE dotmatrix_init_write (func : BYTE);
 BEGIN
  PORT[dot-matrix_control] := func;
```

```
END;
PROCEDURE dotmatrix_initialize;
 BEGIN
  dot\_matrix\_control: = dot\_matrix;dotmatrix_init_write(function_set);
  dotmatrix_init_write(curs_off);
  dotmatrix_init_write(entry_mode_set);
  dotmatrix_init_write(clear);
  dotmatrix_init_write(DD_ram);
 END:PROCEDURE variables_initialize;
 BEGIN
  dollar3\varnothing := $E\varnothing;
  dollar31 := $00;
  dollar32 := $FF;dollar33 := $FF;dollar34 := $FF;
  dollar35 := $EE;dollar36 := <math>SFF</math>;dollar37 := $FF;dollar38 := $FF;
  dollar39 := $FF;dollar3A := $FB;
  dollarsB := sFF;PORT[$30] := dollar30;PORT[$31] := dollar31;PORT[$32] := dollar32;PORT[$33] := dollar33;PORT[$34] := dollar34;PORT[$35] := dollar35;PORT[$36] := dollar36;PORT[$37] := dollar37;PORT[$38] := dollar38;PORT[$39] := dollar39;PORT[$3A] := dollar3A;PORT[$3B] := dollar3B;END;
 {PROGRAM DOTMATRX DOTMATRX.PAS
This program writes data to the dotmatrix display.
 }
```
 $DELAT(1)$ ;

```
FUNCTION ready : BOOLEAN;
{To test the busy flag}
 BEGIN
  ready := (PORT[dot_matrix_countrol + 2] < $80;
 END;
PROCEDURE clear_rest (ind : INTEGER);
 {Writes blanks • $20 • in the rest of the dotmatrix display}
 VAR
  index : INTEGER;
 BEGIN
```
FOR index := ind TO 79 DO BEGIN REPEAT UNTIL ready; IF ready THEN BEGIN  $PORT[dot_matrix_data] := $A0;$  {space = \$A0} END; END; END; PROCEDURE write\_dotmatrix (mess : string80); {Writes the message , mess , to the dotmatrix} VAR index : INTEGER; BEGIN PORT[dot-matrix\_control] := clear;  $dot_{\text{matrix\_data}} := dot_{\text{matrix}} + 1;$ FOR index  $:= 1$  TO Length(mess) DO BEGIN REPEAT UNTIL ready; IF ready THEN BEGIN PORT[dot-matrix\_data] :=ORD(mess[index]); END; END; clear\_rest(1+Length(mess)); END; {PROGRAM POWER SUPPLIES POW\_SUP.PAS This program polls the inputs from the Local Controller concerning the 24V & 32V Power Supplies. When either of these bits change it switches the appropriate P S on via the relay outputs. It then checks the status of the power supplies. If both are not on, it will stay in the loop untill true. When true it will update the Mimic Panel lamps, display the message and exit. The following PORT addresses are used: Status  $24V$  on status : \$67.2 1111 1011  $32V$  on status :  $$67.3$ 1111 0111 Command from Local Controller 1111 1110 24V on : \$62.0 1111 1101 32V on : \$62.1 Output to switch Power Supply on<br>24V on : \$3A.0 1111 1110 24V on : \$3A.0 1111 1110<br>32V on : \$3A.1 1111 1101 32V on : \$3A.1 Output to Local Controller indication lamps<br>24V on : \$35.6 1011 1111 24V on : \$35.6 1011 1111<br>32V on : \$35.7 0111 1111  $32V$  on :  $$35.7$ } CONST  $ps24V\_on\_output = sFE;$ ps32V\_on\_output = \$FD;  $ps24V_{on\_lamp}$  = \$BF;

```
ps32V_{on\_lamp} = $7F;VAR
ps24V_status, ps32V_status, switch_ps_on : INTEGER;
ps24V_on, ps32V_on : BOOLEAN;
FUNCTION ps_on_command : BOOLEAN;
 BEGIN
  IF (PORT[$62] AND 1 = \emptyset) OR (PORT[$62] AND 2 = \emptyset) THEN
  BEGIN
   ps\_on\_command := TRUE;\text{Y}\text{RHTELN} ( \text{PS}\_\text{ON}\_\text{COMMAND} = TRUE ') :
  END:END;
PROCEDURE ps_on_24V;
 BEGIN
  WRITELN('24V on out');
  ps24V_{on} := FALSE;
  dollar3A := dollar3A AND ps24V_on_output;
  PORT[$3A] := dollar3A;DELAY(100);
  ps24V_{\text{status}} := PORT[$67] AND 4:
  IF ps24V_{status} = \emptyset THEN
  BEGIN
   dollar35 := dollar35 AND ps24V_{on\_lamp};
   PORT[$35] := dollar35;ps24V\_on := TRUE;WRITELN('24V Power supply on.');
  END;END;
PROCEDURE ps_on_32V;
 BEGIN
  ps32V\_{on} := FALSE;
  dollar3A := dollar3A AND ps32V_on_output;
  PORT[$3A] := dollar3A;DELAY(100);
  ps32V_{\text{1}}status := PORT[$67] AND 8;
   IF ps32V_{\text{status}} = \varnothing THEN
  BEGIN
    dollar35 := dollar35 AND p s32V_{on\_lamp;};PORT[$35] := dollar35;ps32V\_on := TRUE;END:END:
PROCEDURE power_supplies;
 BEGIN
   WHILE NOT(ps24V_on AND ps32V_on) DO
   BEGIN
    REPEAT UNTIL ps_on_command;
    IF ps_on_command THEN
```
 $\lambda$
BEGIN switch-ps\_on := PORT[\$62] AND 3; CASE switch-ps\_on OF  $2 : ps\_on_24V;$  $1 : ps\_on_32V;$ o : BEGIN ps\_on-24V; ps\_on\_32V; END; END; END; END; mess := <sup>24V</sup> Power Supply on write\_dotmatrix(mess); END;

32V Power Supply on';

{PROGRAM Switcher Driver SWJ)RV.PAS

This program drives a switcher to Ø deg. or 180 deg. If the switcher does not respond in <sup>a</sup> certian time, the variable switcher-faulty is returned true. It also updates the switcher status on the Mimic Panel leds.

Ports used

}

Mimic panel switcher LED's = \$33

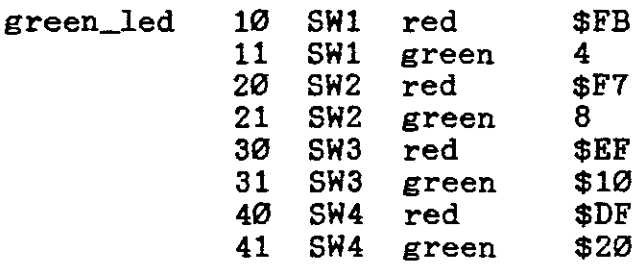

switcher\_no:Port for motor power motor\_power:bit for motor power

 $\mathcal{L}^{\mathcal{L}}(\mathcal{L}^{\mathcal{L}})$  , and  $\mathcal{L}^{\mathcal{L}}(\mathcal{L}^{\mathcal{L}})$  , where  $\mathcal{L}^{\mathcal{L}}$ 

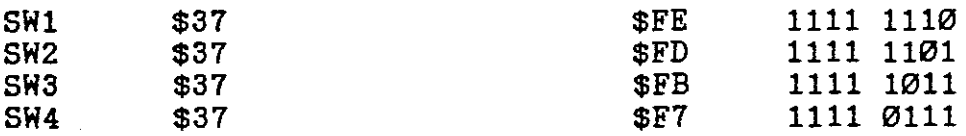

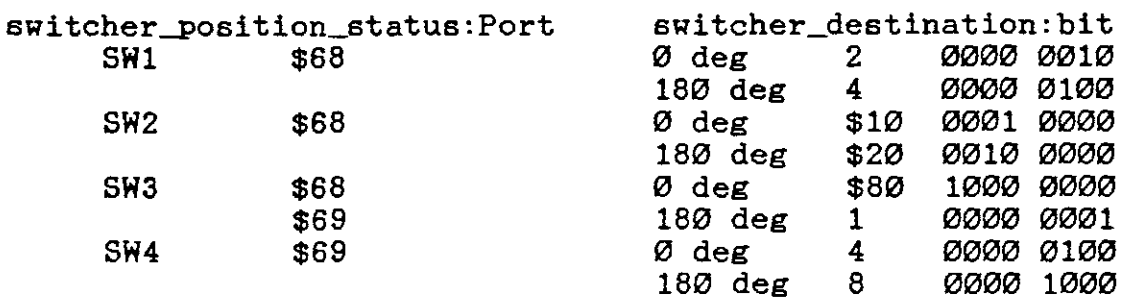

PROCEDURE switcher\_faulty\_redrive;FORWARD; FUNCTION time\_out : BOOLEAN; BEGIN  $\text{cntr} := \text{SUCC}(\text{cntr})$ ; DELAY(1); IF  $\text{cntr}$  >= 5000 THEN  $time\_out := TRUE$ ELSE time\_out := FALSE; END; {Approximately 5 seconds} nom green\_ted or<br>10 : dollar33 := dollar33 OR 4;  $4\emptyset$  : dollar33 := dollar33 OR 8;  $30 :$  dollar $33 :$  dollar $33$  OR \$10; 20 : dollar33 := dollar33 OR \$20;  $11 :$  dollar33 := dollar33 AND \$FB; 41 : dollar33 := dollar33 AND \$F7;  $31:$  dollar $33:=$  dollar $33$  AND  $E$ F;  $21:$  dollar33 := dollar33 AND \$DF; PROCEDURE update-mleds\_switcher; BEGIN CASE green-led OF END;  $PORT[$33] := dollar33;$ END; PROCEDURE drive-switcher; VAR degrees : BYTE; switcher-fin : BOOLEAN; BEGIN cntr  $:= \varnothing;$ switcher-fin := FALSE; time\_out  $:=$  FALSE; dollar37 := motor\_power AND dollar37; (Motor Power on)  $PORT[$37]: = dollar37;$ REPEAT degrees := PORT[switcher-pos\_status] AND switcher\_destination; IF degrees  $=$  Ø THEN switcher-fin := TRUE; UNTIL switcher\_fin OR time\_out; {Check for dest. or time out dollar37 := dollar37 OR  $(SFF - motor-power)$ ;  $PORT[$37] := dollar37;$ update-mleds\_switcher; {Motor Power off} IF time\_out THEN switcher-faulty-redrive; END; PROCEDURE switcher\_faulty\_redrive; VAR reset-in : BYTE; reset : BOOLEAN;

```
CASE motor_power OF
 CASE motor_power OF<br>$FE : mess := ' Switcher no.1 is faulty
  $FD : mess := [ Switcher no.2 is faulty
  $FB : mess := [ Switcher no.3 is faulty
  $F7 : mess := ' Switcher no.4 is faulty
BEGIN
 reset := FALSE;bleep;
 DELAY
( 200)
;
 bleep;
 DELAY (200)
;
 bleep;
 END;
 Rrlte_dotmatrlx(mess);
 REPEAT
 UNTIL local_reset;
 mess := "'-->"';
 Rrlte_dotmatrix(mess);
 drive_switcher;
END;
PROCEDURE switcher1_to_180;
  BEGIN
   WRITELN('SW
1 TO 180 deg.');
   green_led := 10;motor\_power := SFE;switcher_pos_status := $68;
   switcher\_destination := 4;drive_switcher;
  END;
PROCEDURE switcher2_to_180;
  BEGIN
    WRITELN("SW
2 TO 180 deg.');
   green_led := 20;motor\_power := $FD;switcher_pos_status := $68;switcher_destination := $20;
    drive_switcher;
  END;
PROCEDURE switcher3_to_180;
   BEGIN
    WRITELN('SW
3 TO 180 deg. ');
    green led := 30;motor\_power := $FB;sWitcher_pos_status := $69;switcher_destination := 1;
    drive_switcher;
   END;
 PROCEDURE switcher4_to_180;
   BEGIN
    WRITELN('SW
4 TO 180 deg.');
    greenled := 40;motor\_power := $F7;Bwitcher-pos_status := $69;
```
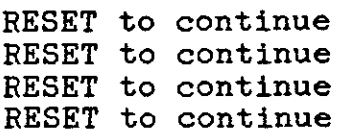

```
switcher_destination := 8;
   drive_switcher;
  END;
PROCEDURE switcherl_to_zero;
  BEGIN
   WRITELN(^{\prime}SW 1 TO \varnothing deg.^{\prime});
   green led := 11;
   motor\_power := $FE;switcher-pos_status := $68;
   switcher_destination := 2;
   drive_switcher;
  END;
PROCEDURE switcher2_to_zero;
  BEGIN
   WRITELN(^{\circ}SW 2 TO \emptyset deg.^{\prime});
   green led := 21;
   motor-power := $FD;
   switcher_pos_status := $68;
   switcher_destination := $10;
   drive_switcher;
  END;
PROCEDURE switcher3_to_zero;
  BEGIN
   WRITELN('SW 3 TO 0 deg.';
   green 1ed := 31;
   motor\_power := SFB;switcher-pos-6tatus := $68;
   switcher_destination := $80;
   drive_switcher;
  END;
PROCEDURE switcher4_to_zero;
  BEGIN
   WRITELN('SW 4 TO \emptyset deg.');
   greenled := 41;motor\_power := $F7;switcher-pos_status := $69;
   switcher\_destination := 4;drive_switcher:
  END;-
{PROGRAM Switcher status check & test SW_CHK.PAS
 This program reads the switcher status port and updates the Mimic Panel
 if all the switcers are at zero degrees. If one or more are not at
 zero degrees it will call the routine do drive it to zero degrees.
 The second part drives all the Switchers to 180 deg. and back to 0 deg.
    SW no. 3 2 1
    sW-6tat_l : 1001 0010
     SW no.
                        4
     8W_stat_2 : 0000 0100
```
}

VAR  $sy\_stat\_1$ ,  $sv\_stat\_2$  : BYTE; PROCEDURE switcher\_status\_check; BEGIN mess:= Switcher status check.': write\_dotmatrix(mess); bleep; DELAY(1000); sw\_stat\_1 := PORT[\$68] AND \$92: sw\_stat-2 := PORT[\$69] AND 4; IF  $sv\_stat\_1 = \emptyset$  THEN BEGIN  $d$ ollar33 :=  $d$ ollar33 AND \$E3;  $PORT[$33] := dollar33;$ END ELSE BEGIN IF  $\text{sw\_stat\_1}$  AND  $2 = 2$  THEN switcher1\_to\_zero; IF  $sw\_stat\_1$  AND  $$10 = $10$  THEN switcher2\_to\_zero: IF  $sw\_stat\_1$  AND  $$80 = $80$  THEN switcher3\_to\_zero; dollar33 := dollar33 AND \$E3; {Change these to become ones Green = 1, Red =  $PORT[$33] := dollar33;$ END; IF  $\text{sw\_stat\_2}$  =  $\varnothing$  THEN BEGIN  $dollar33 := dollar33$  AND  $CFF$ ; {Same as above}  $PORT[$33] := dollar33;$ END ELSE BEGIN If  $sw\_stat\_2$  AND  $4 = 4$  THEN switcher4\_to\_zero; END: END; PROCEDURE switcher\_check: BEGIN mess  $:=$  'Switchers will now be tested write\_dotmatrix(mess); DELAY(4000); mess := 'Switcher no 1': write\_dotmatrix(mess): sWitcher1\_to\_180; DELAY(500); switcher1\_to\_zero: DELAY(500); mess := 'Switcher no 2'; write\_dotmatrix(mess); switcher2\_to\_180; DELAY(500); switcher2\_to\_zero; Observe the Mimic LEDs';

```
DELAY(500);
 mess := Switcher no 3;
 write_dotmatrix(mess);
 switcher3_to_180;
 DELAY(500);
 switcher3_to_zero;
 DELAY(500);
 mess := 'Switcher no 4';
 write_dotmatrix(mess);
 switcher4_to_180;
 DELAY(500);
 switcher4_to_zero;
 DELAY(500);
 mess := 'All four switchers 0 K';
 write_dotmatrix(mess);
END;
{PROGRAM Parking Loop P-LOOP,PAS
a) Parking_Ioop_check will check the occupied positions in the parking loop
   and update the Mimic panel LED's accordingly.
b) Parking_Ioop-positioning will position the transporters in the parking
   loop so that the first one will be in position 10, the next one will be
   in position 9 etc,
}
CONST
 pl-position : ARRAY[1 .. 10] OF
               BYTE =($66,$66,$66,$66,$66,$66,$66,$66,$67,$67);
 test : ARRAY[1..10] OF
        BYTE = (1, 2, 4, 8, $1\emptyset, $2\emptyset, $4\emptyset, $8\emptyset, 1, 2);
 pI_output: ARRAY[1 .. 10] OF
              BYTE = ($7F,$BF,$DF,$EF,$F7,$FB,$FD,$FE,$7F,$BF);
VAR
 out_put,empty,empty_next : BYTE;
 I,J,pointer : INTEGER;
PROCEDURE parking_Ioop_check;
VAR
 pl-positions1,pl-positions2
BYTE;
BEGIN
 pl\_positions1 := PORT[$66];pl\_positions2 := PORT[$67] AND 3;IF pl_positions1 AND 1 = \emptyset THEN
  dollar33 := dollar33 AND $FD
  ELSE dollar33 := dollar33 OR 2;
```

```
ELSE dollar33 := dollar33 OR 1;
IF pl_positions1 AND 4 = \emptyset THEN
 dollar32 := dollar32 AND $7F
 ELSE dollar32 := dollar32 OR $80;
IF pl_positions1 AND 8 = \emptyset THEN
 dollar32 := dollar32 AND $BF
 ELSE dollar32 := dollar32 OR $40;IF pl_positions1 AND $1\emptyset = \emptyset THEN
 dollar32 := dollar32 AND $DF
 ELSE dollar32:= dollar32 OR $20;
IF pl_positions1 AND $2\emptyset = \emptyset THEN
  dollar32 := dollar32 AND $EF
  ELSE dollar32 := dollar32 OR $1\%;
IF pl_positions1 AND $40 = 0 THEN
  dollar32 := dollar32 AND $F7
  ELSE dollar32 := dollar32 OR 8;
 IF pl_positions1 AND $80 = 0 THEN
  dollar32 := dollar32 AND $FB
  ELSE dollar32 := dollar32 OR 4;
 IF pl_positions2 AND 1 = \emptyset THEN
  dollar32 := dollar32 AND $FD
  ELSE dollar32 := dollar32 OR 2;
 IF pl_positions2 AND 2 = \emptyset THEN
  dollar32 := dollar32 AND $FE
  ELSE dollar32 := dollar32 OR 1;
 PORT[$33] := dollar33;PORT[$32] := dollar32;END;
PROCEDURE move_transporter_pl(pl_pos_destination,pl_pos_origan : INTEGER);
BEGIN
 FOR pointer := pl-pos_destination DOWNTO pl-pos_origan DO
 BEGIN
  IF pointer > 8 THEN
   BEGIN
   dollar3A := dollar3A AND pl_output[pointer];
   END
  ELSE dollar3B := dollar3B AND pl_output[pointer];
 END;
 IF pl-pos_destination > 8 THEN
  PORT[$3A] := dollar3AELSE PORT[$3B] := dollar3B;
 IF pl-pos_origan > 8 THEN
```

```
PORT[$3A] := dollar3A
```
IF pl\_positions1 AND  $2 = \emptyset$  THEN  $d$ ollar33 :=  $d$ ollar33 AND \$FE

```
ELSE PORT[$3B] := dollar3B;
END;
PROCEDURE poll_pl_positions(pl_pos,tst,I,J : BYTE);
BEGIN
 WRITELN('DEST = ',I,' ORG = ',J);
 REPEAT
 parking_loop_check;
 empty := PORT[p1\_pos] AND tst;
 UNTIL empty = \varnothing;
 DELAY(25);
 dollar3A := dollar3A OR $CØ;
 dollar3B := $FF:PORT[$3A] := dollar3A;PORT[$3B] := dollar3B;END;
PROCEDURE parking_loop-positioning;
                                                         {To update the Mimic panel
                                                         {To end the loop}
BEGIN
 mess := 'Transporters will now be positioned in the Parking Loop.';
 write_dotmatrix(mess);
 FOR I := 10 DOWNTO 1 DO
 BEGIN
  empty := PORT[pl-position[I]] AND test[I];
  IF empty \leftrightarrow Ø THEN
  BEGIN
   FOR J := (I - 1) DOWNTO 1 DO
   BEGIN
     empty-next := PORT[pl-position[J]] AND test[J];
     IF empty_next = \varnothing THEN
    BEGIN
      move\_transporter\_pl(I,J);poll-pl-positions(pl-position[I],test[I],I,J);
      parking-loop_check:
      J := \emptyset;
     END:
   END;
  END:
 END;
END;
 {PROGRAM STATIONS
This program does the following:
                                      STATIONS.PAS
```
- a) It updates the memory when <sup>a</sup> transporter reaches it's destination. The data is stored in <sup>a</sup> file on A:STATION.DAT.
- b) When the system is first powered up it checks which transporters is parked where by reading the file. It then checks if <sup>a</sup> transporter is actually in that station. If no transporter was found in the station or the file shows the station is empty, it writes a  $\emptyset$  to the Mimic panel wich blanks the display. If <sup>a</sup> transporter is parked in <sup>a</sup> station the ID number is written to the Mimic panel display. This is done for every station in sequence.

I  $c$ ) The following codes represent the actual storage positions in memory.<br>The ID number of the transporter is stored in the memory position. I <sup>0</sup>  $\overline{\mathcal{B}}$ <br>HotCellsA 1 2 3 6 4 5 Vault2 HotCellsB Vault1\_1 Vault1 2 Vault1\_3 Storage I} TYPE  $xp_id_type = 0..7;$  { $0 = station empty$ , 1 - 5 = transporter ID in station  ${7 =$  unknown transporter in station data\_type = RECORD  $xp_id : xp_id_type;$ END; VAR data : data\_type; data-file : FILE OF data\_type; mem-pos : INTEGER; stations : BYTE; PROCEDURE save\_station; BEGIN ASSIGN(data\_file,'A:STATION.DAT'); RESET(data\_file); SEEK(data\_file,mem\_pos);  ${SI-}$  WRITE(data\_file,data)  ${SI+}$ ; CLOSE(data\_file); END; PROCEDURE read\_station; BEGIN ASSIGN(data\_file,'A:STATION.DAT'); RESET(data\_file); SEEK(data\_file,mem\_pos); READ(data\_file,data); CLOSE(data\_file); END; PROCEDURE station\_strobe; BEGIN {Data set up-time for 74LS374} DELAY(1) ; dollar31 := dollar31 OR  $$80;$ {strobe high}  $PORT[$31] := dollar31;$  $DELAY(1)$ ; {clock pulse width for 74LS374} dollar31 := dollar31 AND \$7F; {strobe low}  $PORT[$31] := dollar31;$  $\{$  station code to = 15 X111 1XXX} dollar31 := dollar31 OR \$78;

I

,I

 $PORT[$31] := dollar31;$ DELAY(1); {Data set-up time}  $d$ ollar31 :=  $d$ ollar31 OR \$80; {strobe high} PORT[\$31] := dollar31; DELAY(1) ; {clock pulse witdh}  $d$ ollar31 :=  $d$ ollar31 AND \$7F; {strobe low}  $PORTs311 := dollar31;$ END; PROCEDURE HCA\_display; VAR I ': INTEGER; BEGIN FOR I := 1 TO 2 DO BEGIN stations := PORT[\$63] AND \$20; IF stations <> 0 THEN BEGIN dollar31 := dollar31 AND  $$FB$ ; {ID code =  $\varnothing$  : BLANK} WRITELN('Hot cells A is empty'); IF data.xp\_id  $\leftrightarrow$  Ø THEN BEGIN data.xp\_id  $:=$   $\varnothing$ ; save\_station; END; END ELSE BEGIN WRITELN('Transporter ',data.xp\_id,' parked in Hot cells A'); IF data.xp\_id =  $\varnothing$  THEN BEGIN  $data \nvert x = 7$ ; save\_station; dollar31 := dollar31 OR  $7$ ; END; END;  $PORT[$31] := dollar31;$ dollar31 :=  $\text{dollar31 OR } $28)$  AND  $$AF$ ; {station code = 5 X010 1XXX}  $PORT[$31] := dollar31;$ station\_strobe; END; END;  $\mathcal{L}^{\text{max}}_{\text{max}}$  , where  $\mathcal{L}^{\text{max}}_{\text{max}}$  $\sim 10^{-10}$ PROCEDURE HCB\_display; BEGIN stations := PORT[\$63] AND \$40; IF stations <> 0 THEN BEGIN  $dollar31 := dollar31$  AND  $$F8;$  ${ID code = \emptyset : BLANK}$  $WRITELN('Hot cells B is empty');$ IF data.xp\_id  $\leftrightarrow$  Ø THEN BEGIN data.xp\_id  $:= \emptyset$ ; save\_station; END; END

 $\overline{1}$ 

ELSE BEGIN WRITELN('Transporter ',data.xp\_id,' parked in Hot cells B"); IF data.xp\_id =  $\varnothing$  THEN BEGIN data. $xp_id := 7$ ; save\_station;  $d$ ollar31 :=  $d$ ollar31 OR 7; END; END;  $PORT[$31] := dollar31;$ dollar31 := (dollar31 OR \$30) AND \$B7; {station code = 6 X011 0XXX}<br>PORT[\$31] := dollar31; station\_strobe; END; PROCEDURE S\_display; BEGIN stations := PORT[\$63] AND \$80; IF stations <> 0 THEN BEGIN  ${ID code = Ø : BLANK}$  $dollar31 := dollar31$  AND \$F8; WRITELN('Storage is empty"); IF data.xp\_id  $\leftrightarrow$  Ø THEN BEGIN data.xp\_id  $:= \emptyset$ ; save\_station; END; END ELSE BEGIN parked in Storage"); WRITELN('Transporter ',data.xp\_id,' IF data.xp\_id =  $\varnothing$  THEN BEGIN data.xp\_id  $:= 7$ ; save\_station;  $dollar31 := dollar31$  OR 7; END; END;  $PORT[$31] := dollar31;$ dollar31 := (dollar31 OR \$20) AND \$A7; {station code = 4 X010 0XXX}  $PORT[331] := dollar31;$ station\_strobe;  $\mathcal{L}_{\text{max}}$  , and  $\mathcal{L}_{\text{max}}$ END; PROCEDURE V1\_1\_display; BEGIN DELAY(300) ; stations := PORT[\$64] AND 2; IF stations  $\leftrightarrow$  Ø THEN BEGIN  $dollar31 := dollar31 AND $F8;$  ${ID code = Ø : BLANK}$ WRITELN('Vaultl 1 is empty"); IF data.xp\_id  $\leftrightarrow$  Ø THEN BEGIN data.xp\_id  $:= \emptyset$ ;

save\_station; END; END ELSE BEGIN WRITELN('Transporter ',data.xp\_id,' parked in Vault1 1'); IF data.xp\_id =  $\varnothing$  THEN BEGIN data.xp $id := 7$ ; save\_station; dollar31 := dollar31 OR  $7$ ; END; END;  $PORT[$31] := dollar31;$ dollar31 := dollar31 AND \$87;  ${s}$  {station code = 0 X000 0XXX}  $PORT[$31] := dollar31;$ station\_strobe; END; PROCEDURE V1\_2\_display; BEGIN DELAY(300) ; stations := PORT[\$64] AND 4; IF stations <> 0 THEN BEGIN dollar31 := dollar31 AND \$F8;  ${ID code = Ø : BLANK}$ WRITELN('Vault1 <sup>2</sup> is empty'); IF data.xp\_id  $\leftrightarrow$  Ø THEN BEGIN data.xp $id := \emptyset$ ; save\_station: END; END ELSE BEGIN WRITELN('Transporter ',data.xp\_id,' parked in Vault1 2'); IF data.xp\_id =  $\varnothing$  THEN BEGIN data.xp $id := 7$ ; save\_station; dollar31 := dollar31 OR  $7$ ; END; END;  $PORT[$31] := dollar31;$ dollar31 := (dollar31 OR 8 ) AND  $$8F$ ; {station code = 1 X000 1XXX}  $PORT[$31] := dollar31;$ station\_strobe; END; PROCEDURE V1\_3\_display; BEGIN DELAY(300) ; stations := PORT[\$64] AND 8; IF stations  $\leftrightarrow$  0 THEN BEGIN dollar31 := dollar31 AND \$F8;  ${ID code = Ø : BLANK}$ 

```
WRITELN('Vault1 3 is empty');
  IF data.xp_id \leftrightarrow Ø THEN
    BEGIN
     data.xpid := \emptyset;
     save_station;
    END;
 END
ELSE
 BEGIN
   WRITELN('Transporter ',data.xp_id,' parked in Vault1 3');
   IF data.xp_id = \varnothing THEN
     BEGIN
      data.xp_id := 7;
      save_station;
      dollar31 := dollar31 OR 7;
     END;
   END;
 PORT[$31] := dollar31;
 dollar31 := (dollar31 OR $10) AND $97; {station code = 2 X001 0XXX}
 PORT[$31] := dollar31;station_strobe;
END;
    parked in Vault2');
WRITELNC'Transporter ',data.xp_id,'
                                            {ID code = Ø : BLANK}PROCEDURE V2_display;
BEGIN
 stations := PORT[$64] AND 1;
 IF stations <> Ø THEN
  BEGIN
   dollar31 := dollar31 AND $F8;
   WRITELN('Vault2 is empty');IF data.xp_id \leftrightarrow Ø THEN
    BEGIN
     data.xp_id := \varnothing;
     save_station;
    END;
  END
 ELSE
  BEGIN
    IF data.xp_id = \varnothing THEN
     BEGIN
       data.xpid := 7;
       save_station;
       dollar31 := dollar31 OR 7;END;
    END;
 PORT[$31] := dollar31;dollar31 := (dollar31 OR $18) AND $9F; {station code = 3 X001 1XXX}
 PORT[$31] := dollar31;station_strobe;
END;
PROCEDURE mimic_update;
BEGIN
  CASE data.xp_id OF
     \varnothing : dollar31 := dollar31 AND $F8; {transporter ID code = \varnothing : BLANK}
```
 $1: dollar31 := (dollar31 OR 1) AND $F9;$  $2 : dollar31 := (dollar31 \tOR \t2)$  AND  $$FA$ ;  $3 : dollar31 := (dollar31 OR 3) AND SFB;$  $4: dollar31 := (dollar31 OR 4) AND $FC;$  $5:$  dollar31 := (dollar31 OR 5) AND \$FD;  $7: dollar31 := dollar31 OR 7;$ END; CASE mem-pos OF  $\varnothing$  : HCA\_display; 1 : HCB\_display; 2 : S\_display:  $3 : V1_1$ \_display;  $4: V1_2$ \_display;  $5 : VI_3$  display; 6 V2\_display; END; END; PROCEDURE stations\_update; BEGIN mess := 'Stations will now be updated write\_dotmatrix(mess); FOR mem\_pos  $:= 0$  TO 6 DO **BEGIN** read\_station; mimic\_update; END; bleep; END; {PROGRAM STRAY CHECK STRAYCHK.PAS { transporter }<br>{  $\begin{bmatrix} 1 & 1 \end{bmatrix}$  $\{\begin{array}{ccc} \text{ID} & \text{ } \} \ \text{code} & \text{ } \end{array}$  $\begin{array}{cc} \{ & \text{code} & \} \ \{ & \text{from} & \} \end{array}$  $\begin{array}{cc} \{ & \text{from} & \} \\ \{ & 1 \text{ to } 5 & \} \end{array}$  $1$  to  $5$ {Unknown transporter} Obseve the Mimic Panel'; This program checks for stray transporters on the tracks when the system is switched on. When it finds one it sets up the codes to drive it to the Parking loop. } PROCEDURE local\_commands-poll;FORWARD; VAR test1 : BYTE; stray\_routine~erviced,stray\_to\_station, V1\_off,HCA\_off : BOOLEAN; PROCEDURE strobe\_TP; BEGIN  $DELAY(1)$ ;  $d$ ollar3 $\varnothing$  := dollar3 $\varnothing$  AND \$DF;  $PORT[$30] := dollar30;$ DELAY(1); dollar3 $\varnothing$  := dollar3 $\varnothing$  OR \$1 $\varnothing$ ;  $PORT[$30] := dollar30;$ DELAY(1); dollar30 := dollar30 AND \$EF;  $PORT[$30] := dollar30;$ END; {set-up time} {enable low} {strobe high} {pulse width} {strobe low}

PROCEDURE transporter on track display: VAR I : INTEGER; BEGIN **IF (test62 AND test64 AND test65) = \$FF THEN** BEGIN  $d$ ollar3 $\emptyset$  :=  $d$ ollar3 $\emptyset$  OR \$2 $\emptyset$ ; {Display enable high}  $PORT[$30] := dollar30$ : { XX1X XXXX } END **ELSE** BEGIN Term<br>{PORT 62 looks at HS,Va,Vb,Vc} test1 :=<br>test1 :=<br>FOR I :=<br>BEGIN  $test1 := $10;$ {0001 0000} 1 TO 4 DO IF test62 AND test1 =  $Ø$  THEN BEGIN CASE I OF 1 : dollar30 := (dollar30 OR 3) AND \$F3;<br>2 : dollar30 := (dollar30 OR 2) AND \$F2;<br>3 : dollar30 := (dollar30 OR 1) AND \$F1;<br>4 : dollar30 := (dollar30 OR 0) AND \$F0;  $H.S = 3$ XXXX 0011} 2 : dollar30 := (dollar30 OR 2) AND \$F2;  $\text{[Va = 2]}$ XXXX 0010}  $3:$  dollar $30 :=$  (dollar $30$  OR 1) AND \$F1;  $\{Vb = 1$ XXXX 0001} 4 : dollar3Ø := (dollar3Ø OR Ø) AND \$FØ;  $\{V_c = \emptyset\}$ XXXX 0000} END; PORT[\$30] := dollar30; strobe\_TP; END; test1  $:=$  test1 SHL 1; END;  ${PORT}$  64 looks at HA, HB, H, S}  $test1 := $10;$ {0001 0000} FOR  $I := 1$  TO 4 DO BEGIN IF test64 AND test1 =  $Ø$  THEN BEGIN CASE I OF 1 : dollar3Ø := (dollar3Ø OR 6) AND \$F6;<br>2 : dollar3Ø := (dollar3Ø OR 7) AND \$F7;<br>3 : dollar3Ø := (dollar3Ø OR 5) AND \$F5;<br>4 : dollar3Ø := (dollar3Ø OR 4) AND \$F4;  $1: dollar3Ø := (dollar3Ø OR 6) AND $FG;$  ${H}{B} = 6$ XXXX 0110} 2 : dollar30 := (dollar30 OR 7) AND \$F7;  ${H A = 7}$ XXXX 0111}  $3:$  dollar $3\emptyset :=$  (dollar $3\emptyset$  OR 5) AND \$F5;  $fH = 5$ XXXX 0101}  ${S = 4}$ XXXX 0100} END;  $PORT[$30] := dollar30;$ strobe\_TP; END; test1  $:=$  test1 SHL 1; END;  ${PORT}$  65 looks at Vd, V2a,, V2b, V2c, V1a, V1b, V1c, V1d}  $test1 := $01;$ \$01; {0000 0001} FOR  $I := 1$  TO 8 DO BEGIN IF test65 AND test1 = 0 THEN BEGIN {Bit \$20 is display enable} CASE I OF ...<br>1 : dollar3Ø := (dollar3Ø OR Ø8) AND \$F8;<br>2 : dollar3Ø := (dollar3Ø OR \$D) AND \$FD; (dollar3Ø OR Ø8) AND \$F8;  $\{Vd = 8$ XXXX 1000}  ${V2a = 13}$ XXXX 1101)  $3:$  dollar30 := (dollar30 OR \$E) AND \$FE;  $\{V2b = 14$ XXXX 1110}

```
4: \text{dollar30} := (\text{dollar30 OR } $F) AND $FF; \frac{15}{15} = \frac{15}{15} = \frac{1111}{150}5 : dollar30 := (dollar30 OR 09) AND $F9; [V1a = 9 XXXX 1001}
                                    OR $A) AND $FA; {V1b = 10 XXXX 1010}
      7 : dollar30 := (dollar30 OR $B) AND $FB; {V1c = 11 XXXX 1011}
      8 : dollar30 := (dollar30 OR $C) AND $FC; {V1d = 12 XXXX 1100}
                     := (dollar30<br>:= (dollar30<br>:= (dollar30<br>:= (dollar30<br>:= (dollar30
      6 : dollar30
     END;
     PORT[$30] := dollar30:
     strobe_TP;
    END;
    test1 := test1 SHL 1;
   END;
 END;
END;
PROCEDURE stray_check;
     CASE test64 OF
      E = 2; from_code := 2;
      DF : from_code := 1;
      $BF : from_code := 1;<br>$BF : from_code := 1;
      : from_code .- 5;
$7F
     CASE test65 OF
      F^E : from_code := 3;
      FID : from\_code := 4;FB : from\_code := 4;F7 : from\_code := 4;DEF: IIOM\_code := 3;<br>EF: from\_code := 3;D \cdot f : from code := 3;
      BFF : from\_code := 3;57F : from\_code := 3;BEGIN
 mess := 'Stray transporter check';
 write_dotmatrix(mess);
 DELAY(2000) ;
 stray_to_station := FALSE;
 test62 := (PORT[$62] AND $FØ) OR $ØF;
 test64 := (PORT[$64] AND $FØ) OR $DF;test65 := PORT[$65];
 IF (test62 AND test64 AND test65) <> $FF THEN
  BEGIN
    stray_to-etation := TRUE;
    WRITELN('STRAY TRANSPORTER ON TRACKS');
    transporter_on_track_display;
    mess := A stray transporter was found
    write_dotmatrix(mess);
    bleep_until_reset;
    mess := 'Transporter will now be driven to the
    write_dotmatrix(mess);
    stray_routime_seervised := FALSE;to\_code := 6;CASE test62 OF
      E : from_code := 1;
      BDF : fromcode := 3;BIF : fromcode := 3;$7F : fromcode := 3;END;
     END;
     END;
     WRITELN('from_code = ',from_code);
     test63 := PORT[$63] AND $20;
                                                            on the tracks. RESET to (
                                                            Parking Loop. Press EXEl
```
test64 :=  $(PORT[ $64]$  AND  $E)$  OR  $E1$ ; IF (from\_code = 1) AND (test63 =  $\varnothing$ ) THEN HCA\_off := TRUE ELSE  $HCA_{off}$  := FALSE; IF (from\_code = 3) AND (test64 <> \$FF) THEN V1\_off  $:=$  TRUE ELSE V1\_off := FALSE; REPEAT local\_commands-poll; UNTIL stray\_routine\_serviced; END; V1 off  $:=$  FALSE: HCA\_off := FALSE; mess := 'Check the number of transporters in the system = 5. (RESET)' write\_dotmatrix(mess); REPEAT UNTIL local-reset; DELAY(500); {Operator time on switch} mess := 'Make sure it is not jammed on the tracks. (RESET)' write\_dotmatrix(mess): REPEAT UNTIL local-reset; END;

{MOVE TRANSPORTER TR\_MOVE.PAS

- a) The routine move\_transporter-station\_to\_station sets up the appropriate path for power and direction and polls the stopping plates, It also calls the routines to update the bubble memory and the mimic panel.
- b) The routine parking\_Ioop\_ID\_search reads the sesnsing plate as a transporter passes it. If it is the correct one, it calls the routine to park it on the switcher. If it is not the correct one it calls the routine to rearange the Parking loop and and sends the next one to the sensing plate. If the first one passes the sesnsing plate again it rearange the Parking loop and then displays a message "The ID entered was not found in the Parking loop." before it exits to the local polling routine.
- c) The track\_display routine updates the Mimic panel LED's as the transporter progresses on the tracks.
- }

VAR

data-new : data\_type;

first\_transporter, destination\_arrival,<br>ID\_test : INTEGER;

ID\_not\_found BOOLEAN;

switcher1\_track-power,switcher2\_track-power, switcher3\_track-power,switcher4\_track-power, store62,store64,store65 BYTE;

PROCEDURE display\_ready; FORWARD;

PROCEDURE next\_transporter\_in\_parking\_loop;

# BEGIN

 $d$ ollar3A :=  $d$ ollar3A AND \$BF;  $PORT[$3A] := dollar3A;$ 

REPEAT

test63 := (PORT[\$63] AND \$1F) OR \$EØ; {Read the sensing plate} UNTIL test63  $\leftrightarrow$  \$FF;<br>DELAY(15); {Contact bounce for mercury wetted reed switch}<br>
1) OR \$E0; [Read the sensing plate again} test63 := (PORT[ $$63]$  AND  $$1F$ ) OR  $$EØ$ ; parking\_loop\_check;<br>CASE test63 OF ASE test63 OF {Check which transporter passed the sensing plate}<br>\$FE : ID\_test := 1;  $$FD : ID_test := 2;$  $$FB : ID_test := 3;$  $$FT : ID\_test := 4;$  $$EF : ID_test := 5$ ELSE ID\_test  $:= 10;$ END; END; PROCEDURE rearange\_transporters\_parking\_loop; BEGIN  $d$ ollar3B :=  $d$ ollar3B AND \$7F;  $PORT[$3B] := dollar3B;$ {Power to PL 1} REPEAT test66 := PORT[\$66] AND 1; {Test for arrival of transporter} UNTIL test66 =  $\varnothing$ ;  $dollar3A := dollar3A$  OR  $$CØ;$  $d$ ollar3B := \$FF;  $PORT[$3A] := dollar3A;$ { Power off for }<br>{ PL1 to PL10 }  $PORT[$3B] := dollar3B;$ { PL1 to PL10 } {To update the Mimic panel} parking\_loop\_check; {Rearange the transporters} parking\_loop-positioning; END; PROCEDURE transporter\_on\_switcher\_parking\_loop; BEGIN  $dollar36 := dollar36$  AND \$FE;  $PORT[$36] := dollar36;$  $\{ SN 1$  track power  $\leftarrow \}$ switcher1\_to\_180; REPEAT test68  $:=$  PORT[\$68] AND 1; {Read the stopping plate} UNTIL test68 =  $\varnothing$ ;  $d$ ollar36 :=  $d$ ollar36 OR 1; PORT[\$36] := dollar36; { SW 1 track power off} dollar3A := dollar3A OR  $$40;$  $PORT[$3A] := dollar3A;$ { PL 10 power off } switcher1\_to\_zero; END; PROCEDURE parking\_loop\_ID\_search; BEGIN ID-not\_found := FALSE; next\_transporter\_in-parking\_loop; first\_transporter := ID\_test; IF  $ID\_test = data\_new.py_id$  THEN BEGIN transporter\_on\_switcher-parking\_loop;

EXIT;  $\{to \text{ 'FROM parking loop' in station_to_station proc. }\}$ END ELSE rearange\_transporters-parking\_loop: REPEAT next\_transporter\_in-parking\_loop: IF ID\_test = data\_new.xp\_id THEN BEGIN transporter\_on\_switcher-parking\_loop: EXIT; {to 'FROM parking loop' in station\_to\_station proc.} END ELSE rearange\_transporters-parking\_loop: UNTIL ID\_test = first\_transporter: ID-not-found := TRUE; parking\_Ioop\_check; parking\_Ioop-positioning; mess := 'The ID entered was not found in the bleep: DELAY(300) : bleep; write\_dotmatrix(mess): REPEAT UNTIL local-reset; END: PROCEDURE track\_display; BEGIN test62 := (PORT[\$62] AND \$F0) OR \$0F: IF test62 <> store62 THEN BEGIN transporter\_on\_track\_display:  $store62 := test62;$ END; test64 :=  $(PORT[$64] AND $FØ) OR $ØF;$ IF test64 <> store64 THEN BEGIN transporter\_on\_track\_display: store $64$  := test $64$ ; END; test65 := PORT[\$65]: IF test65 <> store65 THEN BEGIN transporter\_on\_track\_display;  $store65 := test65;$ END: END: PROCEDURE all\_power\_off; Parking Loop. RESET to com BEGIN  $d$ ollar38 := \$FF; PORT[\$38] := dollar38;  $d$ ollar39 :=  $$FF;$ PORT[\$39] := dollar39:  $d$ ollar36 :=  $$FF;$  $PORT[$36] := dollar36;$ track\_display; { Track } { Power } { off to } { all sections } {Mimic LED's off}

END;

```
PROCEDURE bubble_update;
BEGIN
                                        {Read
ID of transporter
in bubble mem.}
 read_station;
                                        {Save
this in RAM}
 data_new.py_id := data.py_id;{Save
this on bubble}
 data.xp_id := \emptyset;
 save_station;
END;
PROCEDURE Vaultl_update(pointer:INTEGER);
BEGIN
 CASE pointer OF
  1 : BEGIN {Vault1 1}
       mem_pos := 3;
       bubble_update;
       Vl_l_display;
      END;
  2 : BEGIN {Vault1 2}
       mem_pos := 4;
       bubble_update;
       Vl-2_display;
      END;
  3 : BEGIN {Vault1 3}
       mem_pos := 5;bubble_update;
       Vl_3_display;
      END;
 END;
END;
PROCEDURE move_transporter_station_to_station;
BEGIN<br>CASE from_code OF
                                 {The arrows indicate the direction of movement
  1 : BEGIN {FROM Rot Cells A}
        IF HCA_off THEN
         dollars8 := dollar38 AND $FC
                                               \{ H-> \}ELSE
         dollar38 := dollar38 AND $CC;
                                               { HA-> H-> }
        PORT[$38] := dollar38;dollar39 := dollar39 AND $3C;PORT[$39] := dollar39;\{ V-> HS-> \}dollar36 := dollar36 AND \varnothing;
        PORT[$36] := dollar36;{ SW1-> SW2-> SW3-> SW4-> }
        DELAY ( 500) ;
        mem_pos := \emptyset;
        bubble_update;
        HCA_display;
                                                {Update the Mimic panel}END;
   2 : BEGIN {FROM Hot Cells B}
```

```
dollar38 := dollar38 AND $FØ;
```
 $PORT[$38] := dollar38;$  { HB-> H-> } dollar39 := dollar39 AND \$3C; PORT[\$39] := \$3C; { V-> HS-> } dollar36 := dollar36 AND  $\varnothing$ ;<br>PORT[\$36] := dollar36;  $\{$  SW1-> SW2-> SW3-> SW4->  $\}$  $mem_pos := 1;$ bubble\_update; DELAY(500) ; HCB\_display; {Update the Mimic panel} switcher4\_to\_180; IF to\_code = 1 THEN switcher4\_track\_power := \$BF { <- }<br>ELSE switcher4\_track\_power := \$3F: { -> }  $ELSE$  switcher4\_track\_power :=  $$3F;$ REPEAT track\_display;<br>test69 := PORT[\$69] AND 2; {Poll SW4 stopping plate}  $test69 := PORT[$69] AND 2;$ UNTIL test69 =  $\varnothing$ ; dollar36 := dollar36 OR  $$CØ$ ; {Track power SW4 off} PORT[\$36] := dollar36; switcher4\_to\_zero; dollar36 := dollar36 AND switcher4\_track-power; PORT[\$36] := dollar36; {Track power SW4 on} END; 3 : BEGIN {FROM Vault 1} CASE to\_code OF 31 : BEGIN  $dollar39 := dollar39$  AND  $E$ F; PORT[\$39] := dollar39; { Vl<- } END; 33 : BEGIN dollar39 := dollar39 AND \$CF; PORT[\$39] := dollar39; { Vl-> } END; 32 : BEGIN  $test64 := PORT[$64] AND $ØA;$ CASE test64 OF 8 : BEGIN  $dollar39 := dollar39 AND  $SCF$ ;$ PORT[\$39] := dollar39; {V1-> } END; 2 : BEGIN  $dollar39 := dollar39$  AND  $E$ F; PORT[\$39] := dollar39; {  $V1 \leftarrow$  } END; END; END;  $\{ V1 \leftarrow HS \leftarrow \}$  $\{ V \leftarrow V1 \leftarrow H5 \leftarrow \}$ ELSE BEGIN  $test64 := PORT[$64] AND $0E;$ IF V1\_off THEN  $dollars9 := dollar39 AND SBE$ ELSE  $dollar39 := dollar39$  AND  $$AE;$ PORT[\$39] := dollar39;  $dollars8 := dollar38$  AND \$FE; PORT[\$38] := dollar38; DELAY(500) ; CASE test64 OF \$C : Vault1\_update(1); \$A : Vault1\_update(2); 6 : Vaultl\_update(3); { H<- }

{ SW1<- SW2<- SW3<- SW4<- } END;  $d$ ollar36 :=  $d$ ollar36 AND \$AA;  $PORT[$36] := dollar36;$ END; END; END; 4 : BEGIN {FROM Vault 2} dollar39 := dollar39 AND \$FB; PORT[\$39] := dollar39; { V2<- } dollar36 := dollar36 AND \$A2;<br>PORT[\$36] := dollar36;  $\{$  SW1<- SW2-> SW3<- SW4<-  $\}$ DELAY(500);  $mem\_pos := 6;$ bubble\_update;<br>V2\_display; {Update the Mimic panel} switcher2\_to\_180; IF (to\_code DIV  $10 = 3$ ) THEN BEGIN switcher2\_track\_power := \$F3; { -> }  $dollar39 := dollar39$  AND  $$CB;$ PORT[\$39] .- dollar39; { V1-> V2<- } **END** ELSE BEGIN switcher2\_track-power := \$FB; { <- }  $d$ ollar38 :=  $d$ ollar38 AND \$FE; PORT[\$38] := dollar38; { H<- }  $d$ ollar39 :=  $d$ ollar39 AND \$BA;  $PORT[$39] := dollar39;$  {  $V< V2< H5<-$  } END; REPEAT track\_display;<br>test68 := PORT[\$68] AND 8; {Indicate on Mimic panel}<br>{Poll SW2 stopping plate} test68 :=  $PORT[$68]$  AND 8; UNTIL test68 =  $\varnothing$ ; dollar36 := dollar36 OR \$C; [Track power SW2 off] PORT[\$36] := dollar36; switcher2\_to\_zero; dollar36 := dollar36 AND switcher2\_track\_power;<br>PORT[\$36] := dollar36; [Track power SW2 on]  $PORT[$36] := dollar36;$ END; {Track power SW3 off} {Update the Mimic panel} {Indicate on Mimic panel} {Poll SW3 stopping plate} Switchers\_to\_160,<br>IF (to\_code = 1) OR (to\_code = 2) THEN { <- }  $\{-\}$ }  $H < -$  }  $\{ V-> HS-> \}$ { SW1-> SW2-> SW3-> SW4<- }  $\{$  S-> 5 : BEGIN {FROM Storage} dollar38 := dollar38 AND \$3E; PORT[\$38] := dollar38;  $dollar39 := dollar39$  AND \$3C; PORT[\$39] := dollar39;  $dollar36 := dollar36$  AND  $$80;$  $PORT[$36] := dollar36;$ DELAY(100);  $mem\_pos := 2;$ bubble\_update; S\_display; switcher3\_to\_180; switcher3\_track-power := \$EF ELSE switcher3\_track\_power := \$CF; REPEAT track\_display; test68  $:=$  PORT[\$68] AND \$40; UNTIL test68 =  $\varnothing$ ; dollar36 := dollar36 OR \$30;

END;  $PORT[$36] := dollar36;$ switcher3\_to\_zero; dollar36 := dollar36 AND switcher3\_track-power;  $PORT[$36] := dollar36;$ END; {Track power SW3 on} {To main polling routine} { H<- } { v-> HS<- } { SW2-> SW3<- SW4<- } IF (to\_code DIV 10 = 3) OR (to\_code = 4) THEN { SW1-> }  ${ SNI \leftarrow }$ IF (from\_code DIV 10) = 6 THEN {FROM Parking Loop} BEGIN parking\_loop\_ID-aearch; IF ID\_not\_found = TRUE THEN BEGIN display-ready; EXIT; END; dollar38 := dollar38 AND \$FE;  $PORT[$38] := dollar38;$  $dollar39 := dollar39 AND $3E;$ PORT[\$39] := dollar39;  $d$ ollar36 :=  $d$ ollar36 AND \$A3;  $PORT[$36] := dollar36;$ switcher1\_track-power := \$FC ELSE switcher1\_track-power := \$FE; IF to\_code <> 6 THEN BEGIN dollar36 := dollar36 AND switcher1\_track\_power;<br>PORT[\$36] := dollar36; {Transporter enroute}  $PORT[$36] := dollar36;$ END; END; CASE to\_code OF 1 : BEGIN {TO Hot Cells A} dollar38 := dollar38 AND \$EE;  $PORT[$38] := dollar38;$  $d$ ollar38 := \$FF; REPEAT track\_display;  $test63 := PORT[ $63]$  AND  $$20;$ UNTIL test63 =  $\varnothing$ ; PORT[\$38] := dollar38; all-power\_off; track\_display;  $data.py_id := data_new.py_id;$  $WRITELN('ID = ', data.xp_id);$ mem\_pos  $:= \emptyset$ ; mimic\_update; save\_station; END; 2 : BEGIN {TO Hot Cells B}  $dollar38 := dollar38 AND $FB;$ PORT[\$38] := dollar38; REPEAT track\_display; test69 := PORT[\$69] AND 2; UNTIL test69 =  $\varnothing$ ;  $dollar36 := dollar36 OR $CØ;$ PORT[\$36] := dollar36; switcher4\_to\_180;  $dollar36 := dollar36 AND SBF;$  $\{ HA \leftarrow H \leftarrow \}$ {Poll Hot cells <sup>A</sup> stopping plate} {Display on Mimic panel} {Save on Bubble memory} {HB<- } {Poll SW4 stopping plate} {SW4 track power off}  ${SN4 \leftarrow }$ 

 $PORT[$36] := dollar36;$ track\_display;  $d$ ollar38 :=  $$FF;$ REPEAT track\_display;  $test63 := PORT[ $63]$  AND  $$40;$ UNTIL test63 =  $\varnothing$ ; PORT[\$38] := dollar38; aIL.power\_off; track\_display; switcher4\_to-zero;  $data \nvert x p_id := data_new \nvert x p_id;$  $mem_pos := 1$ ; mimic\_update; save\_station; END; 31: BEGIN {TO Vault1 1} IF from\_code <> 3 THEN BEGIN  $dollar39 := dollar39$  AND  $SCF$ ;  $PORT[$39] := dollar39;$ REPEAT track\_display; test68 := PORT[\$68] AND 8; UNTIL test68 =  $\varnothing$ ; END; REPEAT track\_display; test64 := PORT[\$64] AND 2; UNTIL test64 =  $\varnothing$ ; all-power\_off; track\_display;  $data.py_id := data_new.py_id;$  $mem\_pos := 3;$ mimic\_update; save\_station; vault1\_update(2); vault1\_update(3); END; 32: BEGIN {TO Vault1 2} IF from\_code <> 3 THEN BEGIN  $dollars9 := dollar39 AND  $$CF;$$ PORT[\$39] := dollar39; REPEAT track\_display; test68 := PORT[\$68] AND 8; UNTIL test68 =  $\varnothing$ ; END;  $dollar39 := $FF;$ REPEAT track\_display; test64 := PORT[\$64] AND 4; UNTIL test64 =  $\varnothing$ ;  $PORT[$39] := dollar39;$ all-power\_off; track\_display;  $data x p_id := data_new x p_id;$ {Poll Hot Cells B stopping plate}  $\{ V1 - \; \}$ {Poll SW2 stopping plate} {Poll Vault1 1 stopping plate} {Display on Mimic panel} {Save on Bubble memory}  $\{ V1-> \}$ {Poll SW2 stopping plate} {Poll Vault1 2 stopping plate}

mem\_pos  $:= 4$ ; mimic\_update; save\_station; vaultl\_update(l); vaultl\_update(3); END; 33: BEGIN {TO Vaultl 3} IF from\_code <> 3 THEN BEGIN dollar39 := dollar39 AND \$CF;  $PORT[$39] := dollar39;$ REPEAT track\_display; test68 := PORT[\$68] AND 8; {Poll SW2 stopping plate} UNTIL test68 =  $\varnothing$ ; END; REPEAT track\_display; test64 := PORT[\$64] AND 8; UNTIL test64 =  $\varnothing$ : all-power\_off; track\_display;  $data x p_id := data_new x p_id;$ mem  $pos := 5$ ; mimic\_update; save\_station; vaultl\_update(l); vaultl\_update(2); END; {Display on Mimic panel} {Save on Bubble memory}  $\{V1-\rightarrow\}$ {Poll Vaultl 3 stopping plate} {Display on Mimic panel} {Save on Bubble memory} 4 : BEGIN {TO Vault 2}  $dollar39 := dollar39 AND $33;$ PORT[\$39] := dollar39; REPEAT track\_display; test68 := PORT[\$68] AND 8; UNTIL test68 =  $\varnothing$ ;  $dollars6 := dollar36$  OR  $C$ ;  $PORT[$36] := dollar36;$ track\_display; switcher2\_to\_l80; dollar36 := dollar36 AND \$FB;  $PORT[$36] := dollar36;$ REPEAT track\_display;  $test64 := PORT[$64] AND 1;$ UNTIL test64 =  $\varnothing$ ; all-power\_off; track\_display; switcher2\_to-zero;  $data.py_id := data_new.py_id;$ mem\_pos  $:= 6$ ; mimic\_update; save\_station; END;  $\{ V2->V->$ {Poll SW2 stopping plate} {SW2 track power off}  ${SN2 \leftarrow }$ {Poll Vault 2 stopping plate} 5 : BEGIN {TO Storage}  $dollar38 := dollar38 AND $BC;$  $PORT[$ \$38] := dollar38;

 $dollar39 := dollar39 AND SBE;$ 

90

 $\{ H-> S \leftarrow \}$ 

6 : BEGIN PORT[\$39] := dollar39; REPEAT track\_display;  $test68 := PORT[$68]$  AND \$40; UNTIL test68 =  $\varnothing$ ; dollar36 := dollar36 OR  $$30;$  $PORT[$36] := dollar36;$ switcher3\_to\_180;  $dollar36 := dollar36 AND  $$EF;$$  $PORT[$36] := dollar36;$ track\_display;  $d$ ollar38 :=  $$FF;$ REPEAT  $test63 := PORT[$63] AND $80;$ UNTIL test63 =  $\varnothing$ ; PORT[\$38] := dollar38; all\_power\_off; track\_display; switcher3\_to\_zero;  $data.py_id := data_new.py_id;$  $mem\_pos := 2;$ mimic\_update; save\_station; END; BEGIN {TO Parking Loop}  $dollar38 := dollar38 AND $FC;$ PORT[\$38] := dollar38;

 $dollar39 := dollar39$  AND  $$BC;$  $PORT[$39] := dollar39;$ REPEAT track\_display; test68 := PORT[\$68] AND 1; UNTIL test68 =  $\varnothing$ ;  $dollar36 := dollar36 OR $3;$  $PORT[$36] := dollar36;$ switcherl\_to\_180; dollar36 := dollar36 AND \$FE; PORT[\$36] := dollar36; dollar3B := dollar3B AND \$7F; PORT[\$3B] := dollar3B; DELAY(1500) ; track\_display; switcherl\_to-zero; REPEAT test66 := PORT[\$66] AND 1; UNTIL test66 =  $\varnothing$ ;  $dollar3B := dollar3B OR $8Ø;$  $PORT[$3B] := dollar3B;$ all-power\_off; track\_display; parking\_Ioop-positioning; parking\_Ioop\_check; END;

# END;

IF (from\_code DIV  $1\varnothing$ ) = 6 THEN parking\_Ioop-positioning; parking\_Ioop\_check;

END;

91

 $\{HS \leftarrow V \leftarrow \}$ 

{Poll SW3 stopping plate}

{SW3 track power off}

 ${SN3 \leftarrow }$ 

{Poll Storage stopping plate}

 $\{ H-> \}$ {HS-> V<- }

{Poll SWl stopping plate} {SWl track power off}  ${SN1 - > }$ {PLl power on}

{Time for transporter to leave SW1

{Poll PLl position sensing} {PLl power off}

{LOCAL POLLING ROOTINE

### LOCPOLL.PAS

This is the local polling routine which looks at commands entered from the Local controller.

- a) From-parking\_loop reads PORT[\$60] and checks XXXX cbaX to determine transporter ID entered. It sets the FROM code to <sup>6</sup> and switches the appropriate lamp on.
- b) From\_station reads PORT[\$60] and checks cbaX XXXX to determine which station was entered. It switches the appropriate lamp on and sets the FROM code to  $: 1:$  Hot Cells A
	- 2 : Hot Cells B 3 : Vault 1
	- 4 : Vault 2
	- 5 : Storage
- c) To\_stations\_or\_pl reads PORT[\$61] and checks XXXX cbaX to determine which station was entered. It switches the appropriate lamp on and sets the TO code to  $: 1 :$  Hot Cells A
	- 2 : Hot Cells B 31 : Vault\_1 1
	- $32$  :  $Vault_1$  2
	- $33$  :  $Vault_1$  3
	- $4:$  Vault 2
	- 5 : Storage
	- 6 : Parking Loop
- d) Cancel\_entry reads PORT[\$61] bit 0XXX XXXX. The lamp will be switched on for 300ms. The TO code and FROM code is then set to 0 and the lamps on the front panel will be switced off.
- e) Execute i)Switch on the lamp for 300ms
	- ii)Check if the FROM code is <sup>0</sup> ,complain if so and EXIT.
		- iii)Check if the TO code is Ø, complain if so and EXIT.
		- iv)Check if the TO code <sup>=</sup> FROM code ,complain if so and EXIT. v)Check if <sup>a</sup> transporter is actually parked in the FROM station that was entered. If not it will complain and EXIT. vi)Check if the station is empty to which the TO command wants it to go. If not it will complain and EXIT.
	- VAR
		- from\_code,to\_code : INTEGER;
- }

VAR

valid\_commands, station\_empty BOOLEAN;

PROCEDORE from\_strobe;

## BEGIN DELAY(20) ; dollar35 := dollar35 OR  $$10;$  $PORT[$35] := dollar35;$ DELAY(1);  $dollar35 := dollar35$  AND \$EF;  $PORT[$35] := dollar35;$ END;

{Contact bounce} {Strobe high}

{Pulse width} {Strobe low}

PROCEDURE to\_strobe;

BEGIN DELAY(20) ; {Contact bounce}  $d$ ollar35 :=  $d$ ollar35 OR 1;  $PORT[$35] := dollar35;$  $DELAY(1);$  $dollar35 := dollar35$  AND  $$FE;$  $PORT[$35] := dollar35;$ END; PROCEDURE from-parking\_loop; **VAR** from\_pl\_code : BYTE; BEGIN from-pl\_code := PORT[\$60] AND \$F; from-pl\_code := from-pl\_code SHR 1; CASE from\_pl\_code OF<br>6 : BEGIN {Park {Parking loop 1}  $data_new.py_id := 1;$  $dollar34 := (dollar34 OR 5) AND $F5;$  $from\_code := 61;$ END;<br>5 : BEGIN {Parking loop 2}  $data_new.py_id := 2;$ dollar34 :=  $(dollar34 \tOR 6)$  AND  $$F6;$  $from\_code := 62;$ END; 4 : BEGIN {Parking loop 3}  $data_new.py_id := 3;$ dollar34 :=  $\text{dollar34 OR } 7)$  AND \$F7; from\_code  $:= 63;$ END; 3 : BEGIN {Parking loop 4} data\_new.xp\_id  $:= 4$ ; dollar34 := (dollar34 OR 8) AND  $$F8;$ from\_code  $:= 64$ ; END; 2 : BEGIN {Parking loop 5}  $data_new.py_id := 5;$ dollar34 := (dollar34 OR 9) AND \$F9;  $from\_code := 65;$ END; END;  $PORT[$34] := dollar34;$ from\_strobe;  $W\left(\text{HTML Code} = \text{ '}, \text{from\_code}, \text{$  $data_new.py_id = ' , data_new.py_id);$ END; PROCEDURE from\_station; VAR from\_station\_code : BYTE; BEGIN  $from\_station\_code := PORT[ $60]$  AND  $$E0;$ from\_station\_code .- from\_station\_code SHR 5;

CASE from\_station\_code OF<br>6 : BEGIN {Hot cell {Hot cells A} dollar34 := (dollar34 OR  $\varnothing$ ) AND \$F $\varnothing$ ; from  $code := 1$ : END;<br>5 : BEGIN  ${Hot}$  cells  $B$ }  $d$ ollar34 := (dollar34 OR 1) AND \$F1; from  $code := 2$ ; END;<br>4 : BEGIN  $\{Vault 1\}$ dollar $34$ := (dollar $34$  OR 2) AND \$F2; from  $code := 3$ : END;<br>3 : BEGIN  $\{Vault 2\}$ dollar34 :=  $(dollar34 OR 3) AND $F3;$ from\_code  $:= 4$ ; END;<br>2 : BEGIN {Storage} dollar34 :=  $(dollar34 OR 4)$  AND \$F4; from  $code := 5$ : END; END; PORT[\$34] := dollar34; from\_strobe; WRITELN('from\_code = ',from\_code); END; PROCEDURE to\_stations\_or\_pl; VAR to\_station\_code : BYTE; BEGIN to\_station\_code := PORT[\$61] AND \$0E;  $to$ \_station\_code  $:=$  to\_station\_code SHR 1; CASE to\_station\_code OF<br>
Ø : BEGIN {Parking 1 {Parking loop} dollar34 := (dollar34 OR \$70) AND \$7F;  $to$  code  $:= 6$ ; END; 1 : BEGIN {Storage} dollar34 :=  $(dollar34 OR $60) AND $6F;$  $to$  code  $:= 5$ ; END;  $2: BEGIN$   $\{Value2\}$ dollar34 := (dollar34 OR \$50) AND \$5F; to code  $:= 4$ ; END; 3 : BEGIN {Vault1 3} dollar34 :=  $(dollar34 OR $40)$  AND  $$4F;$  $to\_code := 33;$ END; 4 : BEGIN {Vault1 2} dollar34 := (dollar34 OR \$30) AND \$3F;  $to\_code := 32;$ END;<br>5 : BEGIN  ${Vault1}$  1} dollar34 := (dollar34 OR \$20) AND \$2F;  $to\_\text{code} := 31;$ END; 6 : BEGIN {Hot cells B}

```
dollar34 := (dollar34 OR $10) AND $1F;to code := 2;END;
  7 : BEGIN {Hot cells A}
        dollar34 := dollar34 AND $ØF;to code := 1;
       END;
 END;
 PORT[$34] := dollar34;to_strobe;
 WRITELN('to_code = ',to_code);
END;
PROCEDURE cancel_entry;
BEGIN
 dollar35 := dollar35 AND $FB; {Indicate on Local lamp}
 PORT[$35] := dollar35;DELAY(300) ;
 dollar35 := dollar35 OR $4;
 PORT[$35] := dollar35;\{T0 \text{ code } = 15{FROM code = 15}dollar34 := $FF;PORT[$34] := dollar34;to_strobe;
 from strobe;
 to\_code := \emptyset;from_code := \varnothing;
 WRITELN('ALL VALUES CANCELLED');
END;
                                                        To switch off all the lamps }<br>on the Local controller }
                                                        on the Local controller
PROCEDURE invalid_commands;
BEGIN
 valid_commands := FALSE;
 write_dotmatrix(mess);
 bleep;
 DELAY(4000) ;
  display_ready;
END;
PROCEDURE test_station_status(station_status_check : INTEGER);
          test63 := PORT[ $63] AND $20;testos := IORI[$05] ARD $2D,<br>IF test63 <> Ø THEN station_empty := TRUE ELSE station_empty := FALSE
          ed:<br>test63 := PORT[$63] AND $40;<br>IF test63 <> 0 THEN station_
          IF test63 \leftrightarrow 0 THEN station_empty := TRUE ELSE station_empty := FALSE;
          test64 := (PORT[$64] AND $E) OR $FI;----.<br>test64 := (PORT[$64] AND $E) OR $F1;<br>IF test64 = $FF THEN station_empty := TRUE ELSE station_empty := FALS|
BEGIN
  CASE station_status_check OF
    1 : BEGIN
         END;
    2 : BEGIN
         END;
    3 : BEGIN
         END;
```

```
4
BEGIN
   5
BEGIN
   6
BEGIN
        test64 := PORT[$64] AND 1;IF test64 \leftrightarrow 0 THEN station_empty := TRUE ELSE station_empty := FALSE;
       END;
        test63 := PORT[$63] AND $80;IF test63 <> Ø THEN station_empty := TRUE ELSE station_empty := FALSE;
       END;
        test66 := PORT[$66] AND 1;IF test66 \leftrightarrow Ø THEN station_empty := TRUE ELSE station_empty := FALSE;
       END;
 END;
 IF (station_status_check DIV 10) = 3 THEN
 BEGIN
   test64 := (PORT[$64] AND $E) OR $F1;
   IF test64 = $FF THEN station_empty := TRUE ELSE station_empty := FALSE;
  END;
END;
PROCEDURE test station status V1 (station status check : INTEGER);
BEGIN
 CASE station-status_check OF
  31 : BEGIN
        test64 := PORT[$64] AND 2;IF test64 \leftrightarrow Ø THEN station_empty := TRUE ELSE station_empty := FALSE
       END;
  32 : BEGIN
         test64 := PORT[$64] AND 4;IF test64 <> 0 THEN station_empty := TRUE ELSE station_empty := FALSE
        END;
  33 : BEGIN
         test64 := PORT[$64] AND 8;IF test64 \leftrightarrow Ø THEN station empty := TRUE ELSE station empty := FALSE
        END;
 END;
END;
PROCEDURE execute;
BEGIN
 dollar35 := dollar35 AND $FD; {Indicate on Local lamp}
 PORT[$35] := dollar35;
 DELAY(500) ;
 dollar35 := dollar35 OR 2;
 PORT[$35] := dollar35;
 IF from code = \varnothing THEN
  BEGIN
    ness := 'No FROM entered !';
    invalid_commands;
    EXIT;
   END;
  IF to code = \varnothing THEN
   BEGIN
```

```
mess := 'No TO entered !';
  invalid_commands;
  EXIT;
END;
IF from_code = to_code THEN
BEGIN
  mess := 'FROM and TO the same station !';
  invalid_commands;
  EXIT;
 END;
IF from_code <> 0 THEN
'BEGIN
  IF (from_code DIV 10) = 6 THEN
   BEGIN
    test67 := PORT[$67] AND 2;
    IF test67 \langle \rangle 0 THEN station_empty := TRUE ELSE station_empty := FALSE;
   END;
  test_station-Btatus(from_code);
  IF stray_to_station THEN
   station_empty := FALSE;
  IF station_empty = TRUE THEN
   BEGIN
    mess := 'The FROM station entered is empty!';
    invalid_commands;
    EXIT;
   END;
 END;
IF to code \leftrightarrow 0 THEN
 BEGIN
  IF ((to_code DIV 1Ø) = 3) AND (from_code = 3) THEN
   test-Btation_status_V1(to_code)
  ELSE
   test_station_status(to_code);
  IF station_empty = FALSE THEN
   BEGIN
    mess := 'The TO station entered is occupied !';
    invalid_commands;
    EXIT;
   END;
 END;
 {At this stage the from and to values will be legal and the
  appropriate stations occupied and empty }
mess := 'Transporter now on route.
                                                          ----------------->';
write_dotmatrix(mess);
move_transporter_station_to_station;
stations_store_1 := PORT[$63] AND $E0;
                                                      { Store }<br>{ all }
stations_store_2 := \text{PORT}[$64] AND $0F;
                                                      \begin{array}{cc} \{ & \text{all} & \} \\ \{ & \text{the} & \} \end{array}parking\_loop\_store\_1 := PORT[$66];{ the }
parking-loop_store-2 := PORT[$67] AND 3;
                                                      {variables}display_ready;
stray\_routine\_serviceed := TRUE;
```
END;

```
PROCEDURE local_commands_poll;
BEGIN
 test60 := PORT[$60] AND $11;
 test61 := PORT[$61];
 IF (test60 AND 1) = \varnothing THEN
  from_parking_loop;
 IF (test60 AND $10) = 0 THEN
  from-station;
 IF (test61 AND 1) = \varnothing THEN
  to-stations_or-pl;
 IF (test61 AND $80) = 0 THEN
  cancel_entry;
 IF (test61 AND $40) = 0 THEN
  execute;
 IF (test61 AND $2\emptyset) = \emptyset THEN
  BEGIN
   stations_update;
   display-ready;
  END;
END;
{PROGRAM POLLING ROUTINE
                                     {RESET button}
                                           POLLROUT.PAS
This program contains the main polling routine in the procedure
called 'poll'. The following inputs are polled:
a) Stations
   If a transporter is removed or inserted in a station the message
   is displayed, the Mimic panel is updated as well as the information
   on the bubble memory.
b) Parking Loop
   The same as for a) but no bubble updating.
c) Power Supplies
   This looks at the two status bits. A message is also diplayed but
   here the operator is prompted to switch the power supplies on from
   the Local controller panel.
d) Switchers
    This checks the \emptyset degree status of the switchers. If this status
    is broken, the Mimic panel LED's is updated, a message is displayed
    and the program will try to drive the switcher back to zero degrees.
e)Local Controller comands
    In another file.
}
VAR
  switcher-poll_1,switcher-poll_2,
 p-s-poll : BYTE;
PROCEDURE display_ready;
BEGIN
  mess := '--------------- READY ------------------Enter a FROM and a TO posit<br>write_dotmatrix(mess);
 END;
```
PROCEDURE HCA\_change; BEGIN IF stations\_poll\_1 AND  $$20 = 0$  THEN BEGIN mess := "Transporter was inserted into data.xp\_id  $:= 7$ : dollar $31$  := dollar $31$  OR  $7$ : HCA\_display; END ELSE BEGIN mess := "Transporter was removed from  $\ddot{\text{data}}$ .xp\_id :=  $\varnothing$ ; HCA\_display; END; bleep; write\_dotmatrix(mess); DELAY(2000); mem\_pos  $:= \emptyset$ ; save\_station; END; PROCEDURE HCB\_change; BEGIN IF stations\_poll\_1 AND  $$40 = 0$  THEN BEGIN mess := "Transporter was inserted into  $data.py_id := 7;$  $d$ ollar31 :=  $d$ ollar31 OR 7: HCB\_display; END ELSE BEGIN mess := "Transporter was removed from data.xp\_id  $:=$   $\varnothing$ ; HCB\_display; END; bleep; write\_dotmatrix(mess); DELAY(2000); mem\_pos  $:= 1$ ; save\_station; END; PROCEDURE S\_change; BEGIN IF stations\_poll\_1 AND  $$80 = 2$  THEN BEGIN mess := "Transporter was inserted into data.xp $_id := 7;$ dollar31 := dollar31 OR 7; S\_display; END ELSE BEGIN mess := "Transporter was removed from data.xp\_id  $:= \varnothing;$ Hot Cells A."; Hot Cells A."; Hot Cells B."; Hot Cells B."; the Storage.': the Storage.";

S\_display; END; bleep; write\_dotmatrix(mess); DELAY (2000);  $mem_pos := 2;$ save\_station; END; PROCEDURE V2\_change; BEGIN IF stations\_poll\_2 AND  $1 = \emptyset$  THEN BEGIN mess := 'Transporter was inserted into  $data.\texttt{xp\_id} := 7;$  $dollar31 := dollar31$  OR 7; V2\_display; END **ELSE** BEGIN mess := 'Transporter was removed from data.xp\_id :=  $\varnothing$ ; V2\_display; END; bleep; write\_dotmatrix(mess); DELAY(2000) ; mem\_pos  $:= 6;$ save\_station; END; PROCEDURE V1\_1\_change; BEGIN IF stations\_poll\_2 AND  $2 = \emptyset$  THEN BEGIN mess := 'Transporter was inserted into  $data.py_id := 7;$ dollar31 := dollar31 OR  $7$ ; Vl\_l\_display; END ELSE BEGIN mess := 'Transporter was removed from data.xp $id := \emptyset$ ; V1\_1\_display; END; bleep; write\_dotmatrix(mess); DELAY(2000) ;  $mem\_pos := 3;$ save\_station; END; PROCEDURE V1\_2\_change; BEGIN IF stations\_poll\_2 AND  $4 = \emptyset$  THEN Vault 2.'; Vault 2.'; Vault1 1.'; Vault1 1.';

BEGIN Vault1 2.'; mess := 'Transporter was inserted into  $data$ .xp\_id  $:= 7$ ;  $d$ ollar31 :=  $d$ ollar31 OR 7: Vl-2\_display; END ELSE BEGIN mess := 'Transporter was removed from Vault1 2.'; data.xp $id := \emptyset$ ; Vl-2\_display; END; bleep; write\_dotmatrix(mess); DELAY(2000) ; mem\_pos  $:= 4;$ save-etation; END; PROCEDURE V1\_3\_change; **BEGIN** IF stations\_poll\_2 AND  $8 = \varnothing$  THEN BEGIN Vault1 3. : mess := 'Transporter was inserted into data.xp\_id  $:= 7$ ;  $d$ ollar31 :=  $d$ ollar31 OR 7; V1\_3\_display; END ELSE BEGIN mess := 'Transporter was removed from Vault1 3.'; data.xp\_id  $:=$   $\varnothing$ ; V1\_3\_display; END; bleep; write\_dotmatrix(mess); DELAY(2000) ; mem\_pos  $:= 5;$ save-etation; END; PROCEDURE stations\_poll\_update; state of the state of the VAR  $\sim$  100  $\mu$  mass I, change : INTEGER; BEGIN  $test63 := $20;$ FOR  $I := 1$  TO 3 DO BEGIN IF (test63 AND stations\_poll\_1) <> (test63 AND stations\_store\_1) THEN change  $:= I$ ;  $test63 := test63$  SHL 1; END; test $64 := 1$ ; FOR  $I := 4$  TO 7 DO BEGIN
IF (test64 AND stations-poll\_2) <> (test64 AND stations\_store\_2) THEN change  $:= I$ ; test $64$  := test $64$  SHL 1; END; CASE change OF 1 : HCA\_change; 2 : HCB\_change; 3 : S\_change; 4 : V2\_change;  $5: V1_l_{change};$  $6$  :  $V1_2$ \_change;  $7: V1_3_$ -change; END; nm);<br>stations\_store\_2 := stations\_poll\_1;<br>display\_ready; END; stations\_store\_2 := stations\_poll\_2; PROCEDURE parking-loop-poll\_update; BEGIN bleep; mess := 'Transporter was removed/inserted write\_dotmatrix(mess); DELAY(2000) ; parking\_loop\_check; parking\_loop\_check,<br>parking\_loop\_store\_1 := parking\_loop\_poll\_1;<br>parking\_loop\_store\_2 := parking\_loop\_poll\_2;<br>display\_ready; END; {To update the Mimic LED's} parking\_loop\_store\_2 := parking\_loop\_poll\_2; in the Parking loop.'; PROCEDURE power\_supplies\_poll; BEGIN  $p_{s}$ -poll := PORT[ $$67$ ] AND  $$C$ ; IF  $p_s = 11 \leftrightarrow 0$  THEN BEGIN CASE p\_s-poll OF 4 : BEGIN mess := '24V Power Supply OFF  $dollar35 := (dollar35 \tOR $40) \tAND $DF;$  $d$ ollar3A :=  $d$ ollar3A OR 1;  $ps24V$  on  $:=$  FALSE; END; 8 : BEGIN mess := '32V Power Supply OFF  $dollar35 := (dollar35 \tOR $80)$  AND \$DF;  $d$ ollar3A :=  $d$ ollar3A OR 2;  $ps32V\_on := FALSE;$ END; \$C: BEGIN mess := 'Both Power Supply OFF dollar35  $:=$  (dollar35 OR  $$CØ$ ) AND  $$DF$ ;  $d$ ollar3A :=  $d$ ollar3A OR 3;  $ps24V\_{on}$  := FALSE;  $ps32V\_on := FALSE;$ END; END; write\_dotmatrix(mess); RESET to continue';<br>PS lamp off FAULT lamp o FAULT lamp or {PS\_on command off} RESET to continue';<br>PS lamp off FAULT lamp of FAULT lamp or {PS\_on command off} RESET to continue';<br>off = FAULT lamp or >  ${P}S$  lamp off {PS\_on command off}

 $PORT[$35] := dollar35;$  $PORT[$3A] := dollar3A;$ bleep\_until-reset; mess := 'Check the Power Supply before you attempt to switch on'; wr1te\_dotmatrix(mess); power\_supplies; bleep; dollar35 := dollar35 OR  $$20$ ;  $PORT[$35] := dollar35;$ display-ready; END; END; PROCEDURE switcher-poll\_update; VAR I,change : INTEGER; {Fault lamp off} BEGIN  $test68 := 2;$ FOR I := 1 TO 3 DO BEGIN IF (switcher\_poll\_1 AND test68)  $\leftrightarrow$  Ø THEN change  $:= I$ ;  $test68 := test68$  SHL 3: END; test69 := 4; IF (switcher-poll-2 AND test69) <> 0 THEN change  $:= 4;$ CASE change OF 1 : BEGIN mess := 'Switcher no. 1 out of position RESET to continue';<br>green\_led := 10; {Mimic panel LED to red} {Mimic panel LED to red} END;  $2 : BEGIN$ mess := "Switcher no. 2 out of position RESET to continue"; {Mimic panel LED to red} END; 3 : BEGIN mess := 'Switcher no. 3 out of position RESET to continue';<br>green\_led := 30; [Mimic panel LED to red] {Mimic panel LED to red} END; 4 BEGIN mess := 'Switcher no. 4 out of position RESET to continue';<br>green\_led :=  $40$ ; {Mimic panel LED to red} {Mimic panel LED to red} END; END; write\_dotmatrix(mess);  $dollar35 := dollar35 AND $DF;$  $PORT[$35] := dollar35;$ update-mleds\_switcher; bleep\_until-reset; mess := "Check the Switcher before you write\_dotmatrix(mess); REPEAT UNTIL local\_reset; CASE change OF 1 switcherl\_to\_zero; 2 switcher2\_to-zero; 3 : switcher3\_to\_zero; 4 switcher4\_to\_zero; {Fault lamp on} RESET to continue';

END;  $dollar35 := dollar35 OR $20;$  $PORT[$35] := dollar35;$ display\_ready; END; PROCEDURE poll; BEGIN {Fault lamp off}  $stations\_poll\_1$  :=  $PORT[ $63]$  AND  $$EØ;$ stations\_poll\_2 := PORT[\$64] AND \$0F; IF (stations-poll\_1 <> stations\_store\_1) OR (stations-poll\_2 <> stations\_store\_2) THEN stations-poll\_update;  $parking\_loop\_poll_1 := PORT[$66];$ parking\_Ioop-poll\_2 := PORT[\$67] AND 3; IF (parking\_Ioop-poll\_1 <> parking\_Ioop\_store\_1) OR (parking\_Ioop-poll-2 <> parking\_Ioop\_store\_2) THEN parking\_Ioop-poll\_update; power-aupplies-poll; sWitcher-poll\_1 := PORT[\$68] AND \$92;  $s$ witcher\_poll\_2 := PORT[\$69] AND 4; IF (switcher\_poll\_1 <>  $\varnothing$  ) OR (switcher\_poll\_2 <>  $\varnothing$ ) THEN switcher-poll\_update; local\_commands-poll; END; VAR sw\_end : BOOLEAN; key\_in,switch-in : INTEGER; PROCEDURE start\_up; **BEGIN** dotmatrix\_initialize; variables\_initialize; dollar3A := dollar3A OR 4; {Switch on local controller 24V 0000 0100}  $PORT[$3A] := dollar3A;$ WRITELN('Local controller 24V psu on.');  $ps24V_{\text{status}} := 1$ ; ps24V\_status := 1;  $ps24V_{on} := FALSE;$  $ps32V\_{on}$  := FALSE; from\_code  $:= \emptyset$ ;  $to\_code := \emptyset;$ cancel\_entry; bleep; mess := '----- THE TARGET TRANSPORT SYSTEM ----Switch on the Power Supplies write\_dotmatrix(mess); power\_supplies; DELAY(2000) ; switcher-atatus\_check; switcher\_check;

104

```
{This part helps to test faulty switchers and should not be included
                             SW1 to 180 : 18<sup>-</sup>);
                             SW2 to 180 : 28;
                             SW3 to 180 : 38;
                             5W4 to 180 : 48;
 WRITELN('To terminate : 50');
WRITELN('SW1 to Ø : 1Ø
 WRITELN( SW2 to 0 : 20
WRITELN('SW3 to Ø : 3Ø
WRITELN(SW4 to \varnothing : 4\varnothingin the working version of the program.
sw_end := FALSE;
WRITELN;
REPEAT
READLN(switch_in);
CASE switch_in OF
  10 switcher1_to_zero;
 18 : switcher1_to_180;
 20 switcher2_to_zero;
  28 switcher2_to_180;
  30 : switcher3_to_zero;
  38 : switcher3_to_180;
  40 : switcher4_to_zero;
  48 : switcher4_to_180;
  50 : sw_end := TRUE;
 END;
 UNTIL sw_end;
 }
 mess := "Parking Loop positions check";
 write_dotmatrix(mess);
 DELAY(2000) ;
 parking_loop_check;
 parking-loop-positioning;
 stations_update;
 { This part helps to check the tracks for shorts between the sense line
   and the power lines. It should not be included in the working version.
 WRITELN;
 WRITELN;
 WRITELN("Track_display until 1 pressed. ");
 REPEAT
  track_display;
  DELAY ( 100);
  READLN(key_in) ;
  DELAY( 100);
 UNTIL key\_in = 1;
 }
 stray_check;
 stations_store_1 := PORT[$63] AND $EØ;stations_store_2 := PORT[$64] AND $0F;
 parking\_loop\_store_1 := PORT[$66];parking\_loop\_store_2 := PORT[$67] AND 3;display_ready;
END;
BEGIN
 start_up;
 REPEAT
  poll;
```
UNTIL KEYPRESSED;

105

## 6. TESTING AND MODIFICATIONS

# 6.1 LOCAL CONTROLLER AND MIMIC PANEL

**An instrument, consisting of switches and LED's, was made to** simulate the SABUS I/O cards. This was then used to test the local controller and mimic panel once they were assembled. Because of noise problems, <sup>a</sup> few capacitor filters had to be added, especially on the strobe inputs.

Initially only one 24V power supply was used. The 5V was generated by <sup>a</sup> voltage regulator and bypass transistor, but after some testing was done, it was found that a separate 5V supply was needed. This was then added in the local controller without any problem.

#### 6.2 SOFTWARE

Because the program was divided into include fi les, these could be tested individually. <sup>A</sup> panel consisting of 80 miniature toggle switches and <sup>96</sup> LED's were designed and assembled to assist in the software testing. The 80 switches were connected to the 80 bit opto-isolated input card and represented the inputs from the system. The 96 LED's were connected to the three 32-bit relay<br>output cards and represented the outputs to the system. After output cards and represented the outputs to the system. weeks of writing source code, compiling and testing, the final program emerged containing thirteen include files and using 30kbytes of RAM space.

### 6.3 COMPLETE SYSTEM

For testing the complete system <sup>a</sup> close circuit TV camera was used. By entering commands on the local controller in the **isotope-production control room, the movement of transporters and** switchers could be followed on a monitor. The biggest problem that occurred was that when power was applied for the first time, all the contacts on the 32-bit relay output cards were closed. This powered all the relays driving the track sections and switcher motors resulting in <sup>a</sup> total chaos of moving transporters and switchers. This problem was overcome by introducing a small relay timer card between the local controller 5V and 24V power supplies. When mains is switched on, only the 5V power supply is powered. The 24V power supply is only powered via the 32-bit relay card once the relays are in the correct state. The circuit diagram is shown in figure 6.3.1.

<sup>A</sup> number of wiring and cabling faults were **encountered** an d rectified without any problems.

The stopping of <sup>a</sup> transporter is achieved by sensing its presence at stations and on switchers by means of reed switches activated<br>by magnets on the transporter chassis. This method of sensing by magnets on the transporter chassis.

proved to be unreliable and the reed switches were replaced by **limit switches. Limit switch activators were made and fixed onto the transporters' chass is.**

## 7. COMMISSIONING

The system was commissioned in October 1988 testing. All the possible routes were tested a number of times and power failures were simulated to observe the **systems reaction on power restoration. after extens <sup>i</sup> ve**

### 8. CONCLUSIONS

To control <sup>a</sup> system of this nature, two methods can be used namely <sup>a</sup> direct hardware control or <sup>a</sup> combination of software and hardware control. To control it purely by hardware, <sup>a</sup> dedicated hardware con troller has to be used. On system break down and

malfunction it will require <sup>a</sup> skilled person to rectify it and will invariably take some time. **combination, as in this case, has <sup>a</sup> number of advantages. First** all the Z-80 microprocessor and SABUS 1/O cards are standard NAC in-house modules which can be replaced quickly because of their availability. Secondly, should the software crash while running, it can be reloaded from the bubble memory on SABUS, by simply press ing the reset button on the microprocessor. Thirdly, all the commands to the microprocessor are entered on pushbutton switches which are relatively trouble free. Fourthly the hardware<br>part consists of straight forward wiring to relays which also part consists of straight forward wiring to relays which also<br>give relatively trouble free operation. Lastly it is a very give relatively trouble free operation. Lastly it is <sup>a</sup> very flexible system because software can be changed to suit new<br>processes and needs as often as required. It is therefore much processes and needs as often as required. It is therefore **more advantageous to use a microprocessor based system in such** applications. If one compares the previously used hardware **system, with its ratsnest of wiring, to this control system, one** can clearly see its supremacy.

Entering commands on the local controller pushbuttons instead of a keyboard, narrows down the possibility of operator typing errors. It also eliminates the need to remember complicated command strings.

By using <sup>a</sup> mimic panel, the entire system status can be seen at <sup>a</sup> glance. It also indicates transporter progress on the tracks in areas where CCTV cameras cannot be used. The use of CCTV cameras **can become quite expens ive.**

Although a high degree of reliability was designed and built into the con trol system and thoroughly tested, its real test willonly come wi th time.

9. REFERENCES

- 1. Borland International,1984,Turbo Pascal reference manual,BI.
- 2. Borland International,1986,Turbo Pascal Tutor ,BI.
- 3. General Instruments,1985,Catalog of optoelectronic products,GI.
- 4. National Accelerator Centre,1985,Annual Report,NAC.
- 5. National Atcelerator Centre,1986,Annual Report,NAC.
- 6. National Accelerator Centre,1987,Annual Report,NAC.
- 7. National Semiconductors,1984,logit data book Volume 2,NS.
- 8. Optrex Corporation, 1987, Dot matrix LCD module user's manual, OC.
- 9. Texas Instruments,1981,The TTl data book for design engineers,TI.